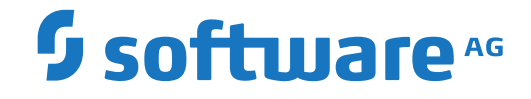

## **webMethods EntireX**

**EntireX RPC Server for XML/SOAP**

Version 10.7

October 2020

**WEBMETHODS** 

This document applies to webMethods EntireX Version 10.7 and all subsequent releases.

Specifications contained herein are subject to change and these changes will be reported in subsequent release notes or new editions.

Copyright © 1997-2020 Software AG, Darmstadt, Germany and/or Software AG USA, Inc., Reston, VA, USA, and/or its subsidiaries and/or its affiliates and/or their licensors.

The name Software AG and all Software AG product names are either trademarks or registered trademarks of Software AG and/or Software AG USA, Inc. and/or its subsidiaries and/or its affiliates and/or their licensors. Other company and product names mentioned herein may be trademarks of their respective owners.

Detailed information on trademarks and patents owned by Software AG and/or its subsidiaries is located at http://softwareag.com/licenses.

Use of this software is subject to adherence to Software AG's licensing conditions and terms. These terms are part of the product documentation, located at http://softwareag.com/licenses/ and/or in the root installation directory of the licensed product(s).

This software may include portions of third-party products. For third-party copyright notices, license terms, additional rights or restrictions, please refer to "License Texts, Copyright Notices and Disclaimers of Third-Party Products". For certain specific third-party license restrictions, please referto section E of the Legal Notices available under"License Terms and Conditions for Use of Software AG Products / Copyright and Trademark Notices of Software AG Products". These documents are part of the product documentation, located at http://softwareag.com/licenses and/or in the root installation directory of the licensed product(s).

Use, reproduction, transfer, publication or disclosure is prohibited except as specifically provided for in your License Agreement with Software AG.

#### **Document ID: EXX-XMLRPC-107-20220422**

### **Table of Contents**

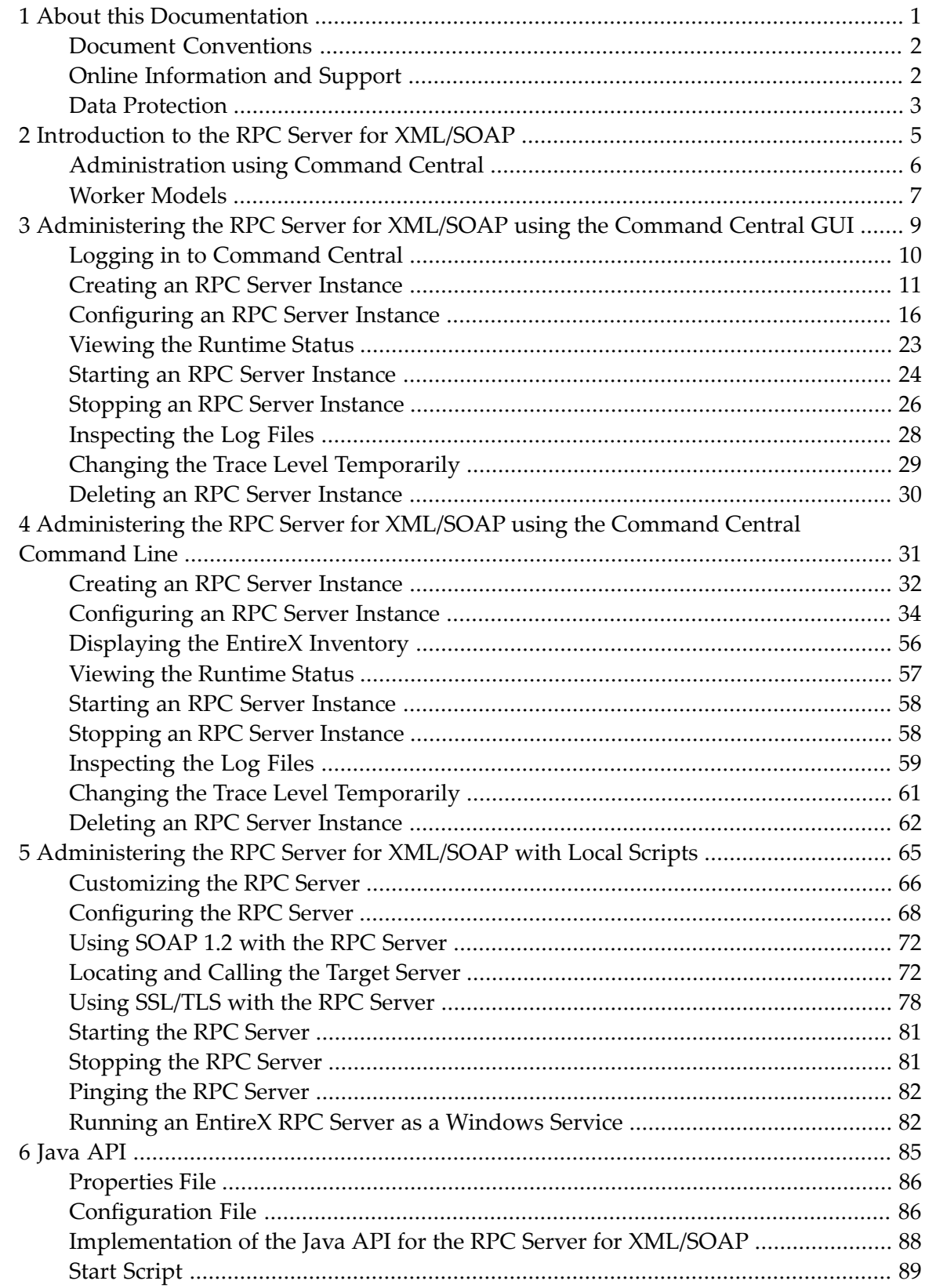

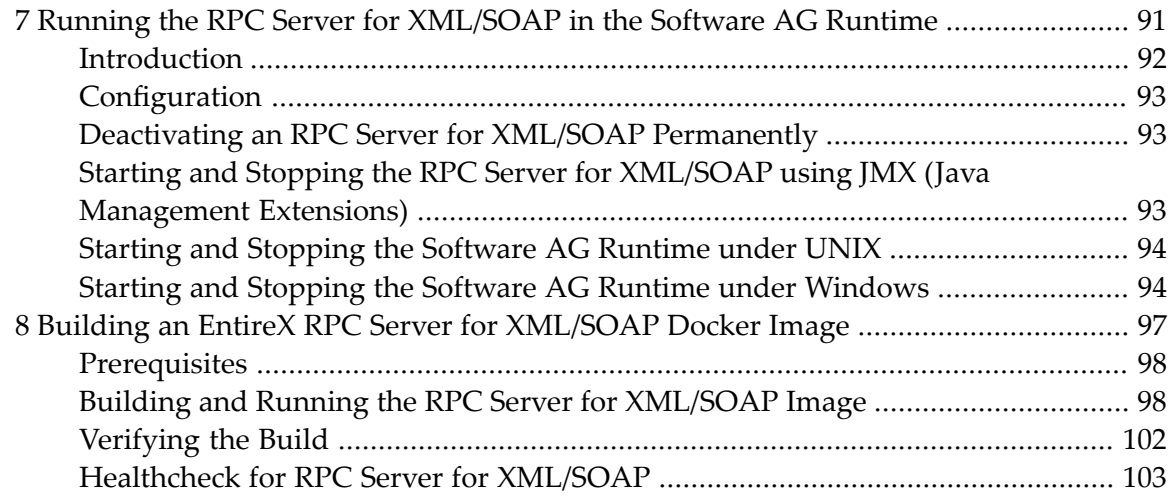

### <span id="page-4-0"></span> $\mathbf{1}$ **About this Documentation**

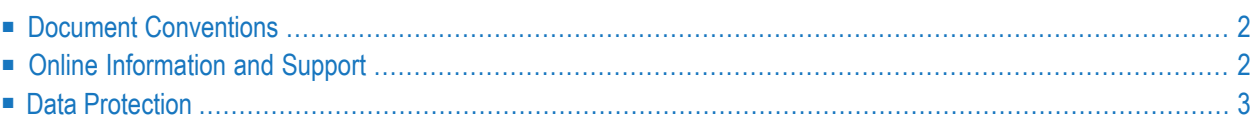

## <span id="page-5-0"></span>**Document Conventions**

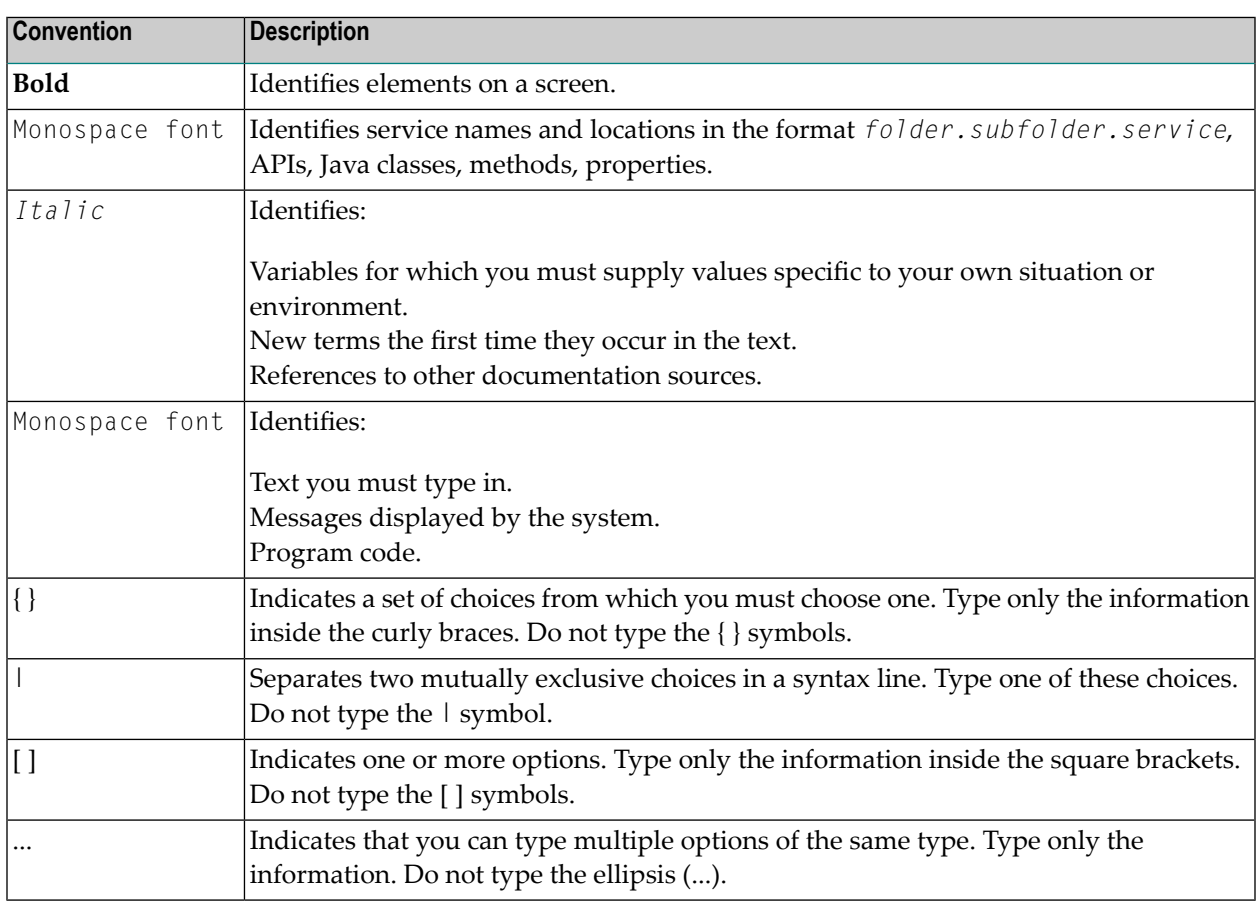

### <span id="page-5-1"></span>**Online Information and Support**

#### **Product Documentation**

You can find the product documentation on our documentation website at **[https://documenta](https://documentation.softwareag.com/)[tion.softwareag.com](https://documentation.softwareag.com/)**.

In addition, you can also access the cloud product documentation via **[https://www.software](https://www.softwareag.cloud/)[ag.cloud](https://www.softwareag.cloud/)**. Navigate to the desired product and then, depending on your solution, go to "Developer Center", "User Center" or "Documentation".

#### **Product Training**

You can find helpful product training material on our Learning Portal at **[https://knowledge.soft](https://knowledge.softwareag.com/)[wareag.com](https://knowledge.softwareag.com/)**.

#### **Tech Community**

You can collaborate with Software AG experts on our Tech Community website at **[https://tech](https://techcommunity.softwareag.com/)[community.softwareag.com](https://techcommunity.softwareag.com/)**. From here you can, for example:

- Browse through our vast knowledge base.
- Ask questions and find answers in our discussion forums.
- Get the latest Software AG news and announcements.
- Explore our communities.
- Go to our public GitHub and Docker repositories at [https://github.com/softwareag](https://github.com/softwareag/) and [ht](https://hub.docker.com/publishers/softwareag/)**[tps://hub.docker.com/publishers/softwareag](https://hub.docker.com/publishers/softwareag/)** and discover additional Software AG resources.

#### **Product Support**

Support for Software AG products is provided to licensed customers via our Empower Portal at **[https://empower.softwareag.com](https://empower.softwareag.com/)**. Many services on this portal require that you have an account. If you do not yet have one, you can request it at **[https://empower.softwareag.com/register](https://empower.softwareag.com/register/)**. Once you have an account, you can, for example:

- Download products, updates and fixes.
- Search the Knowledge Center for technical information and tips.
- Subscribe to early warnings and critical alerts.
- <span id="page-6-0"></span>■ Open and update support incidents.
- Add product feature requests.

### **Data Protection**

Software AG products provide functionality with respect to processing of personal data according to the EU General Data Protection Regulation (GDPR). Where applicable, appropriate steps are documented in the respective administration documentation.

### <span id="page-8-0"></span> $\overline{2}$ Introduction to the RPC Server for XML/SOAP

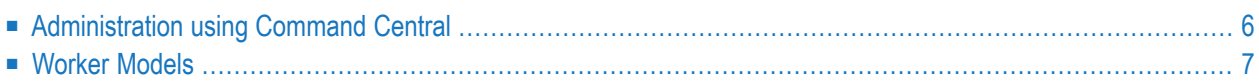

The EntireX RPC Server for XML/SOAP allows RPC clients to communicate with target servers via HTTP(S). The RPC Server for XML/SOAP transforms RPC client calls into XML/SOAP calls. It works together with the XML/SOAP Wrapper.

### <span id="page-9-0"></span>**Administration using Command Central**

Software AG Command Central is a tool that enables you to manage your Software AG products remotely from one location. Command Central offers a browser-based user interface, but you can also automate tasks by using commands to remotely execute actions from a terminal or custom script (for example CI servers such as Jenkins, or generic configuration management tools such as Puppet or Chef).

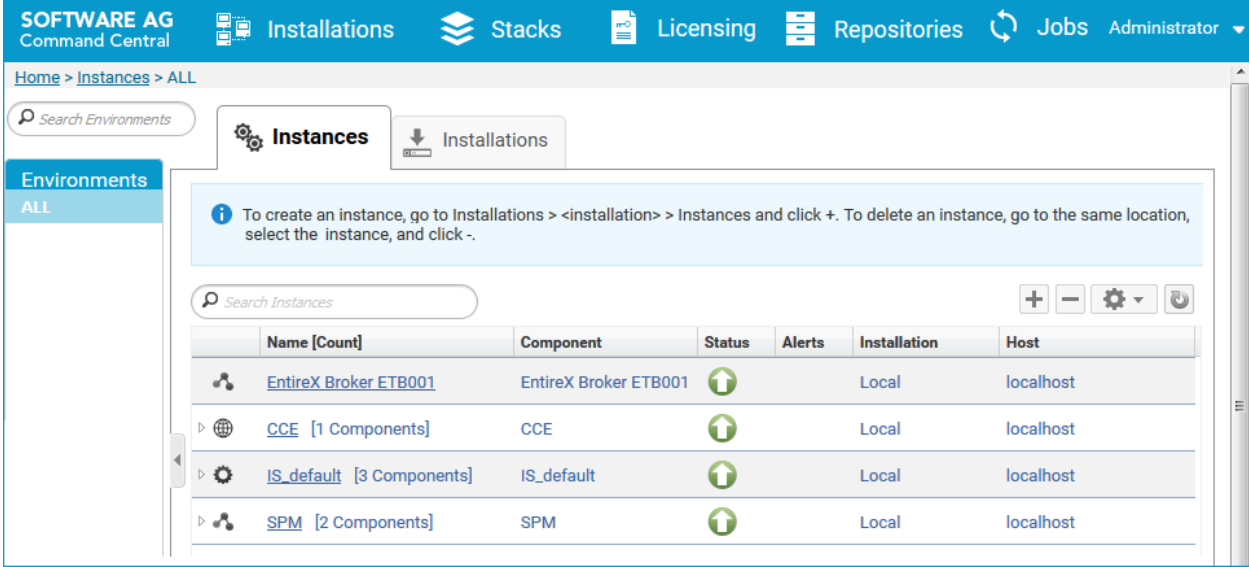

Command Central can assist with the following configuration, management, and monitoring tasks:

- Infrastructure engineers can see at a glance which products and fixes are installed, where they are installed, and compare installations to find discrepancies.
- System administrators can configure environments by using a single web user interface or command-line tool. Maintenance involves minimum effort and risk.
- Release managers can prepare and deploy changes to multiple servers using command-line scripting for simpler, safer lifecycle management.
- Operators can monitor server status and health, as well as start and stop servers from a single location. They can also configure alerts to be sent to them in case of unplanned outages.

The Command Central graphical user interface is described under *[Administering](#page-12-0) the RPC Server for [XML/SOAP](#page-12-0) using the Command Central GUI*. For the command-line interface, see *[Adminis](#page-34-0)tering the RPC Server for [XML/SOAP](#page-34-0) using the Command Central Command Line*.

The core Command Central documentation is provided separately and is also available under **Guides for Tools Shared by Software AG Products** on the Software AG documentation website.

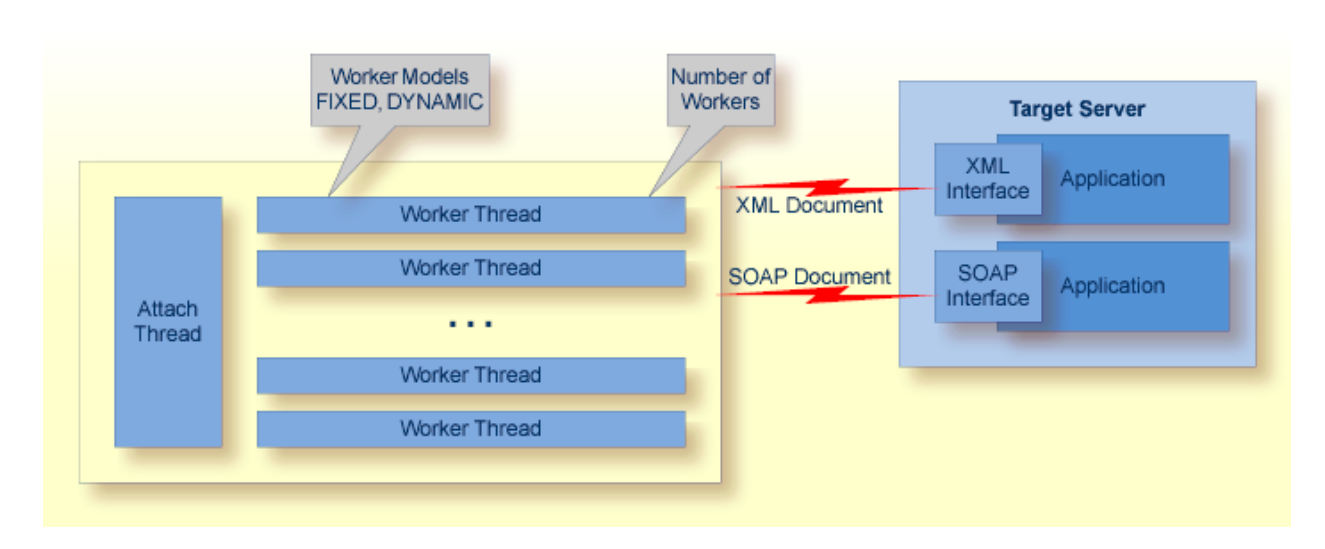

### <span id="page-10-0"></span>**Worker Models**

RPC requests are worked off inside the RPC server in worker threads. If you are using RPC conversations, each RPC conversation requires its own thread during the lifetime of the conversation. The RPC Server for XML/SOAP can adjust the number of worker threads to the number of parallel requests. The RPC server provides two worker models:

#### ■ **FIXED**

The *fixed* model creates a fixed number of worker threads. The number of worker threads does not increase or decrease during the lifetime of an RPC server instance.

■ **DYNAMIC**

The *dynamic* model creates worker threads depending on the incoming load of RPC requests.

For configuration with the Command Central GUI, see *Worker Scalability* under *Configuration > Server*.

For technical details, see property **entirex.server.fixedservers** under *Administering the RPC Server for XML/SOAP with Local Scripts*.

## <span id="page-12-0"></span> $3$ Administering the RPC Server for XML/SOAP using the

# **Command Central GUI**

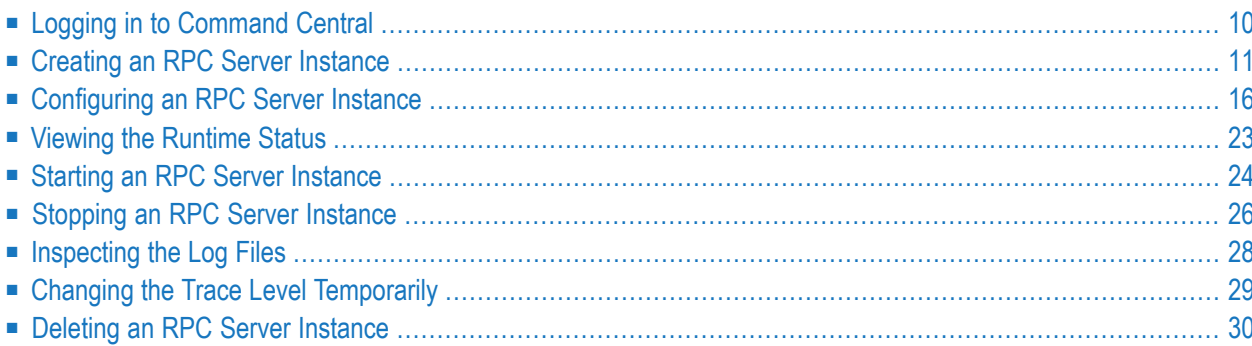

This chapter describes how to administer the EntireX RPC Server for XML/SOAP, using the Command Central graphical user interface.

See also *[Administering](#page-34-0) the RPC Server for XML/SOAP using the Command Central Command [Line](#page-34-0)*. The core Command Central documentation is provided separately and is also available under **Guides for Tools Shared by Software AG Products** on the Software AG documentation website.

### <span id="page-13-0"></span>**Logging in to Command Central**

Open an Internet browser and specify the URL of the Command Central Server as follows: *http://<Command\_Central\_host>:<Command\_Central\_port>*. This takes you to the Command Central **Login** page.

On Windows you can also get to the **Login** page from the Command Central Start Menu entry.

Provide your user credentials in the **Login** page and click **Log In**. This takes you to the page **Home > Instances**:

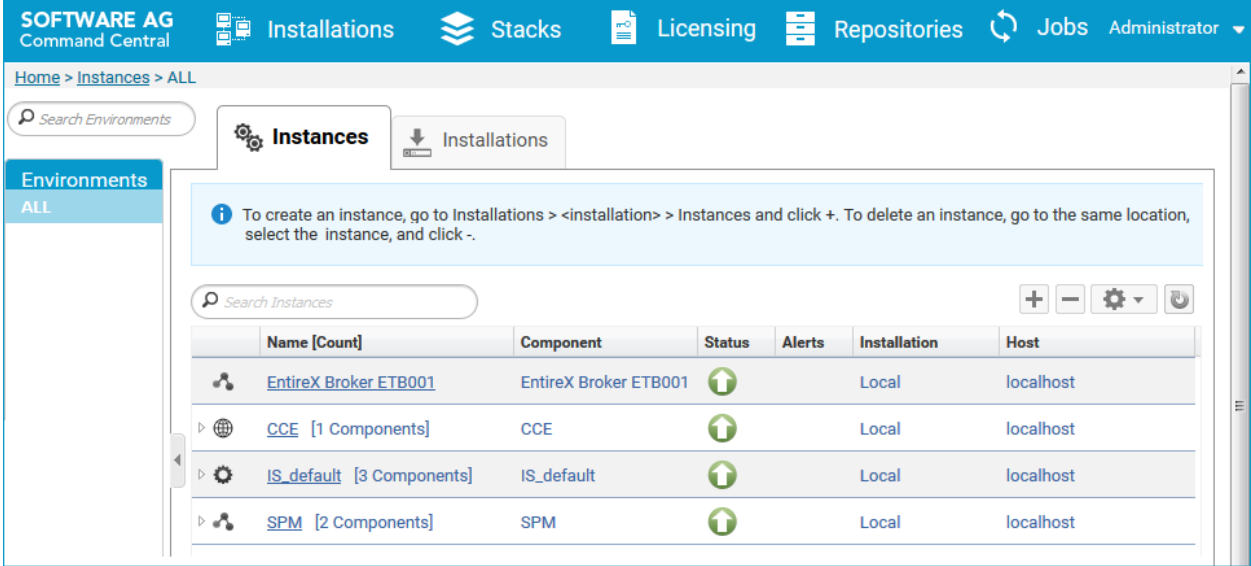

### <span id="page-14-0"></span>**Creating an RPC Server Instance**

#### **To create an RPC Server for XML/SOAP instance**

1 In the Command Central home page, click the **Installations** tab.

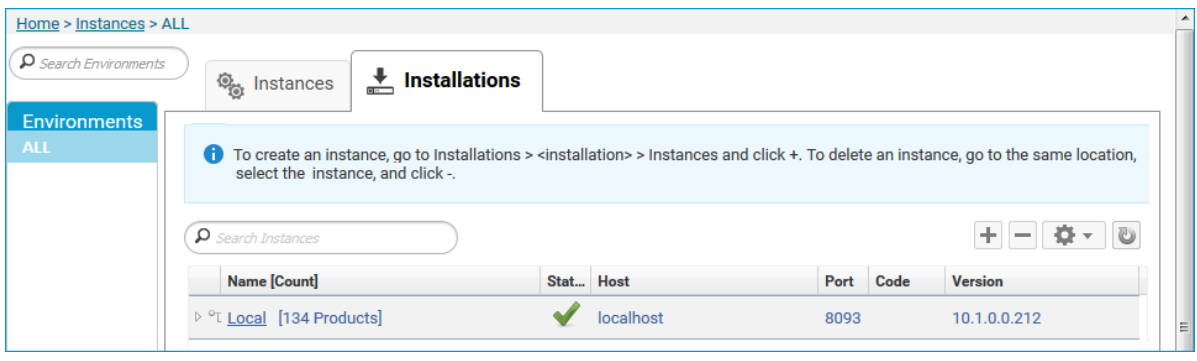

2 Click on the desired installation, for example **Local**, where you want to add an RPC Server for XML/SOAP instance.

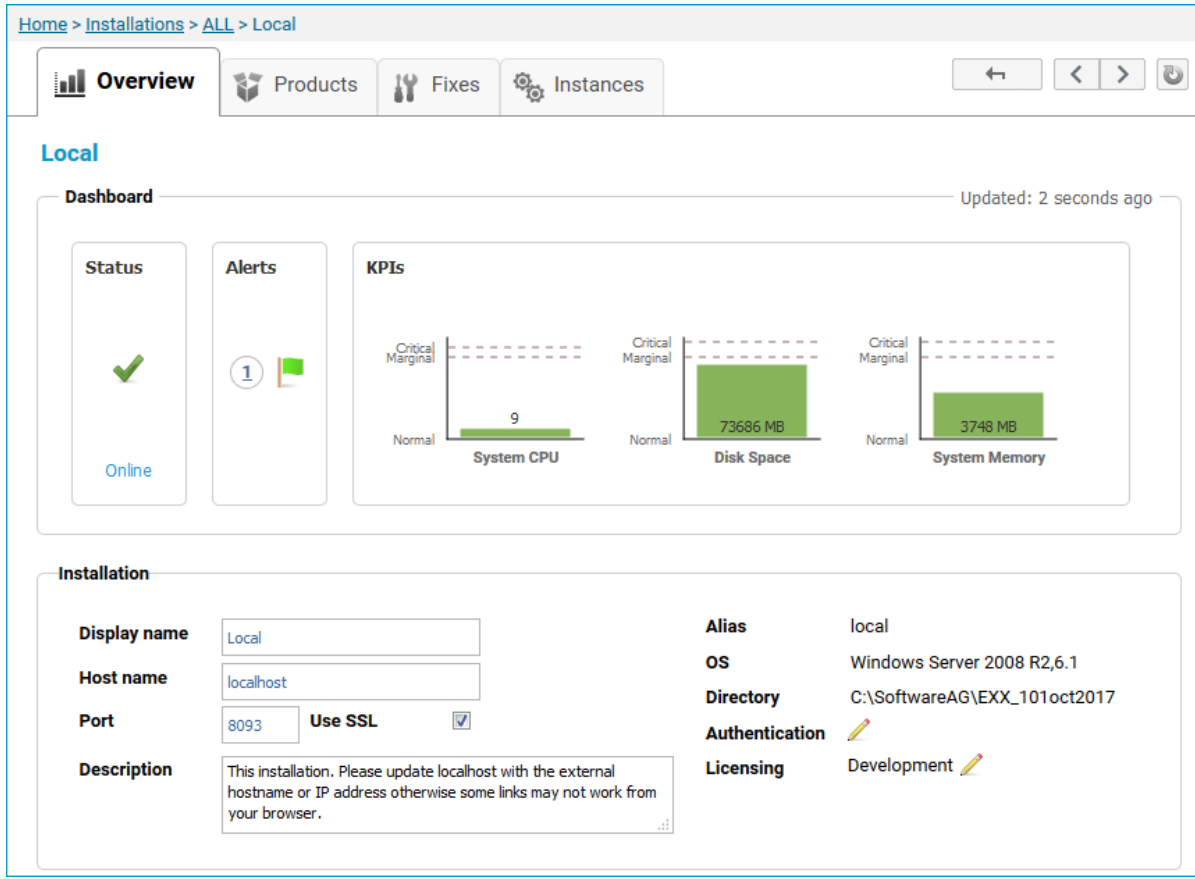

#### 3 Click the **Instances** tab.

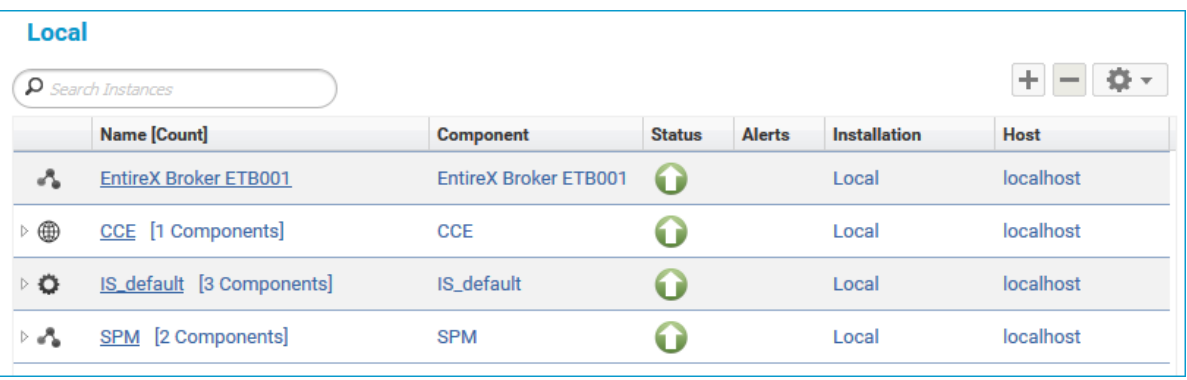

4

Click the button in the upper right corner above the list and choose **EntireX RPC Server for XML/SOAP**.

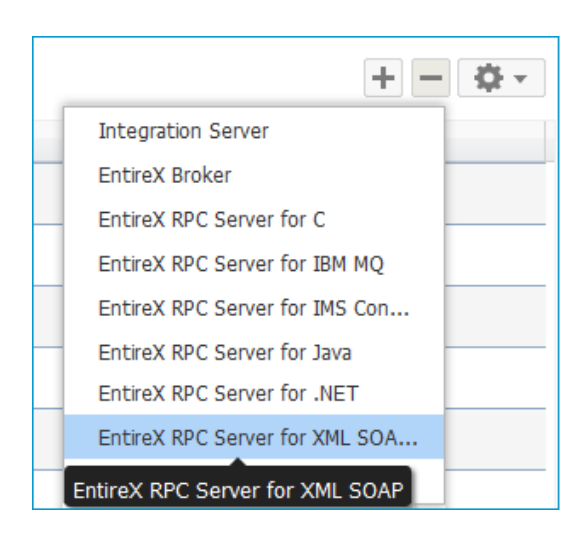

5 In the **Create Instance** wizard, fill in the fields in the main screen and in the **Server**, **Broker** and **Deployment** tabs.

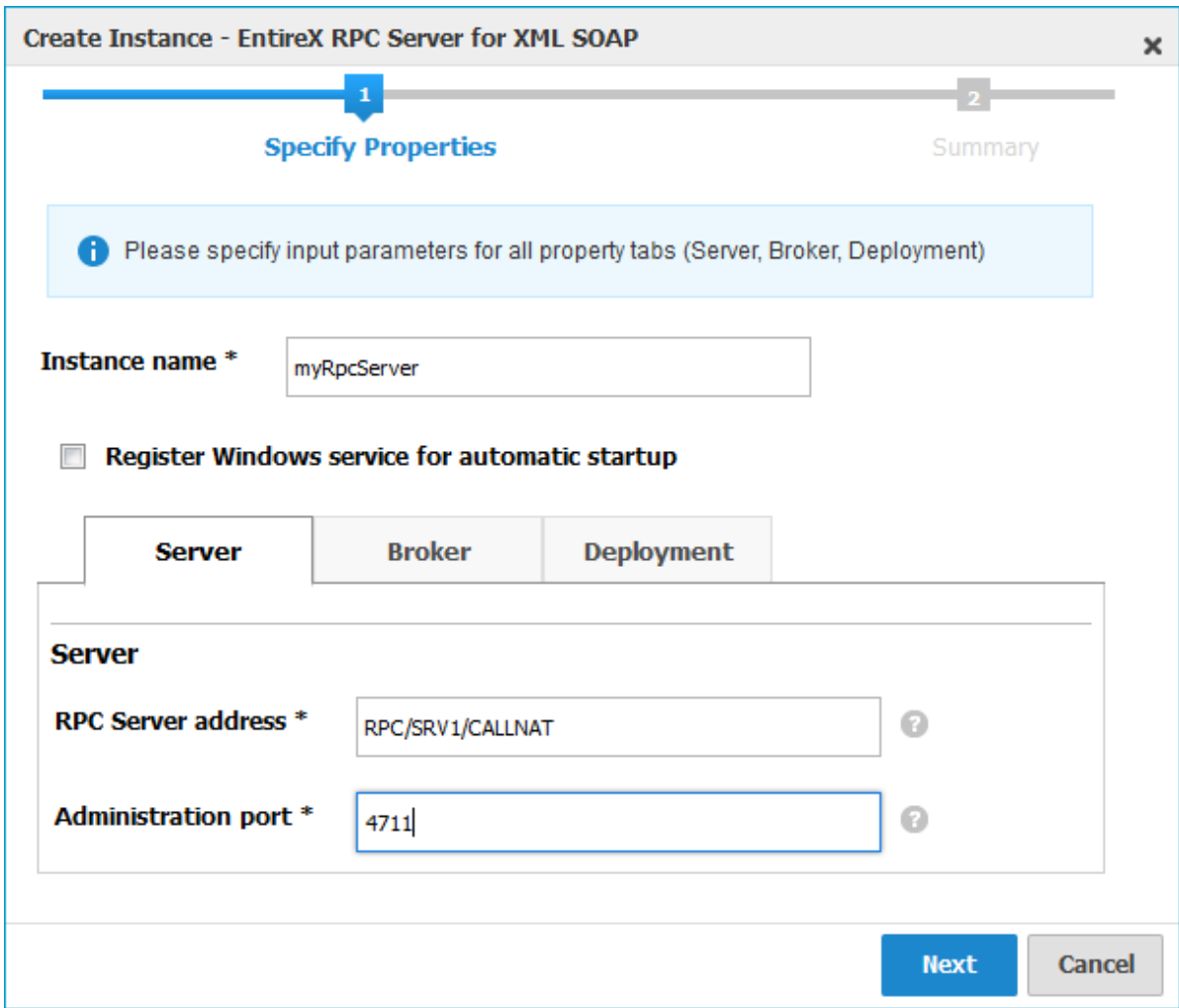

### **Main Screen**

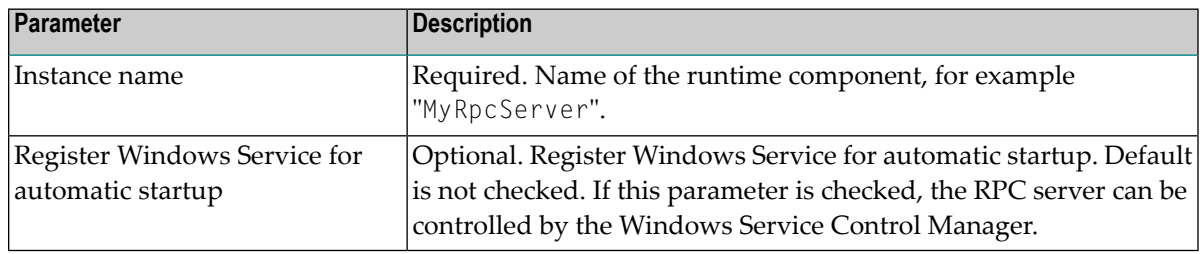

#### **Server Tab**

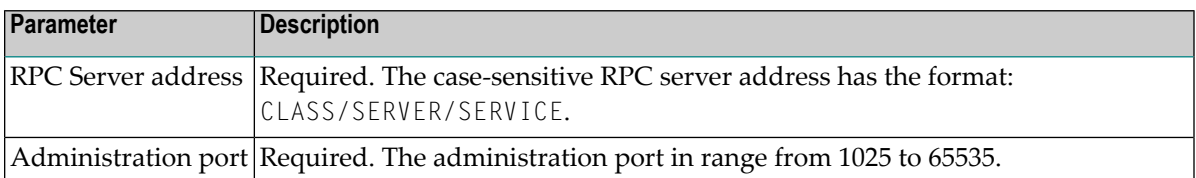

#### **Broker Tab**

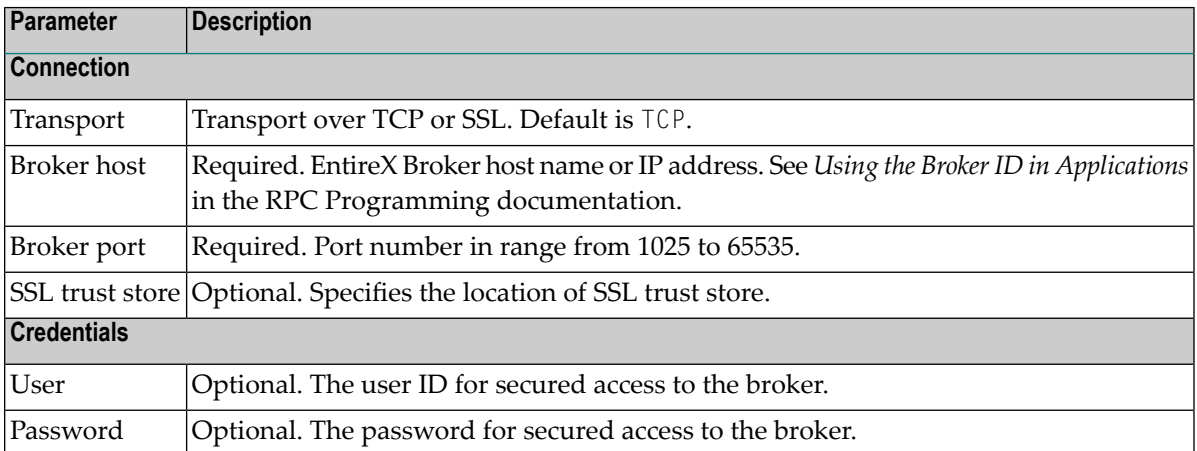

#### **Deployment Tab**

Here you can enable the RPC Server for XML/SOAP to accept dynamic configuration and deployment of XML mapping files with the Designer.

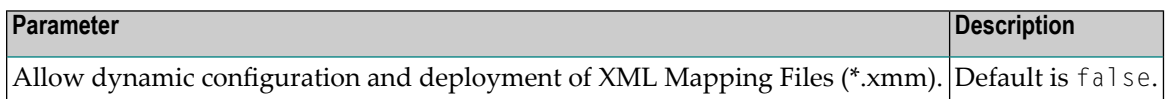

- 6 Press **Next** to get to the **Summary** page to verify your input.
- 7 Press **Finish**.

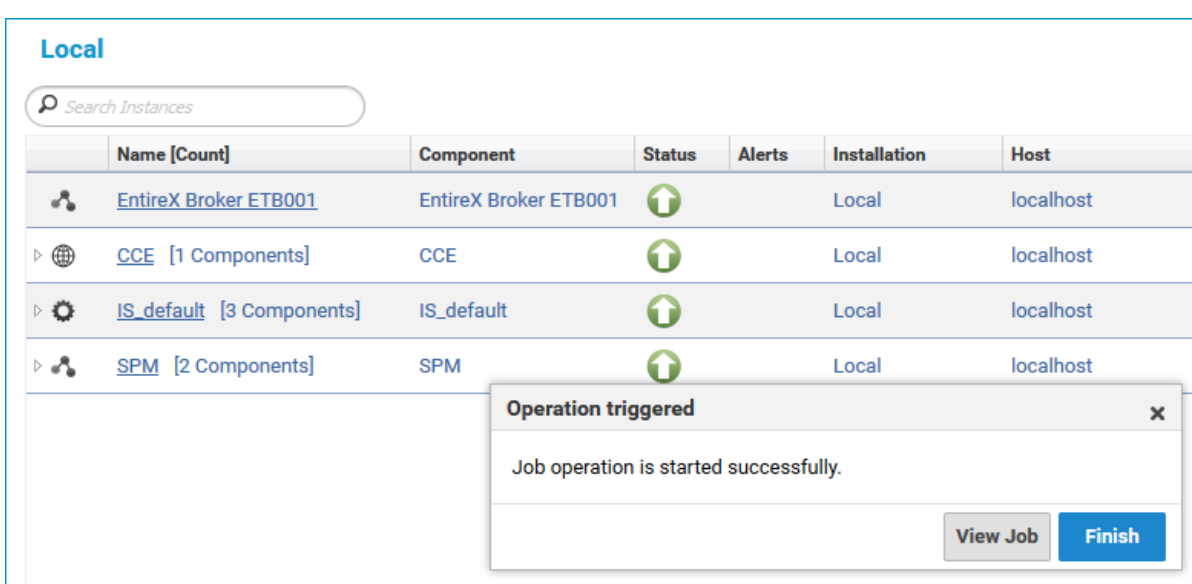

The new instance *myRpcServer* appears in the list.

#### **Migrating a Configuration File**

After you have created an RPC Server for XML/SOAP using Command Central, you can copy an existing configuration file *entirex.xmlrpcserver.configuration.xml* to your newly created server.

#### **To migrate an existing configuration file to an RPC Server for XML/SOAP that was created using Command Central**

- 1 Copy file *entirex.xmlrpcserver.configuration.xml* to <*EntireX home*>/config/rpc/EntireXCore-RpcServerXml-<*instance name*>.
- 2 Remove file *connections.cfg*.
- 3 Rename file *entirex.xmlrpcserver.configuration.xml* to *connections.cfg*.

## <span id="page-19-0"></span>**Configuring an RPC Server Instance**

#### **To configure an RPC Server for XML/SOAP instance**

1 In the Command Central home page, click the **Instances** tab.

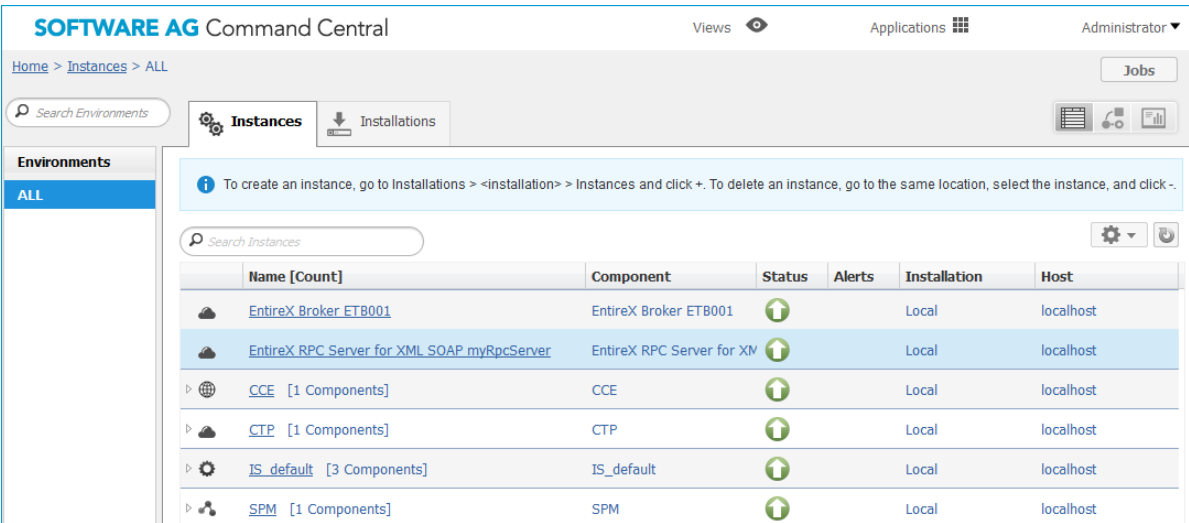

2 Click on the link associated with this instance to select the RPC server instance you want to configure.

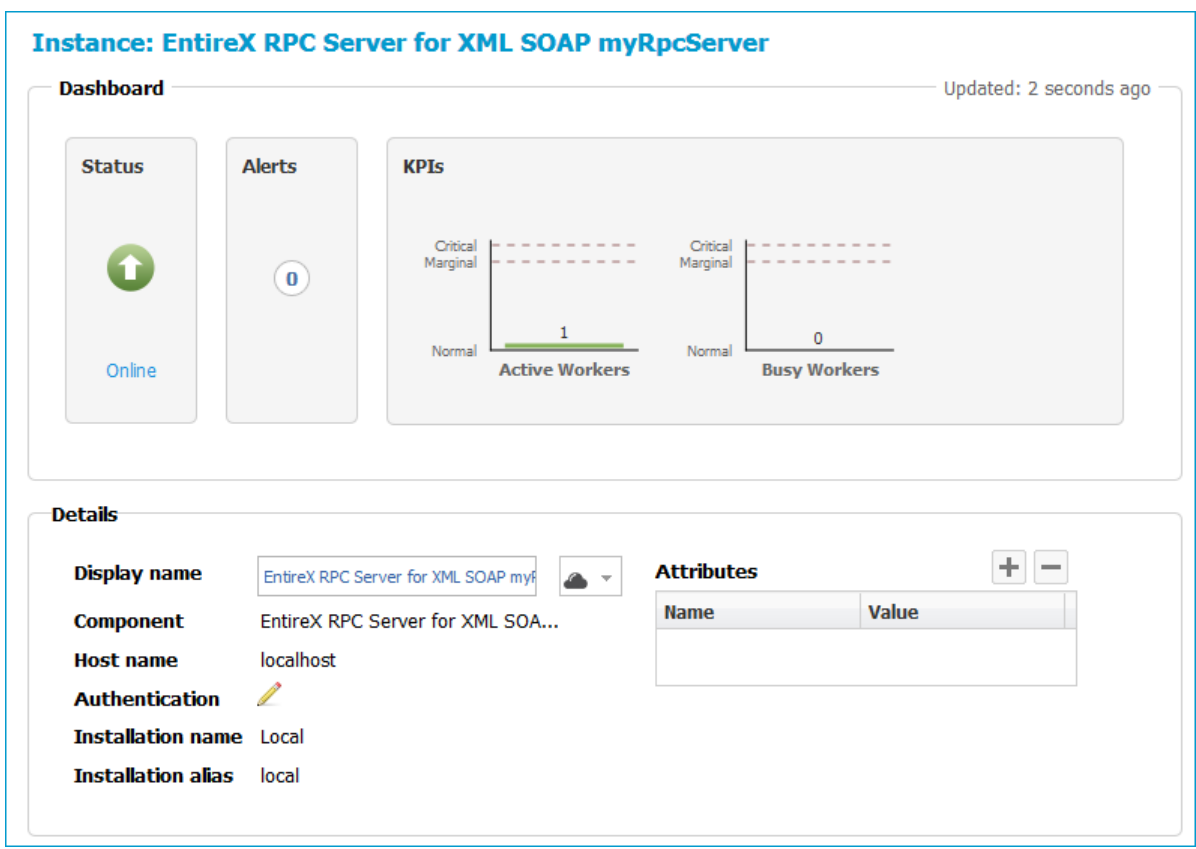

3 Click the **Configuration** tab. EntireX supports the following configuration types, which are presented in a drop-down box when you click the down arrow below the **Configuration** tab label:

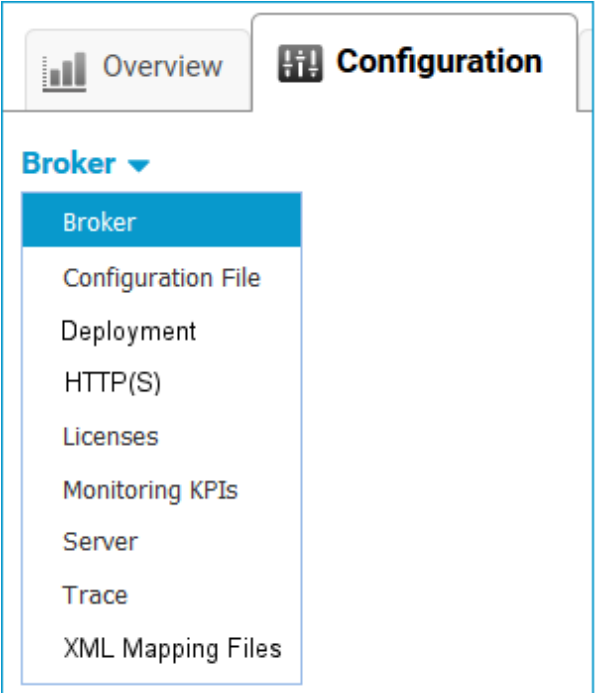

**Note:** All configuration changes require a restart of the instance to take effect.

■ **[Broker](#page-21-0)**

- **[Configuration](#page-22-0)** File
- **[Deployment](#page-22-1)**
- **[HTTP\(S\)](#page-22-2)**
- **[Licenses](#page-23-0)**
- **[Monitoring](#page-23-1) KPIs**
- **[Server](#page-23-2)**
- <span id="page-21-0"></span>■ **Trace [Level](#page-24-0)**
- **XML [Mapping](#page-24-1) Files**

#### **Broker**

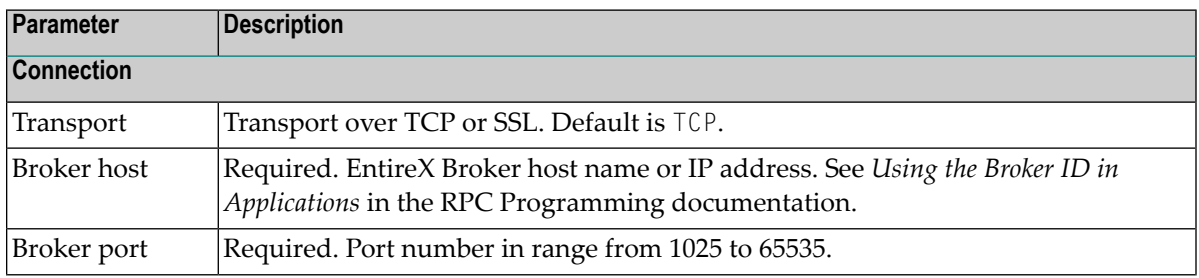

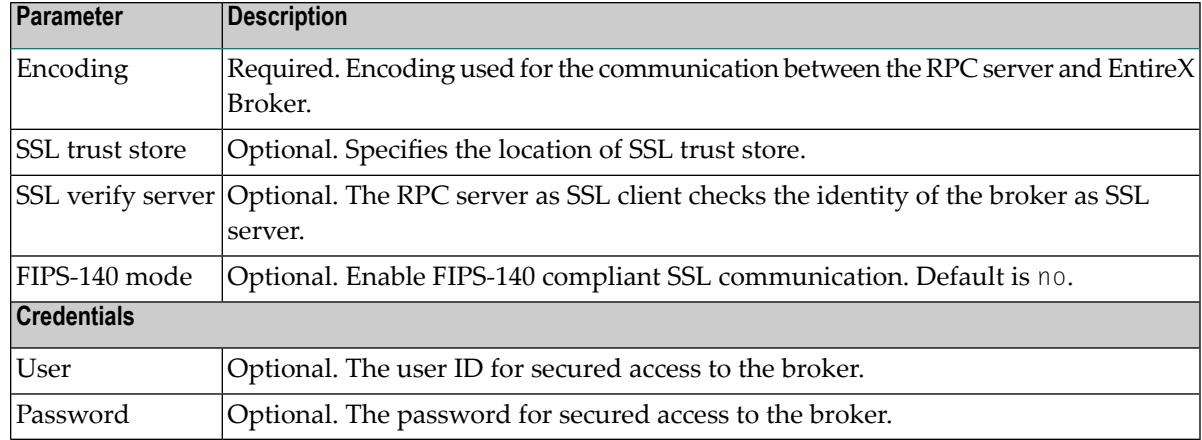

#### <span id="page-22-0"></span>**Configuration File**

<span id="page-22-1"></span>Here you can view/edit the configuration file of the RPC Server for XML/SOAP.

#### **Deployment**

Here you can enable the RPC Server for XML/SOAP to accept dynamic configuration and deployment of XML mapping files with Software AG designer.

<span id="page-22-2"></span>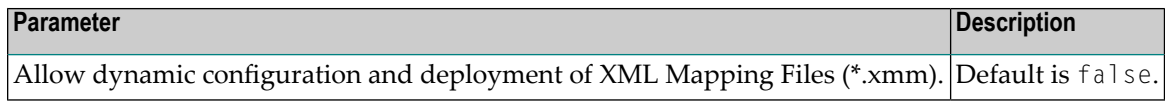

#### **HTTP(S)**

Here you can modify the HTTP(S) parameters of the RPC Server for XML/SOAP.

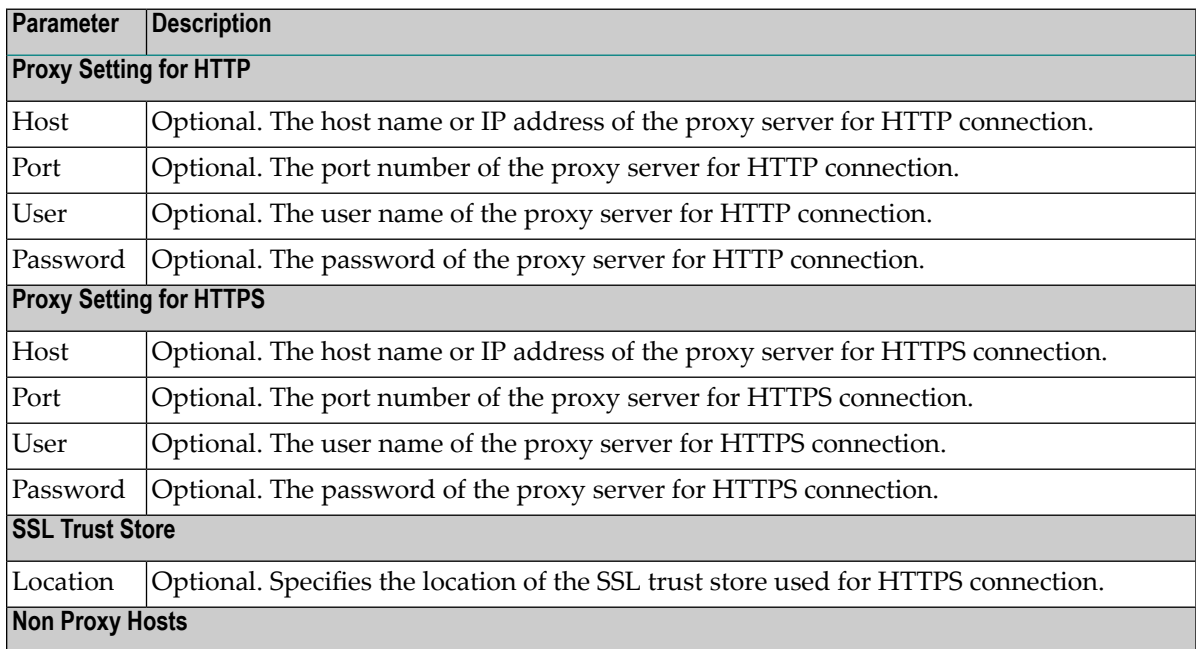

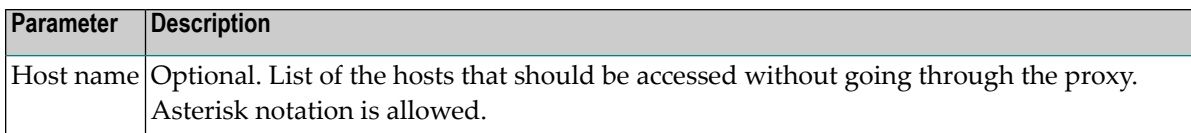

#### <span id="page-23-0"></span>**Licenses**

Here you can view/set the license file in the EntireX installation. For details see *Point to the License Key for an Instance or Component* under *Working with Standalone Product Installation* in the Command Central documentation.

**Note:** The license file is used for all EntireX instances in this installation.

#### <span id="page-23-1"></span>**Monitoring KPIs**

Here you can modify margins of monitored key performance indicators (KPIs) available for the RPC Server for XML/SOAP: Active Workers and Busy Workers.

Key performance indicators (KPIs) enable you to monitor the health of your RPC Server for XML/SOAP. The following KPIs help you administer, troubleshoot, and resolve performance issues:

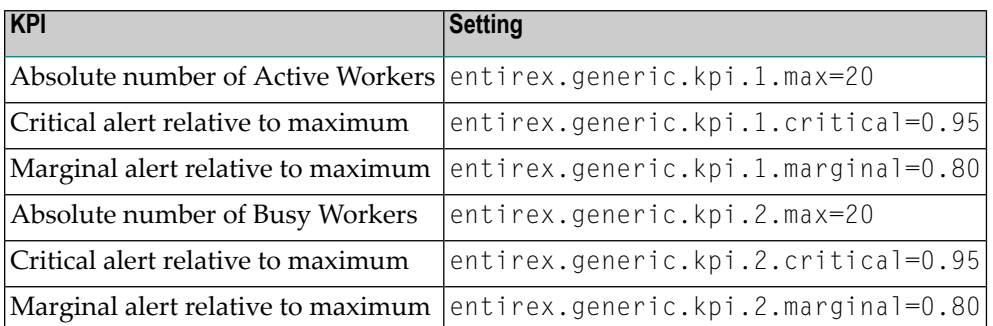

<span id="page-23-2"></span>Do not change the other properties!

#### **Server**

Here you can specify the RPC Server settings.

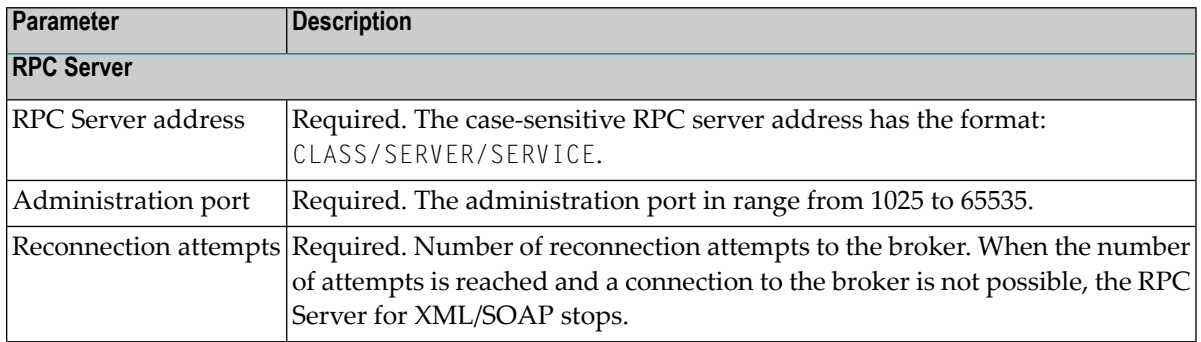

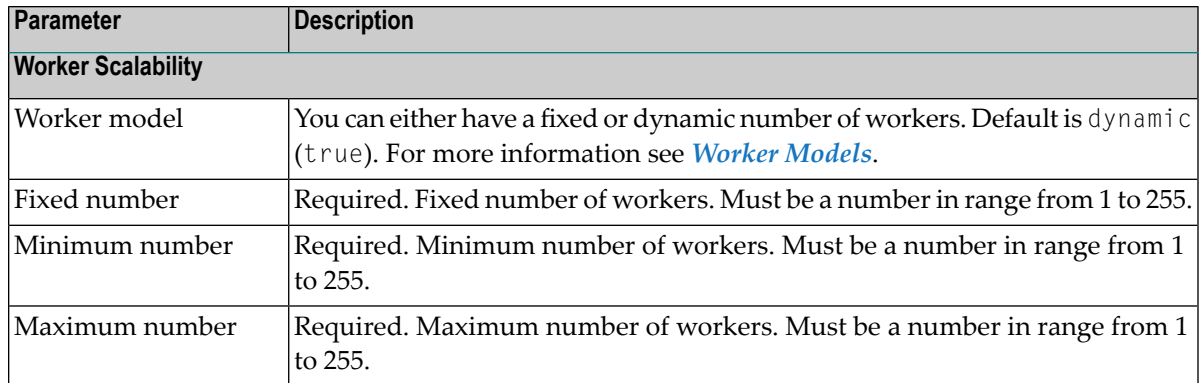

#### <span id="page-24-0"></span>**Trace Level**

Here you can set the trace level of the RPC Server for XML/SOAP.

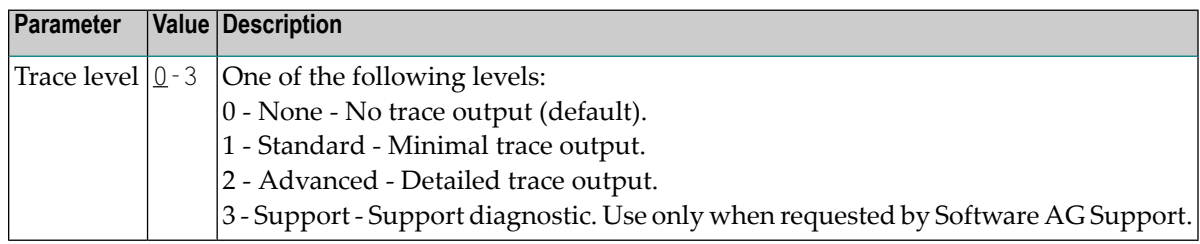

#### <span id="page-24-1"></span>**XML Mapping Files**

Here you can show the list of XML mapping files configured for this RPC server. You can add/delete XML mapping files or modify the settings for a listed XML mapping file.

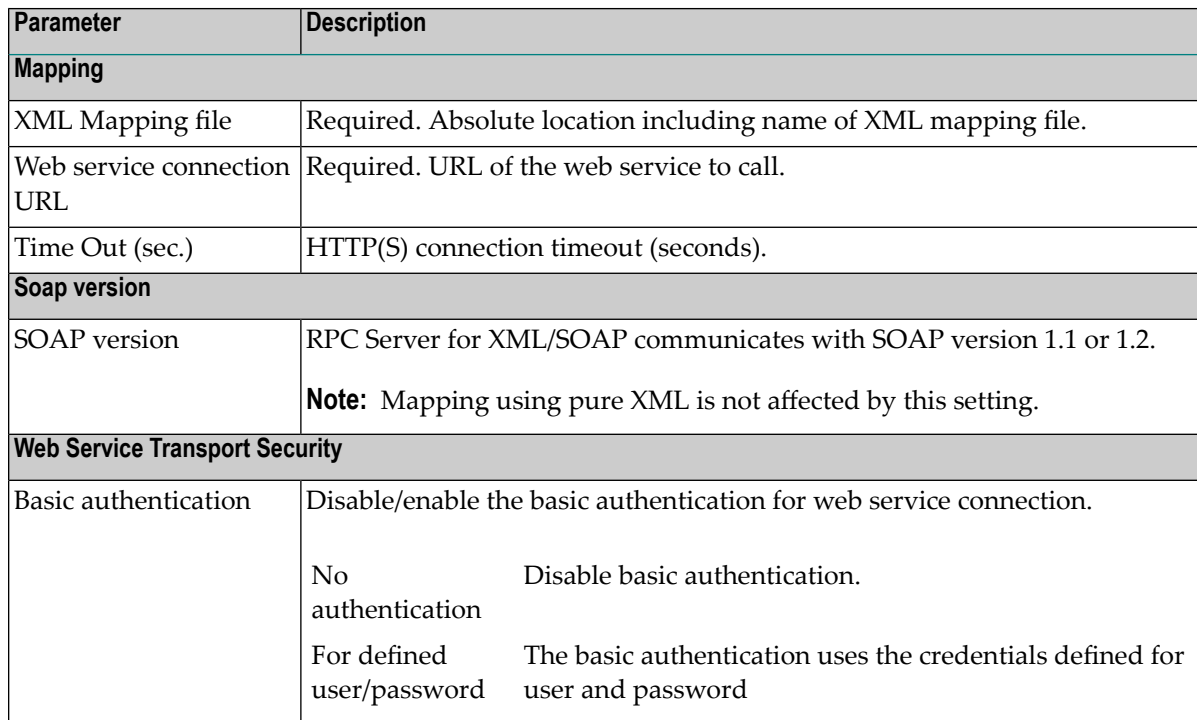

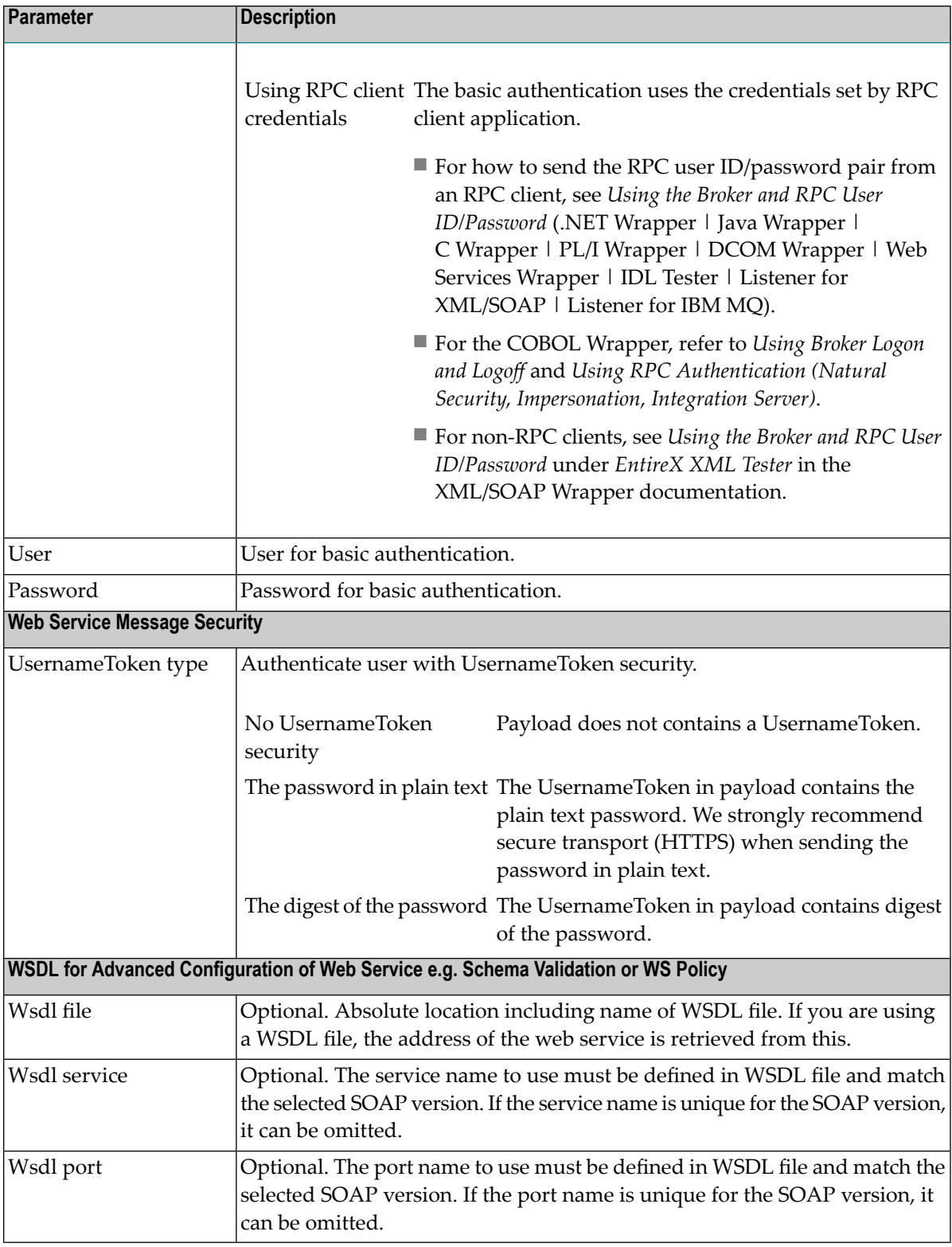

- 4 Click **Edit** to modify the parameters on your selected configuration type.
- 5 Click **Test** to check the correctness of your input or **Apply** to save your changes.

### <span id="page-26-0"></span>**Viewing the Runtime Status**

- **To view the runtime status of the RPC server instance**
- In the Command Central **Home** page, click the **Instances** tab and select the RPC Server for XML/SOAP instance for which you want to see the runtime status (same as Step 1 under *Configuring a Broker Instance*).

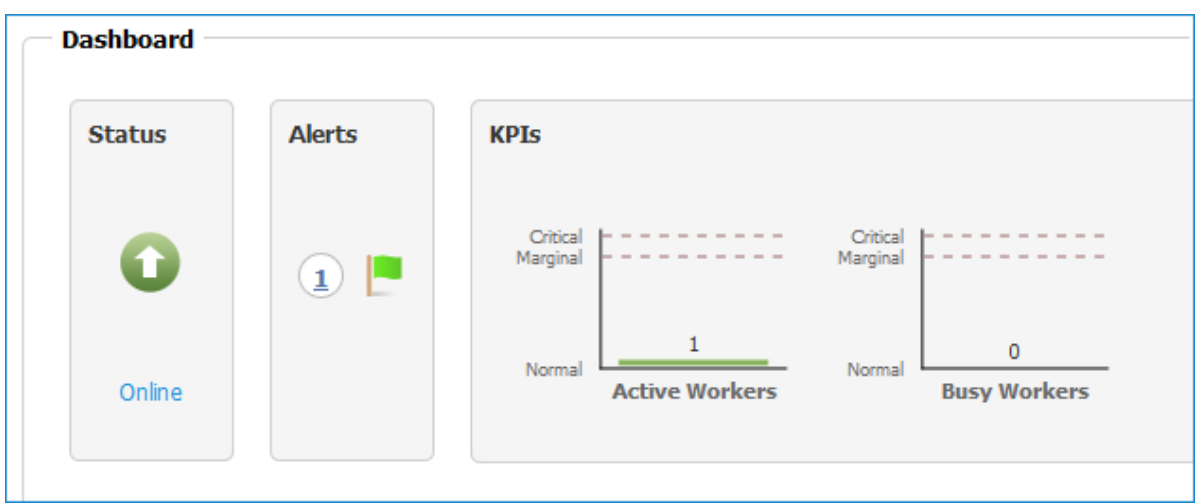

The visual key performance indicators (KPIs) and alerts enable you to monitor the RPC Server for XML/SOAP's health.

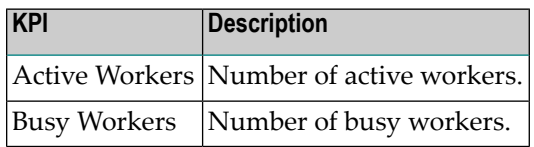

### <span id="page-27-0"></span>**Starting an RPC Server Instance**

#### **To start an RPC Server for XML/SOAP instance from the Instances tab**

1 In the Command Central home page, click the **Instances** tab.

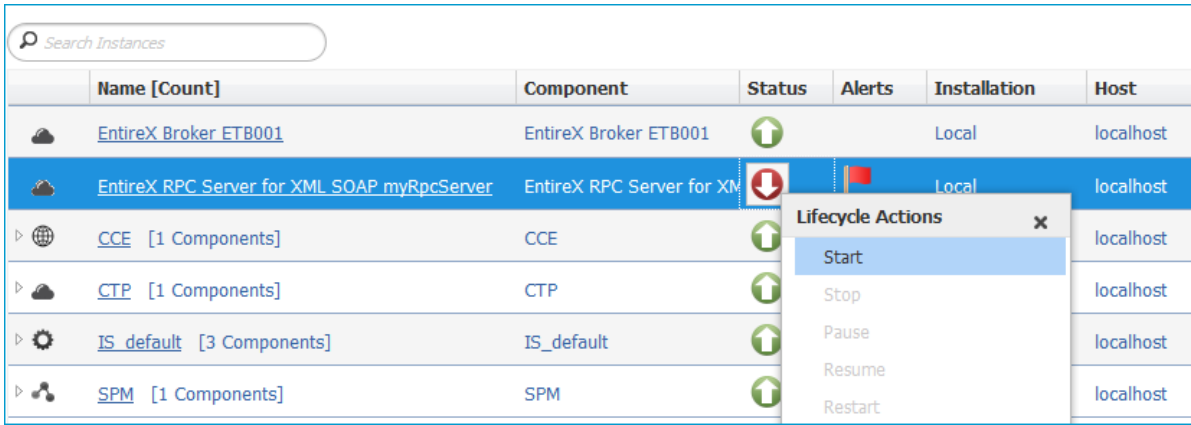

2 Select the status, and from the context menu choose **Start**.

#### **To start an RPC Server for XML/SOAP instance from its Overview tab**

1 In the Command Central home page, click the **Instances** tab and select the RPC Server for XML/SOAP instance you want to start (same as Step 1 under *Configuring a Broker Instance*).

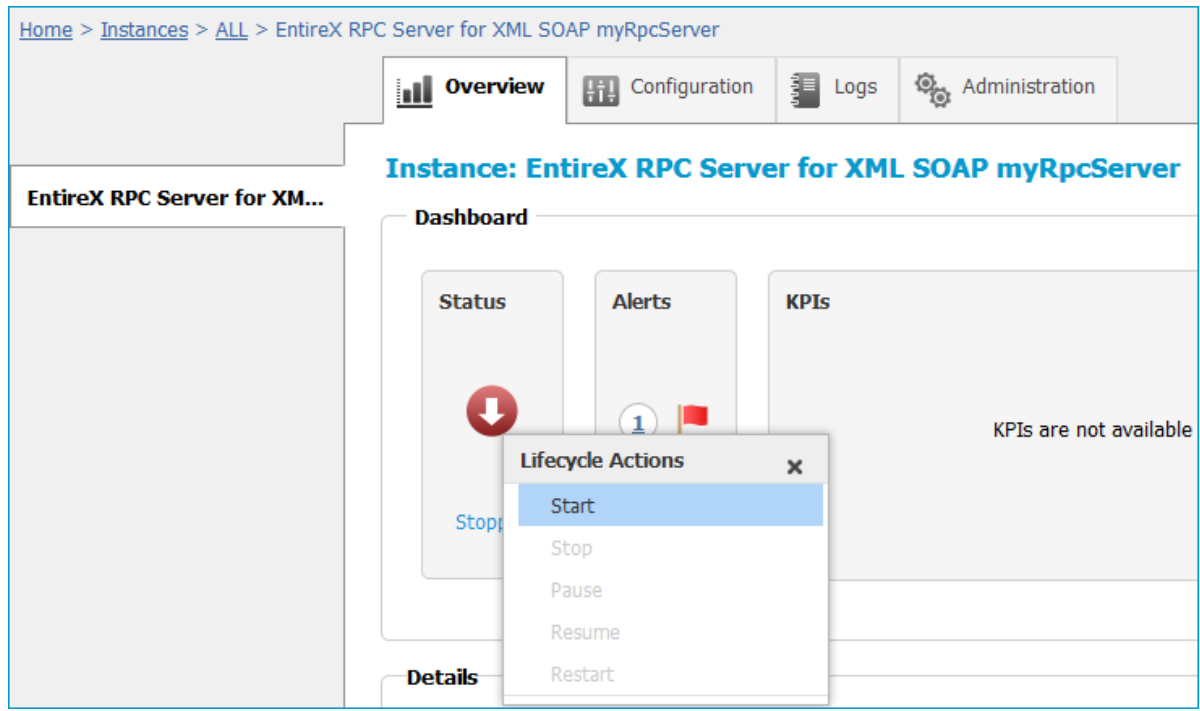

2 Select the status, and from the context menu choose **Start**.

## <span id="page-29-0"></span>**Stopping an RPC Server Instance**

#### **To stop an RPC Server for XML/SOAP instance from the Instances tab**

1 In the Command Central home page, click the **Instances** tab.

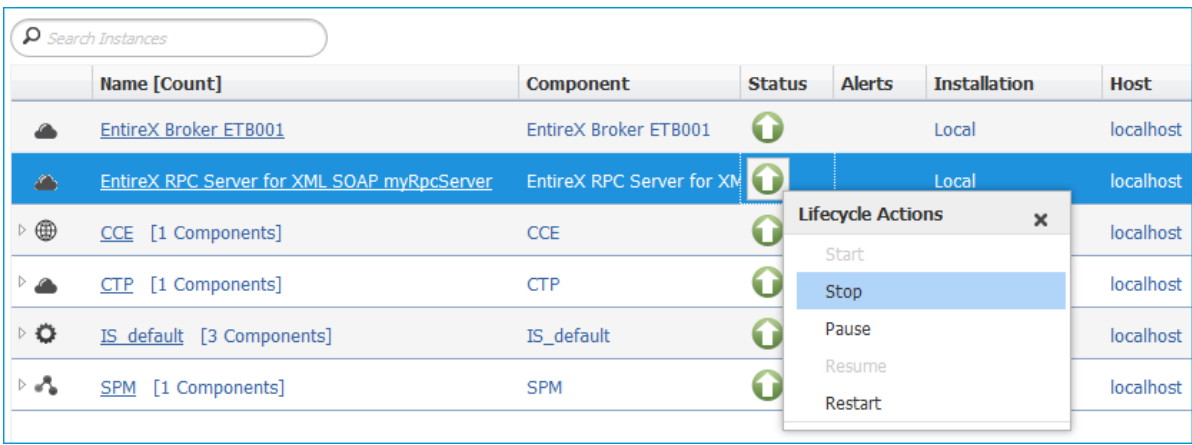

2 Select the status, and from the context menu choose **Stop**.

#### **To stop an RPC Server for XML/SOAP instance from its Overview tab**

1 In the Command Central home page, click the **Instances** tab and select the RPC Server for XML/SOAP instance you want to stop (same as Step 1 under *Configuring a Broker Instance*).

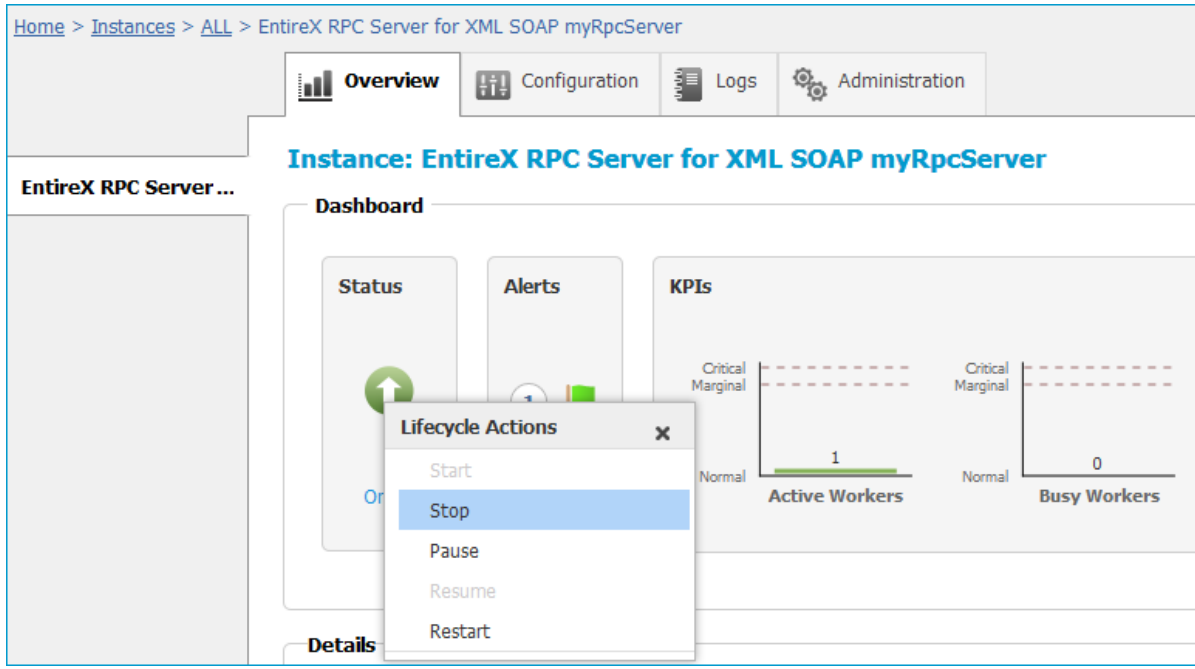

2 Select the status, and from the context menu choose **Stop**.

### <span id="page-31-0"></span>**Inspecting the Log Files**

#### **To inspect the log files of an RPC Server for XML/SOAP instance**

- 1 In the Command Central home page, click the **Instances** tab, then click the link associated with the RPC Server for XML/SOAP instance for which you want to inspect the log files (same as Step 1 under *Configuring a Broker Instance*).
- 2 Click the **Logs** tab:

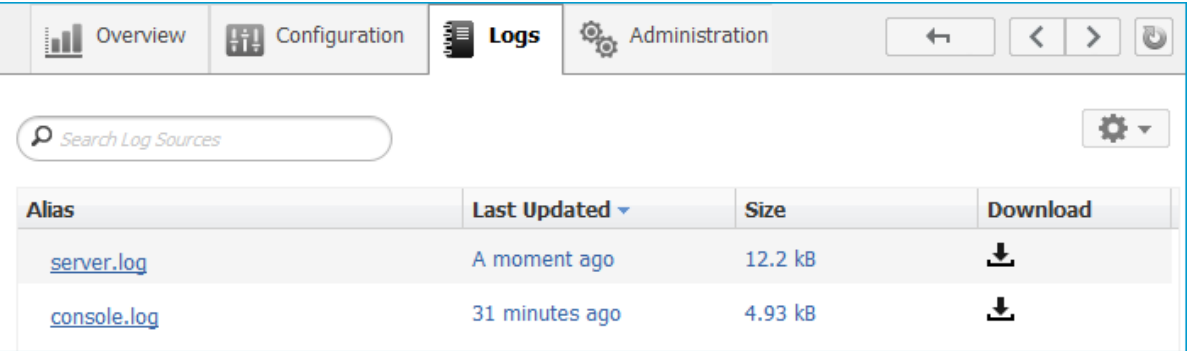

3 In the **Alias** column, click the link of the log file you want to inspect, for example *server.log*:

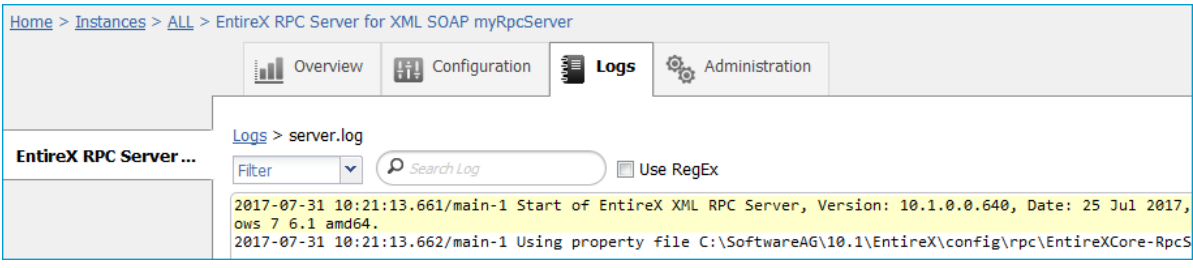

### <span id="page-32-0"></span>**Changing the Trace Level Temporarily**

- **To temporarily change the trace level of an RPC Server for XML/SOAP instance**
- 1 In the Command Central home page, click the **Instances** tab then click the link associated with the RPC Server for XML/SOAP instance for which you want change the trace level temporarily (same as Step 1 under *Configuring a Broker Instance*).
- 2 In the **Administration** tab, select the trace level and press **Update**.

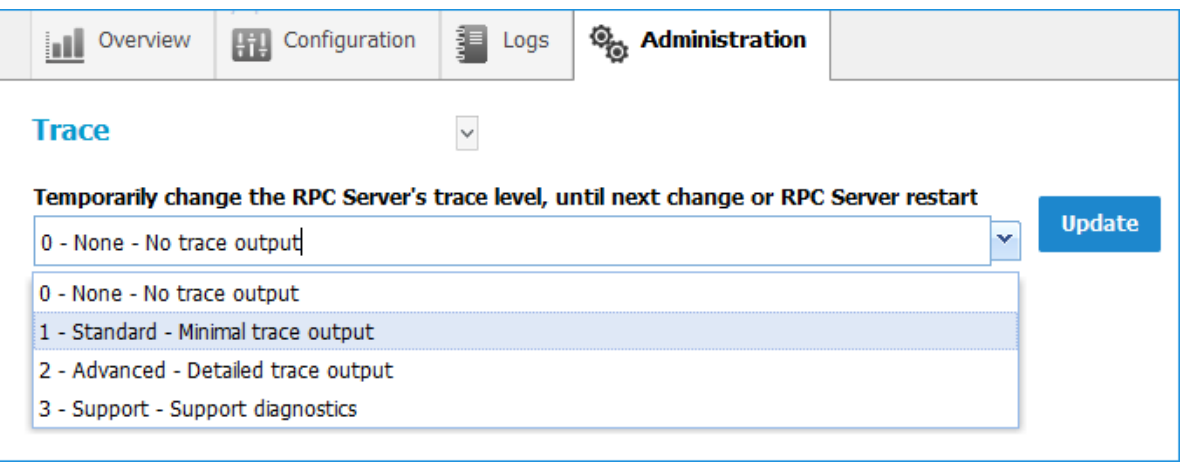

**Note:** If you want to set the trace level permanently, see *Trace [Level](#page-24-0)* under *Configuring an RPC Server Instance*.

## <span id="page-33-0"></span>**Deleting an RPC Server Instance**

#### **To delete an RPC Server for XML/SOAP instance**

1 In the list of EntireX RPC Server for XML/SOAP instances for your selected installation (for

example Local), select the instance you want to delete and click the **button** in the upper right corner above the list.

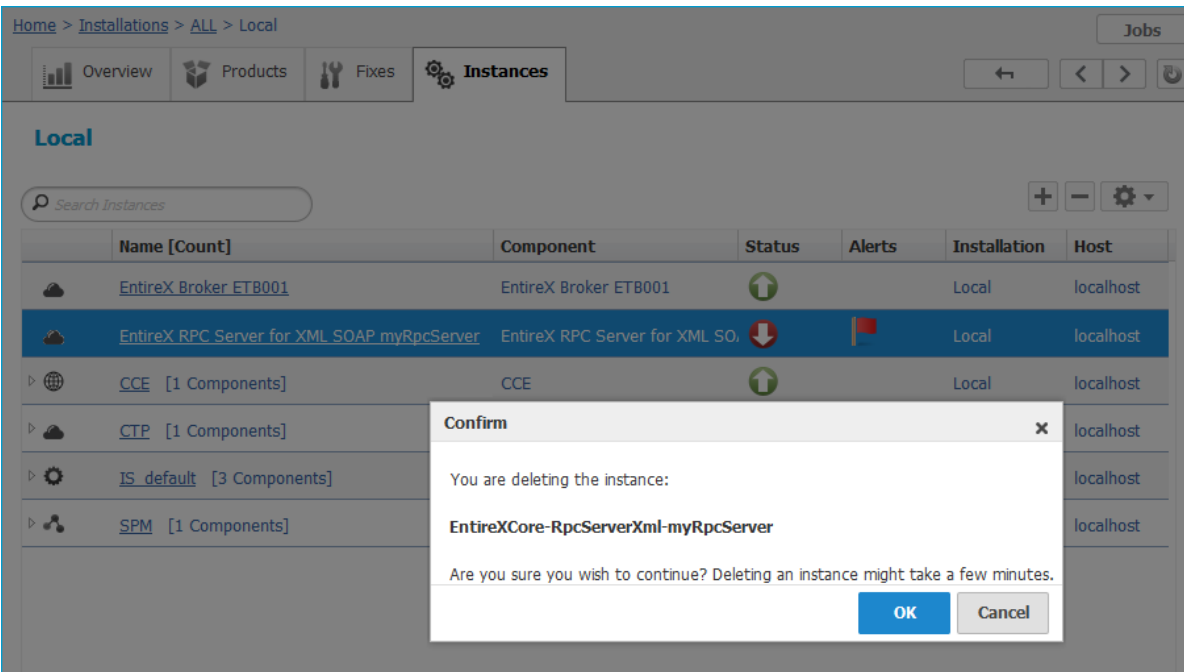

- 2 Click **OK** to confirm the uninstall of this RPC Server for XML/SOAP instance.
- 3 In the next window, click **Finish**. The selected instance is removed from the list.

## <span id="page-34-0"></span> $\overline{4}$ Administering the RPC Server for XML/SOAP using the **Command Central Command Line**

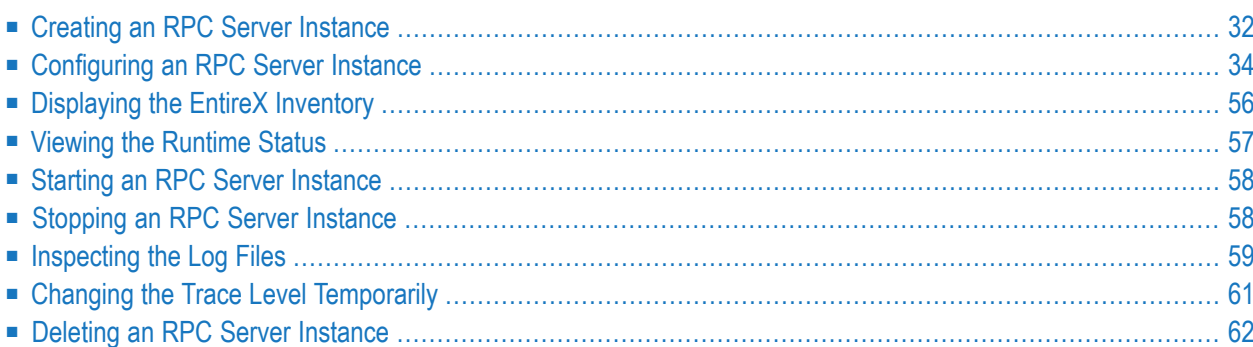

This chapter describes how to administer the EntireX RPC Server for XML/SOAP, using the Command Central command-line interface.

Administering the RPC Server for XML/SOAP using the Command Central GUI is described under *Administering the RPCServerfor XML/SOAPusing [theCommandCentral](#page-12-0) GUI*. The core Command Central documentation is provided separately and is also available under **Guides for Tools Shared by Software AG Products** on the Software AG documentation website.

### <span id="page-35-0"></span>**Creating an RPC Server Instance**

The following table lists the parameters to include when creating an EntireX RPC instance, using the Command Central create instances commands.

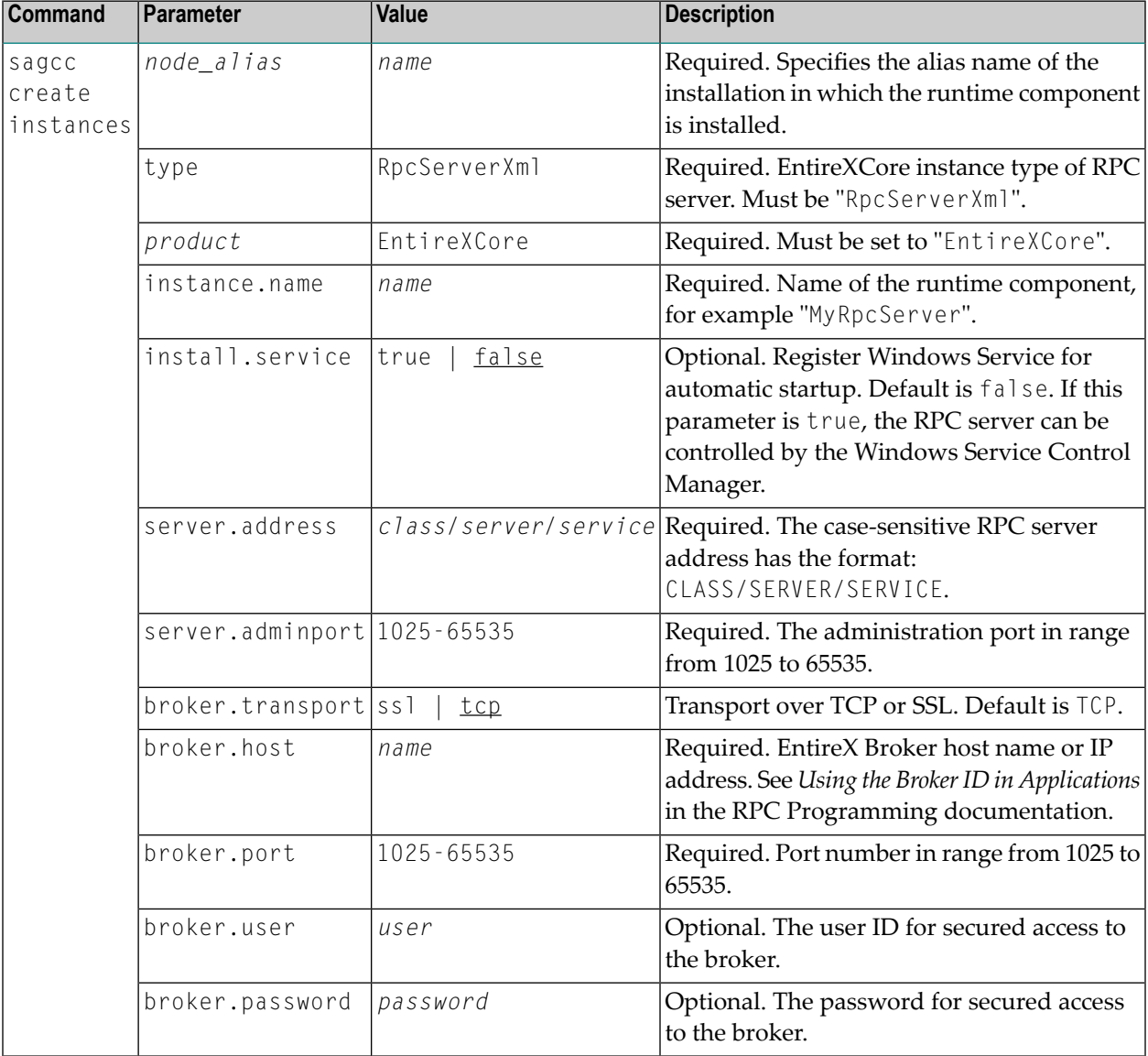
# **Example**

■ To create a new instance for an installed EntireX of the type "RpcServerXml", with name "MyRpcServer", with server address "RPC/SRV1/CALLNAT", using administration port 5757, with broker host name "localhost", listening on broker port 1971, in the installation with alias name "local":

```
sagcc create instances local EntireXCore type=RpcServerXml
instance.name=MyRpcServer server.address=RPC/SRV1/CALLNAT server.adminport=5757
broker.host=localhost broker.port=1971
```
Information about the creation job - including the job ID - is displayed.

# **Migrating a Configuration File**

After you have created an RPC Server for XML/SOAP using Command Central, you can copy an existing configuration file *entirex.xmlrpcserver.configuration.xml* to your newly created server.

## **To migrate an existing configuration file to an RPC Server for XML/SOAP that was created using Command Central**

- 1 Copy file *entirex.xmlrpcserver.configuration.xml* to <*EntireX home*>/config/rpc/EntireXCore-RpcServerXml-<*instance name*>.
- 2 Remove file *connections.cfg*.
- 3 Rename file *entirex.xmlrpcserver.configuration.xml* to *connections.cfg*.

# **Configuring an RPC Server Instance**

Here you can administer the parameters of the RPC Server for XML/SOAP. Any changes to parameters will be used the next time you start the RPC server.

- [Broker](#page-37-0)
- [Configuration](#page-40-0) File
- [Deployment](#page-42-0)
- [HTTP\(S\)](#page-44-0)
- [Monitoring](#page-47-0) KPIs
- [Server](#page-50-0)
- [Trace](#page-53-0)
- XML [Mapping](#page-54-0) Files

#### <span id="page-37-0"></span>**Broker**

Here you can administer the parameters used for communication between the RPC Server for XML/SOAP and EntireX Broker.

- [Parameters](#page-37-1)
- [Displaying](#page-38-0) the Broker Settings of the RPC Server
- [Updating](#page-39-0) the Broker Settings of the RPC Server

#### <span id="page-37-1"></span>**Parameters**

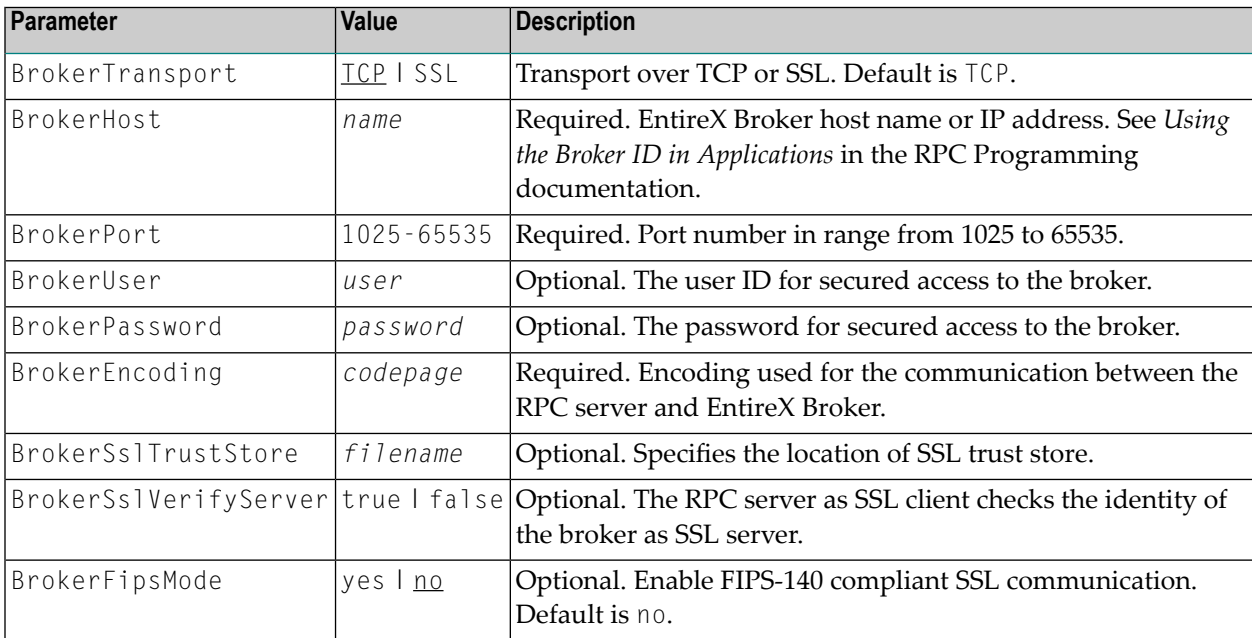

<span id="page-38-0"></span>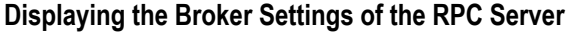

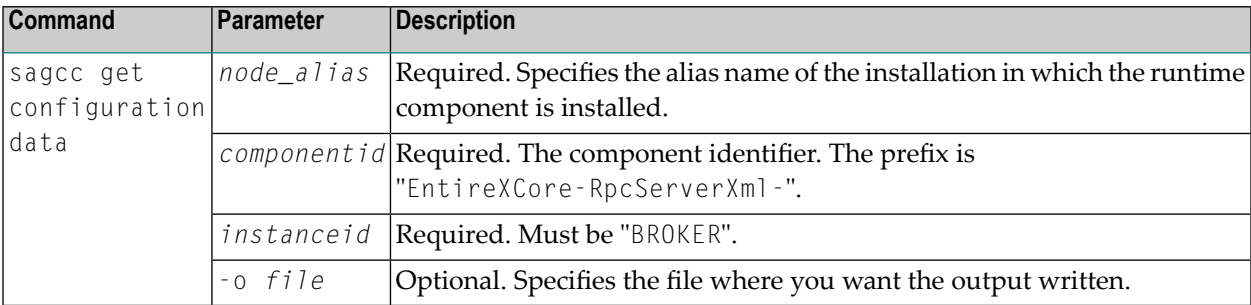

#### **Example 1**

■ To display the Broker parameters of the RPC Server for XML/SOAP "MyRpcServer" in the installation with alias name "local":

sagcc get configuration data local EntireXCore-RpcServerXml-MyRpcServer BROKER

#### **Example 2**

■ To store the Broker parameters in the file *broker.json* in the current working directory:

```
sagcc get configuration data local EntireXCore-RpcServerXml-MyRpcServer BROKER
-o broker.json
```
Resulting output file in JSON format:

```
{
"BrokerHost":"localhost",
"BrokerPort":"1971",
"BrokerTransport":"TCP",
"BrokerUser":"testuser",
"BrokerPassword":"",
"BrokerEncoding":"Cp1252",
"BrokerSslTrustStore":"",
"BrokerSslVerifyServer":"true"
"BrokerFipsMode":"no"
}
```
#### <span id="page-39-0"></span>**Updating the Broker Settings of the RPC Server**

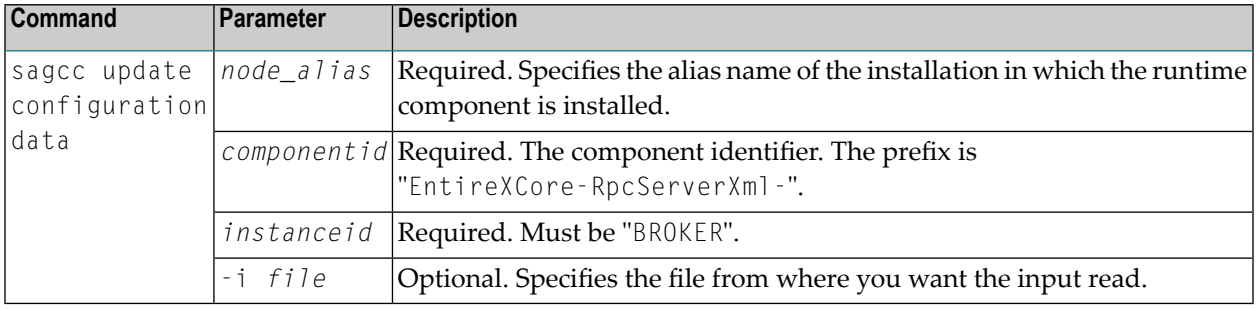

#### **Example**

■ To load the Broker parameters of the RPC Server for XML/SOAP "MyRpcServer" in the installation with alias name "local" from the file *broker.json* in the current working directory:

```
sagcc update configuration data local EntireXCore-RpcServerXml-MyRpcServer BROKER
-i broker.json
```
See **Example 2** above for sample input file.

# <span id="page-40-0"></span>**Configuration File**

Here you can administer the configuration file of the RPC Server for XML/SOAP. Any changes will take effect after the next restart.

- Displaying the Content of the RPC Server [Configuration](#page-40-1) File
- Updating the Content of the RPC Server [Configuration](#page-41-0) File

#### <span id="page-40-1"></span>**Displaying the Content of the RPC Server Configuration File**

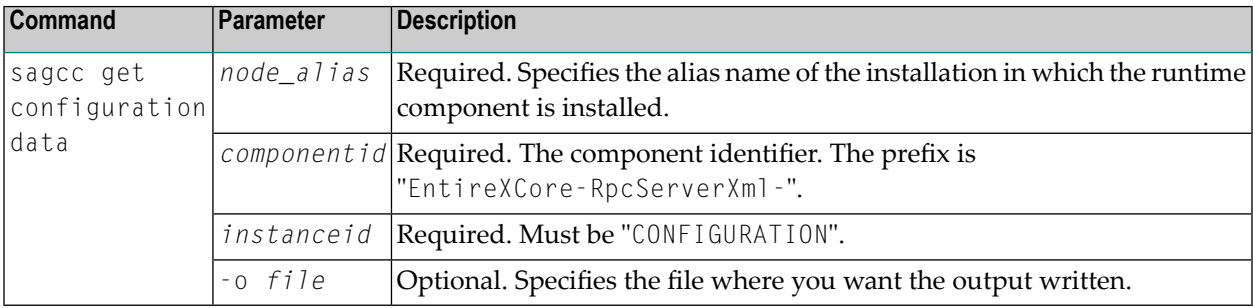

#### **Example 1**

■ To display the configuration file of the RPC Server for XML/SOAP "MyRpcServer" in the installation with alias name "local":

```
sagcc get configuration data local EntireXCore-RpcServerXml-MyRpcServer
CONFIGURATION
```
# **Example 2**

■ To store the contents of the configuration file in the text file *configuration.txt* in the current working directory:

```
sagcc get configuration data local EntireXCore-RpcServerXml-MyRpcServer
CONFIGURATION -o configuration.txt
```
# <span id="page-41-0"></span>**Updating the Content of the RPC Server Configuration File**

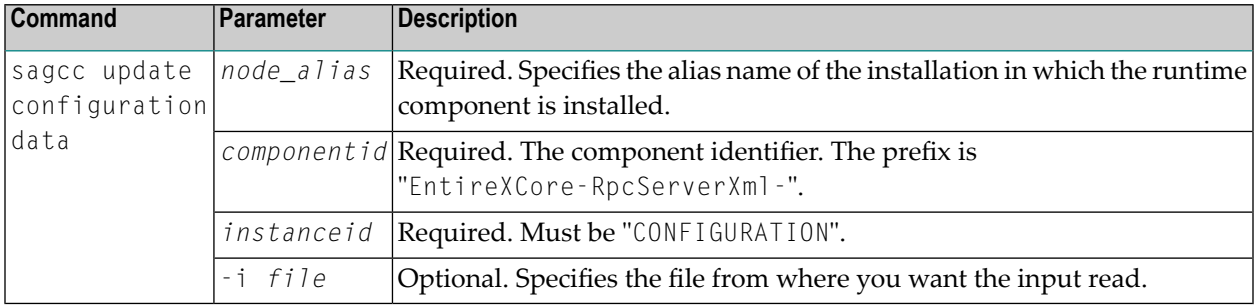

# **Example**

```
■ To load the contents of configuration file configuration.json in the current working directory:
```

```
sagcc update configuration data local EntireXCore-RpcServerXml-MyRpcServer
CONFIGURATION -i configuration.json
```
# <span id="page-42-0"></span>**Deployment**

Here you modify the parameter to allow dynamic deployment of XML mapping files.

- [Parameter](#page-42-1)
- Displaying the [Deployment](#page-42-2) Parameter
- Updating the [Deployment](#page-43-0) Parameter

#### <span id="page-42-1"></span>**Parameter**

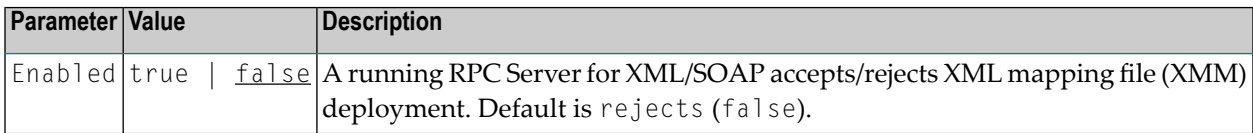

#### <span id="page-42-2"></span>**Displaying the Deployment Parameter**

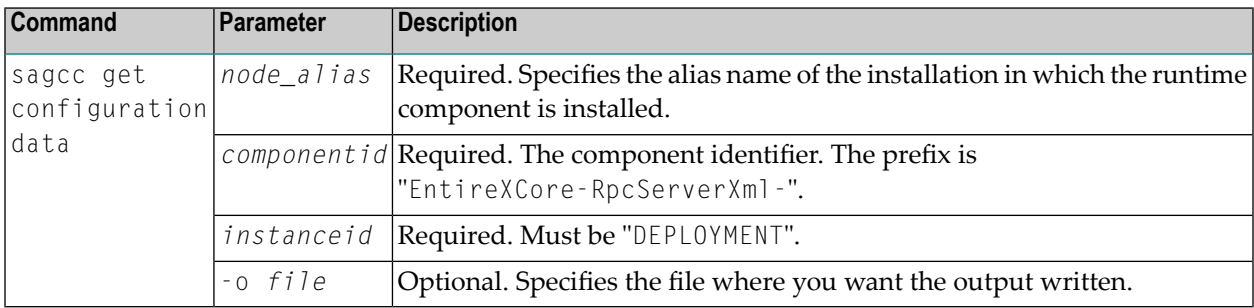

#### **Example 1**

■ To display the Deployment parameter of RPC Server for XML/SOAP "MyRpcServer" in the installation with alias name "local" on stdout:

sagcc get configuration data local EntireXCore-RpcServerXml-MyRpcServer DEPLOYMENT

#### **Example 2**

■ To store the Deployment parameter in the file *deployment.json* in the current working directory:

```
sagcc get configuration data local EntireXCore-RpcServerXml-MyRpcServer DEPLOYMENT
-o deployment.json
```
Resulting output file in JSON format:

"Enabled": "*true*"

#### <span id="page-43-0"></span>**Updating the Deployment Parameter**

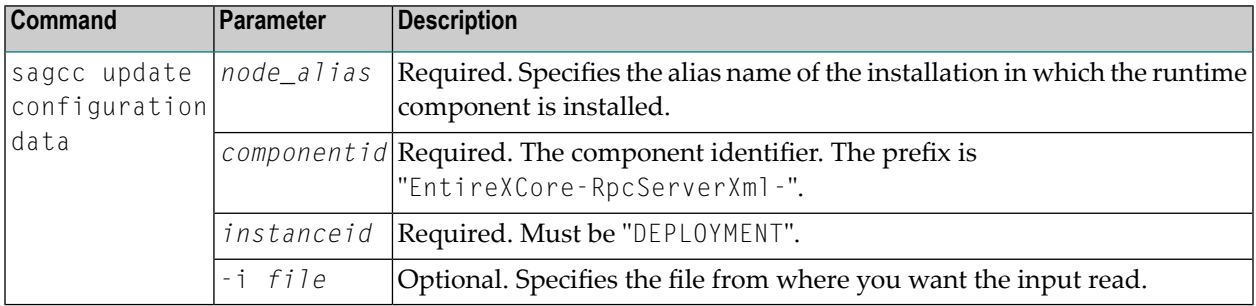

## **Example**

{

}

■ To load the Deployment parameter in the installation with alias name "local" from file *deployment.json* in the current working directory:

```
sagcc update configuration data local EntireXCore-RpcServerXml-MyRpcServer
DEPLOYMENT -i deployment.json
```
See **Example 2** above for sample output file.

# <span id="page-44-0"></span>**HTTP(S)**

Here you can modify the HTTP(S) parameters of the RPC Server for XML/SOAP.

- [Parameters](#page-44-1)
- Displaying the HTTP(S) [Parameters](#page-44-2)
- Updating the HTTP(S) [Parameters](#page-45-0)

#### <span id="page-44-1"></span>**Parameters**

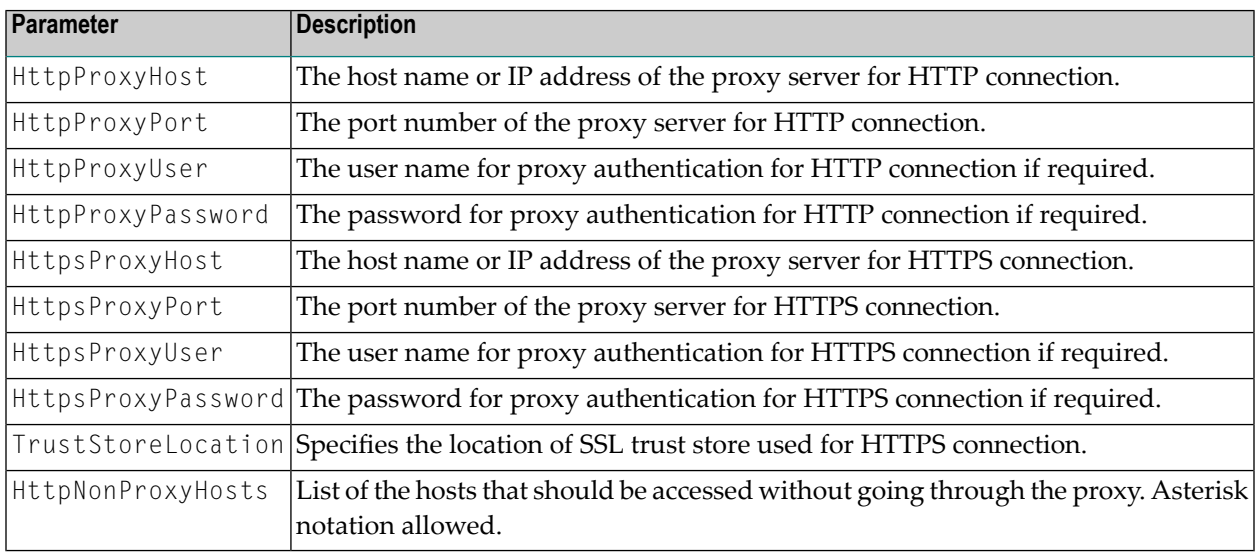

#### <span id="page-44-2"></span>**Displaying the HTTP(S) Parameters**

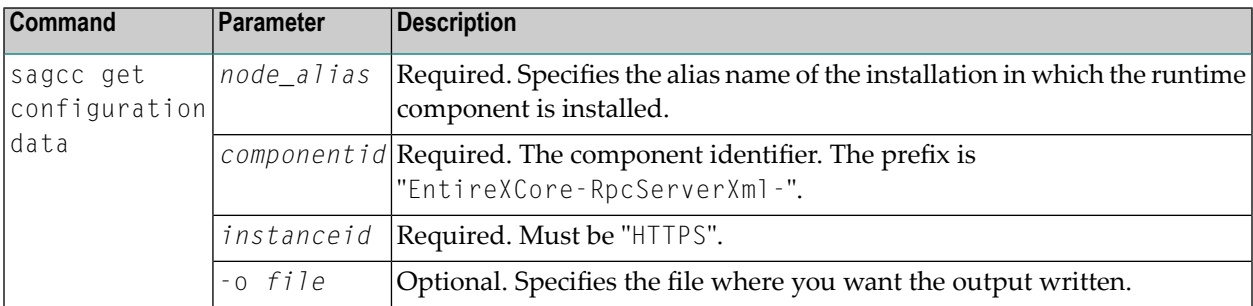

# **Example 1**

■ To display the HTTP(S) parameters of RPC Server for XML/SOAP "MyRpcServer" in the installation with alias name "local" on stdout:

sagcc get configuration data local EntireXCore-RpcServerXml-MyRpcServer HTTPS

## **Example 2**

{

<span id="page-45-0"></span>}

■ To store the server parameters in the file *http.json* in the current working directory:

```
sagcc get configuration data local EntireXCore-RpcServerXml-MyRpcServer HTTPS -o
http.json
```
Resulting output file in JSON format:

```
"HttpProxyHost": "httpHost",
"HttpProxyPort": "11111",
"HttpProxyUser": "httpUser",
"HttpProxyPassword": "httpPassword",
"HttpsProxyHost": "sslHost",
"HttpsProxyPort": "22222",
"HttpsProxyUser": "sslUser",
"HttpsProxyPassword": "sslPassword",
"TrustStoreLocation": "c:/Truststore.jks",
"HttpNonProxyHosts": [
    {
        "HostPattern": "anyhost"
    },
    {
        "HostPattern": "anyhost2"
    }
]
```
#### **Updating the HTTP(S) Parameters**

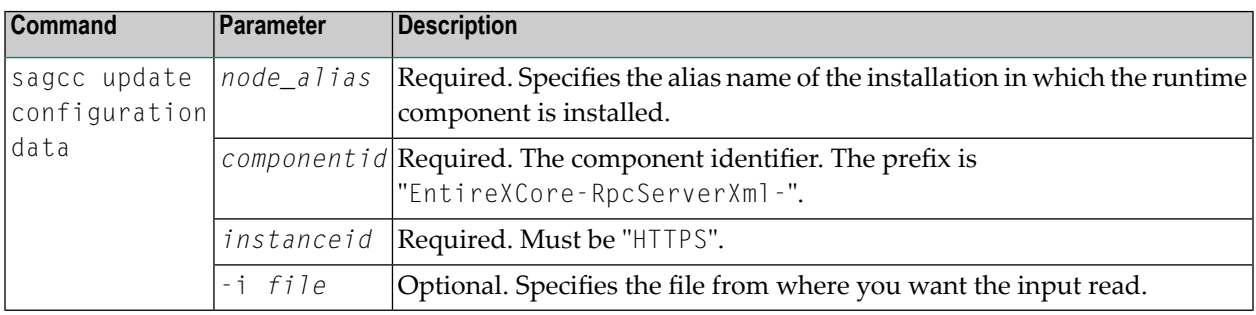

#### **Example**

■ To load the HTTP(S) parameters in the installation with alias name "local" from file *http.json* in the current working directory:

sagcc update configuration data local EntireXCore-RpcServerXml-MyRpcServer HTTPS -i http.json

See **Example 2** above for sample output file.

# <span id="page-47-0"></span>**Monitoring KPIs**

Here you can administer margins of monitored key performance indicators (KPIs) available for the RPC Server for XML/SOAP: Active Workers and Busy Workers.

- [Parameters](#page-47-1)
- Displaying the [Monitoring](#page-47-2) KPIs
- Updating the [Monitoring](#page-48-0) KPIs

#### <span id="page-47-1"></span>**Parameters**

Key performance indicators (KPIs) enable you to monitor the health of your RPC Server for XML/SOAP. The following KPIs help you administer, troubleshoot, and resolve performance issues:

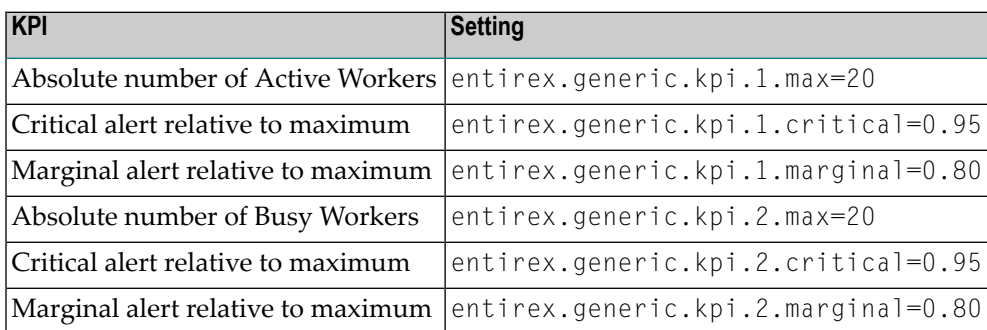

<span id="page-47-2"></span>Do not change the other properties!

# **Displaying the Monitoring KPIs**

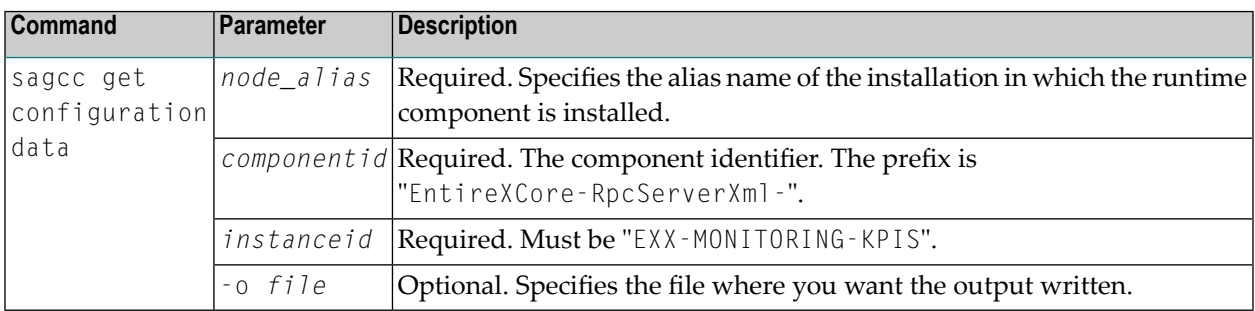

# **Example 1**

■ To display the monitoring KPI properties of RPC Server for XML/SOAP "MyRpcServer" in the installation with alias name "local" on stdout:

```
sagcc get configuration data local EntireXCore-RpcServerXml-MyRpcServer
MONITORING-KPI
```
#### **Example 2**

■ To store the monitoring KPI properties in the file *my.properties* in the current working directory:

sagcc get configuration data local EntireXCore-RpcServerXml-MyRpcServer MONITORING-KPI -o my.properties

Resulting output file in text format:

```
entirex.entirex.spm.version=10.7.0.0.473
entirex.generic.kpi.1.critical=0.95
entirex.generic.kpi.1.id=\#1
entirex.generic.kpi.1.marginal=0.80
entirex.generic.kpi.1.max=20
entirex.generic.kpi.1.name=Active Workers
entirex.generic.kpi.1.unit=
entirex.generic.kpi.1.value=0
entirex.generic.kpi.2.critical=0.95
entirex.generic.kpi.2.id=\#2
entirex.generic.kpi.2.marginal=0.80
entirex.generic.kpi.2.max=20
entirex.generic.kpi.2.name=Busy Workers
entirex.generic.kpi.2.unit=
entirex.generic.kpi.2.value=0
```
#### <span id="page-48-0"></span>**Updating the Monitoring KPIs**

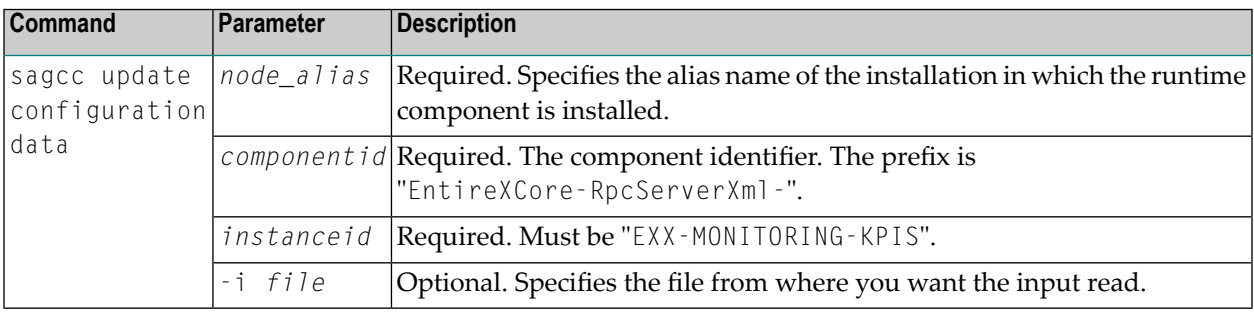

#### **Example**

■ To load the contents of file *my.properties* in the current working directory:

sagcc update configuration data local EntireXCore-RpcServerXml-MyRpcServer MONITORING-KPI -i my.properties

# <span id="page-50-0"></span>**Server**

Here you can administer the parameters defining the registration name, the administration port and the behavior of the RPC Server for XML/SOAP.

- [Parameters](#page-50-1)
- [Displaying](#page-50-2) the Server Settings
- [Updating](#page-51-0) the Server Settings

## <span id="page-50-1"></span>**Parameters**

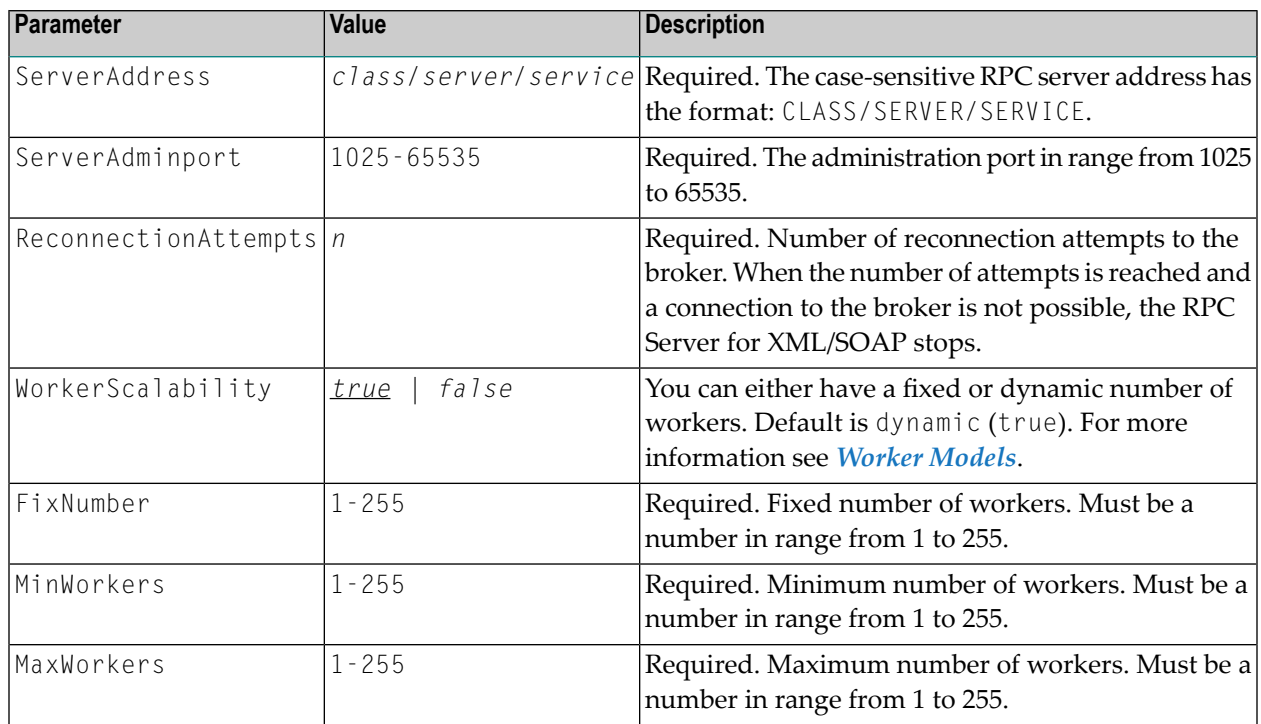

# <span id="page-50-2"></span>**Displaying the Server Settings**

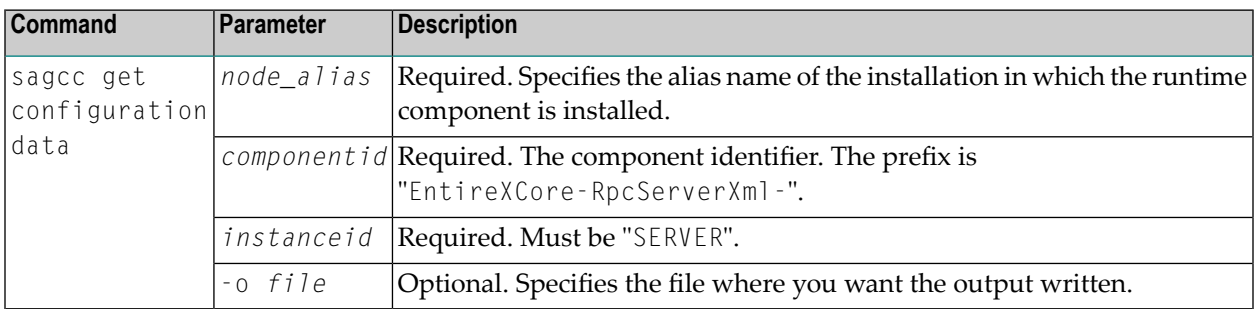

# **Example 1**

■ To display the server parameters of RPC Server for XML/SOAP "MyRpcServer" in the installation with alias name "local" on stdout:

sagcc get configuration data local EntireXCore-RpcServerXml-MyRpcServer SERVER

## **Example 2**

■ To store the server parameters in the file *server.json* in the current working directory:

```
sagcc get configuration data local EntireXCore-RpcServerXml-MyRpcServer SERVER
-o server.json
```
#### Resulting output file in JSON format:

```
{
"ServerAddress":"RPC/SRV1/CALLNAT",
"ServerAdminport":"4711",
"ReconnectionAttempts":"15",
"WorkerScalability":"true",
"FixNumber":"5",
"MinWorkers":"1",
"MaxWorkers":"10"
}
```
#### <span id="page-51-0"></span>**Updating the Server Settings**

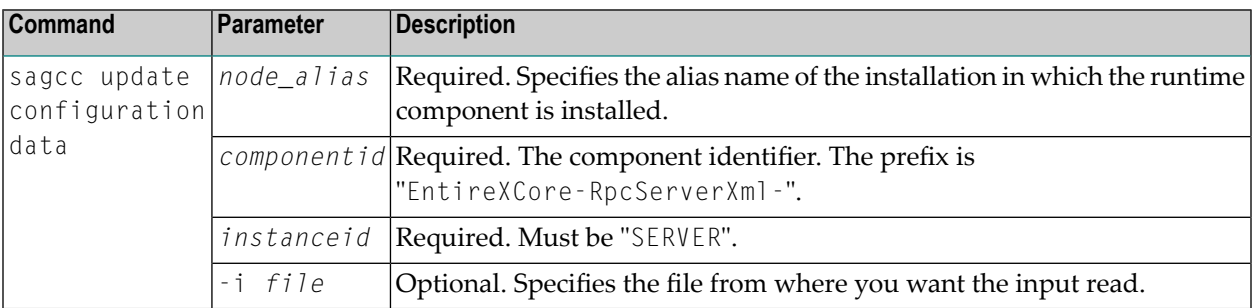

#### **Example**

■ To load the server parameters from the file *server.json* in the current working directory:

sagcc update configuration data local EntireXCore-RpcServerXml-MyRpcServer SERVER -i server.json

See **Example 2** above for sample input file.

# <span id="page-53-0"></span>**Trace**

Here you can set the trace level of the RPC Server for XML/SOAP.

- [Parameters](#page-53-1)
- [Displaying](#page-53-2) the Trace Level
- [Updating](#page-54-1) the Trace Level

#### <span id="page-53-1"></span>**Parameters**

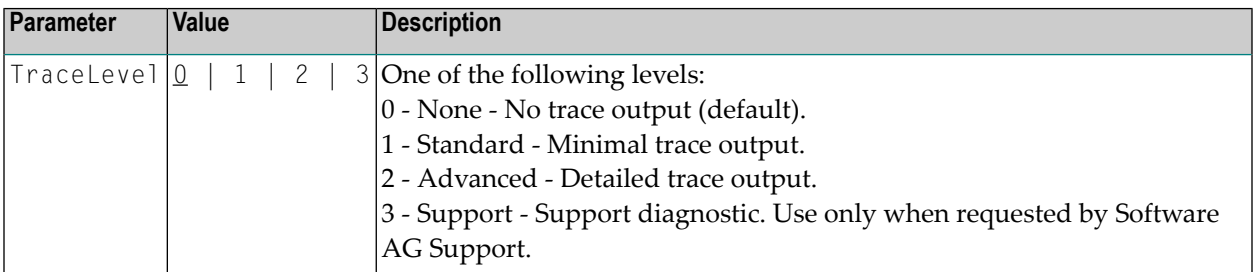

#### <span id="page-53-2"></span>**Displaying the Trace Level**

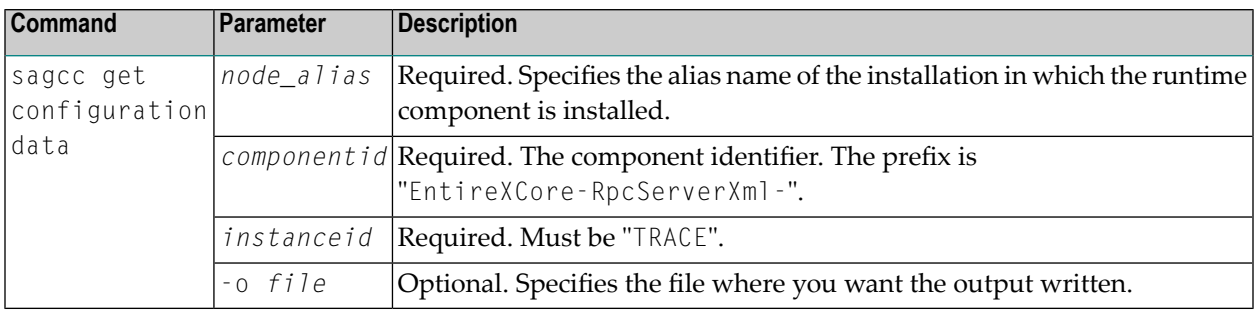

#### **Example 1**

■ To display the trace level of RPC Server for XML/SOAP "MyRpcServer" in the installation with alias name "local" on stdout:

sagcc get configuration data local EntireXCore-RpcServerXml-MyRpcServer TRACE

#### **Example 2**

■ To store the trace level in the file *trace.json* in the current working directory:

```
sagcc get configuration data local EntireXCore-RpcServerXml-MyRpcServer TRACE -o
trace.json
```
#### Resulting output file in JSON format:

```
{
"TraceLevel":"0"
}
```
#### <span id="page-54-1"></span>**Updating the Trace Level**

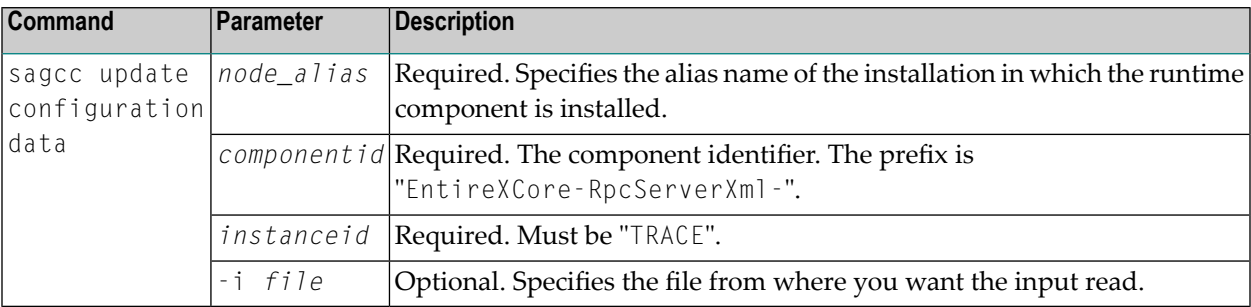

#### **Example**

■ To load the trace level parameters from the file *trace.json* in the current working directory:

```
sagcc update configuration data local EntireXCore-RpcServerXml-MyRpcServer TRACE
-i trace.json
```
<span id="page-54-0"></span>See **Example 2** above for sample input file.

#### **XML Mapping Files**

Here you can add, modify or remove the XML mapping files and the settings that the RPC Server for XML/SOAP uses to connect to a web service.

- [Parameters](#page-55-0)
- Listing the [XML/SOAP](#page-56-0) Mapping Files
- Creating an [XML/SOAP](#page-57-0) Mapping File
- Displaying an [XML/SOAP](#page-57-1) Mapping File

# ■ Updating an [XML/SOAP](#page-58-0) Mapping File

# <span id="page-55-0"></span>**Parameters**

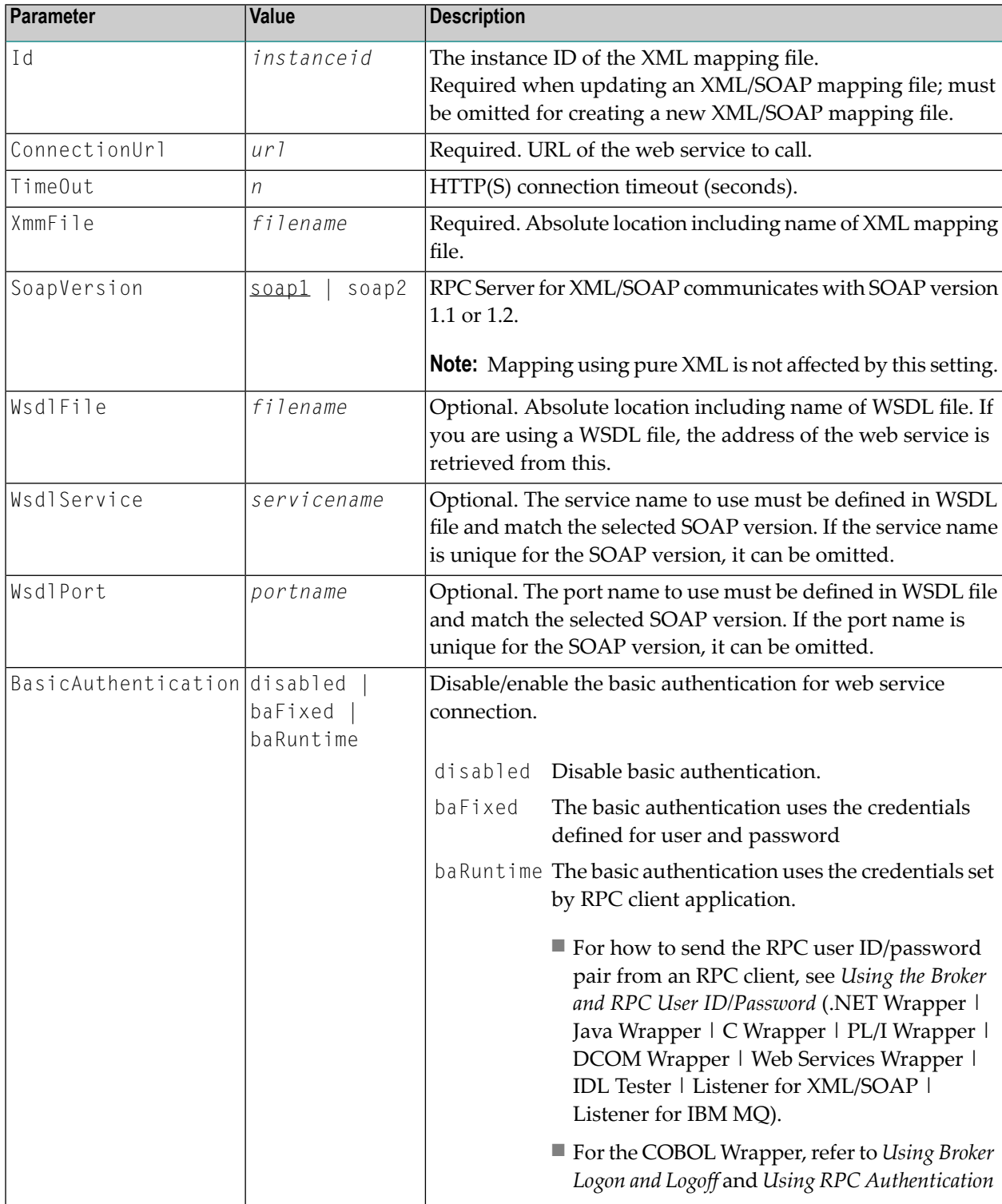

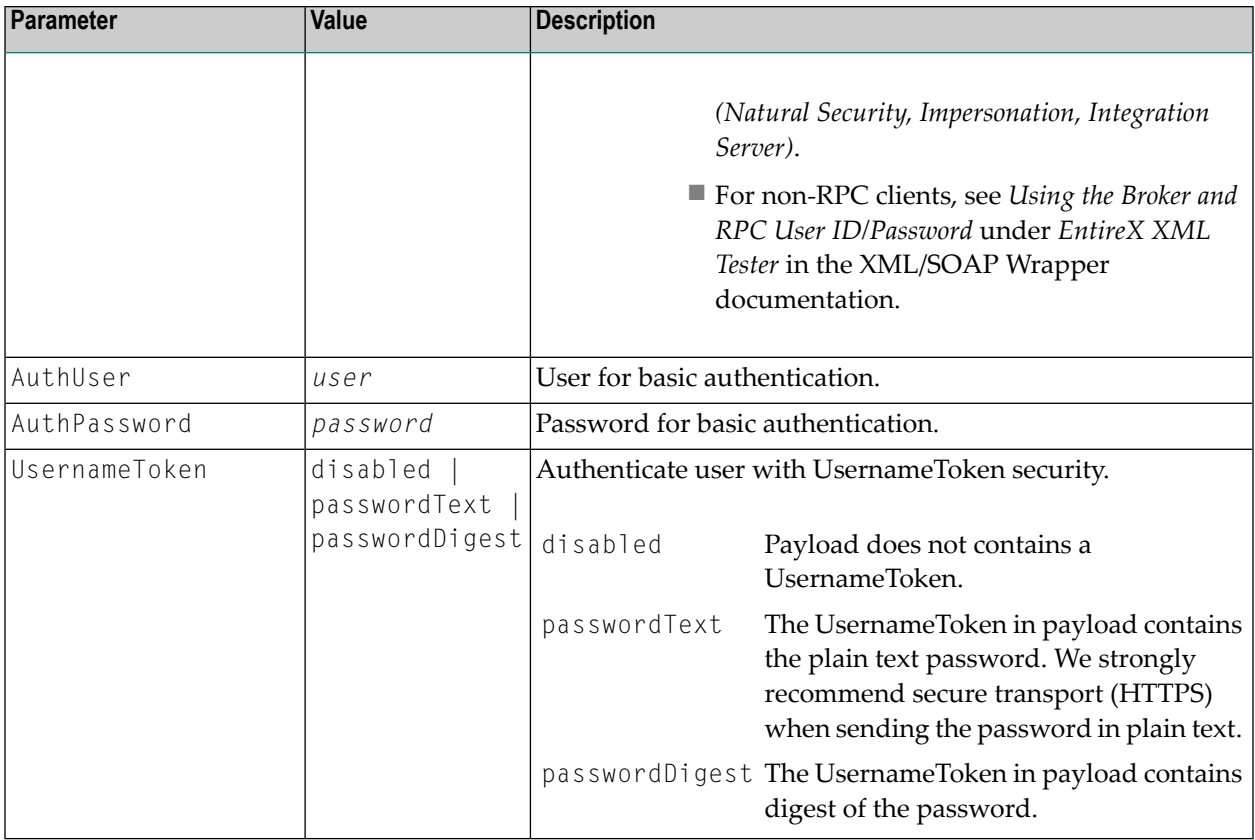

# <span id="page-56-0"></span>**Listing the XML/SOAP Mapping Files**

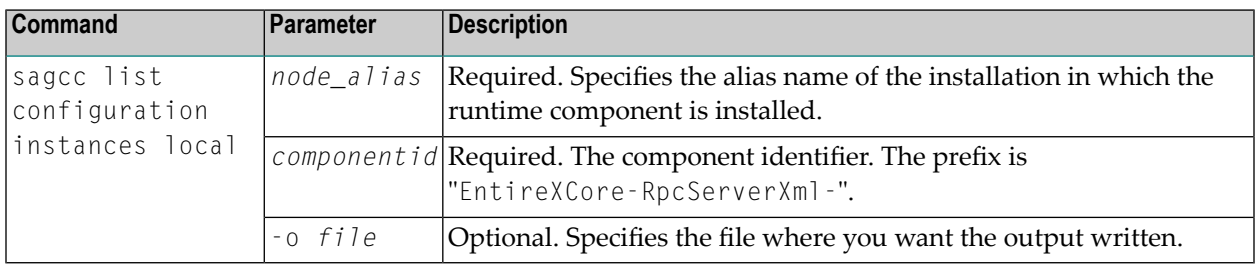

# **Example**

■ To display the XML/SOAP mappings of instances list:

sagcc list configuration instances local EntireXCore-RpcServerXml-MyRpcServer

The mapping files have the prefix "XMM-".

#### <span id="page-57-0"></span>**Creating an XML/SOAP Mapping File**

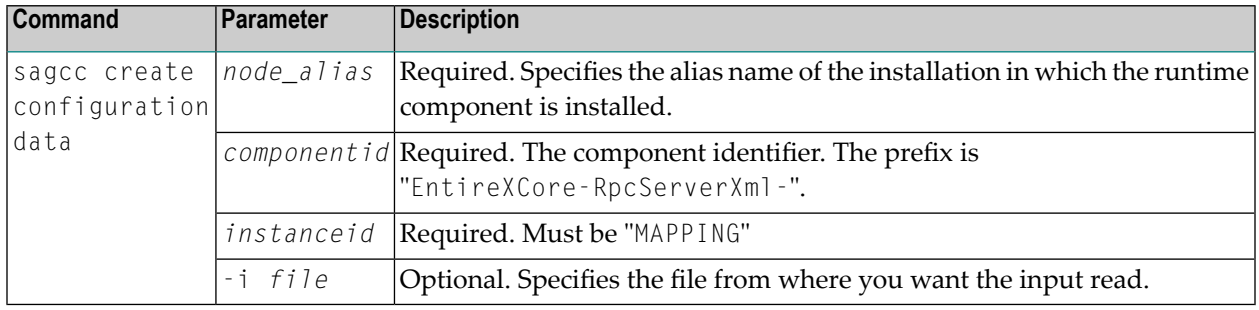

#### **Example**

■ To create an XML/SOAP mapping entry for RPC Server for XML/SOAP "MyRpcServer" in the installation with alias name "local" from file *newMapping.json* in the current working directory, the *newMapping.json* file must *not* contain an ID:

<span id="page-57-1"></span>sagcc create configuration data local EntireXCore-RpcServerXml-MyRpcServer MAPPING -i newMapping.json

#### **Displaying an XML/SOAP Mapping File**

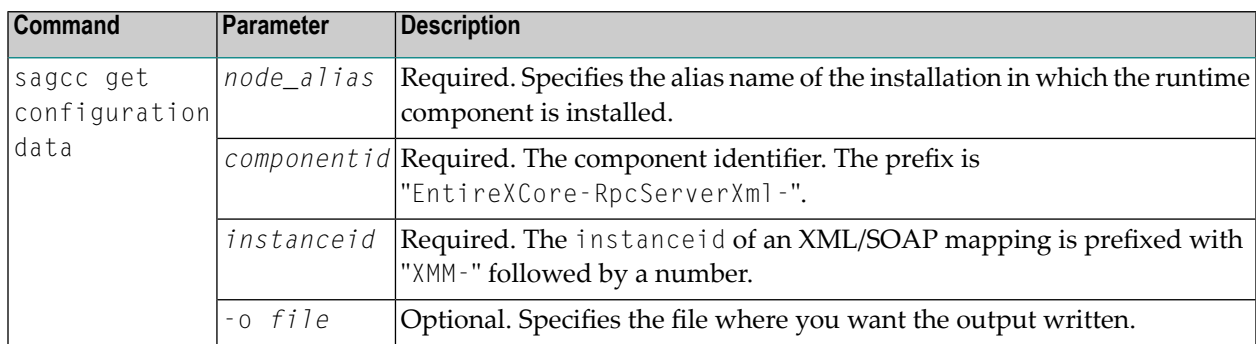

# **Example 1**

■ To display the parameters of XML/SOAP mapping with instance ID "XMM-1" of RPC Server for XML/SOAP "MyRpcServer" in the installation with alias name "local" on stdout:

sagcc get configuration data local EntireXCore-RpcServerXml-MyRpcServer XMM-1

# **Example 2**

■ To store the parameters of XML/SOAP mapping with instance ID "XMM-1" in the file *mapping1.json* in the current working directory:

```
sagcc get configuration data local EntireXCore-RpcServerXml-MyRpcServer XMM-1 -o
mapping1.json
```
Resulting output file in JSON format:

```
"Id": "XMM-1",
"ConnectionUrl": "http://www.sample.sample/greeting",
"TimeOut": "33",
"XmmFile": "c:/xmlserver/sample.xmm",
"SoapVersion": "soap11",
"WsdlFile": "c:/xmlserver/sample.wsdl",
"WsdlService": "Greeting",
"WsdlPort": "GreetingPort",
"BasicAuthentication": "baFixed",
"AuthUser": "bauser",
"AuthPassword": "bapassword"
"UsernameToken": "passworddigest",
```
#### **Updating an XML/SOAP Mapping File**

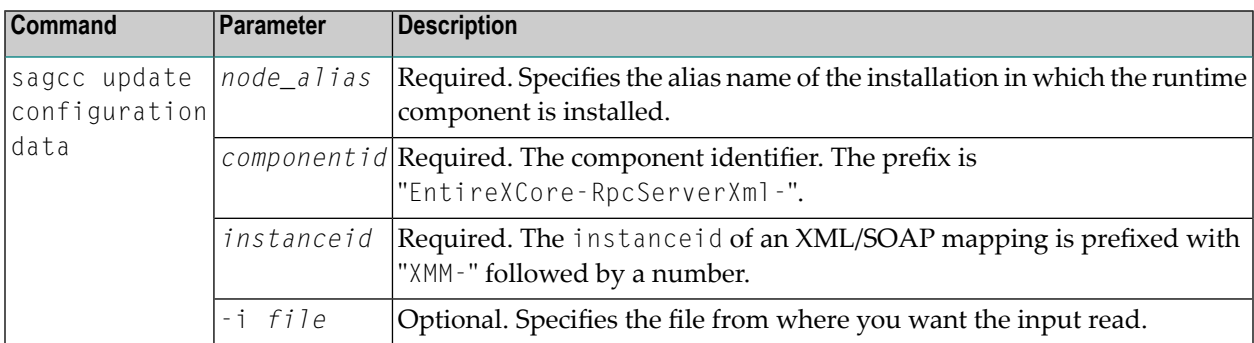

#### **Example**

{

<span id="page-58-0"></span>}

■ To load the parameters of XML/SOAP mapping file with instance ID "XMM-1" in the installation with alias name "local" from file *mapping.json* in the current working directory:

```
sagcc update configuration data local EntireXCore-RpcServerXml-MyRpcServer XMM-1
-i mapping.json
```
See **Example 2** above for sample output file.

# **Displaying the EntireX Inventory**

# **Listing all Inventory Components**

The following table lists the parameters to include, when listing all EntireX instances, using the Command Central list inventory commands.

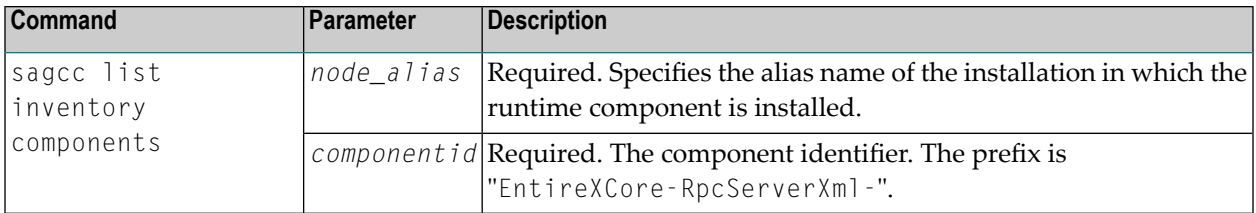

# **Example**

■ To list inventory components of instance EntireX in the installation with alias name "local":

sagcc list inventory components local EntireXCore\*

A list of all EntireX RPC Server runtime components will be displayed.

# **Viewing the Runtime Status**

The following table lists the parameters to include when displaying the state of an EntireX component, using the Command Central get monitoring commands.

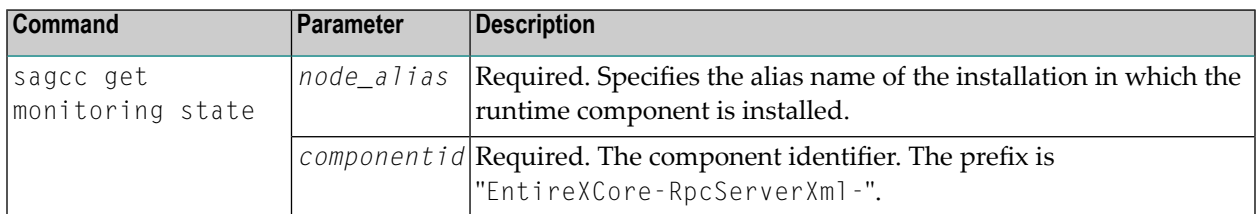

# **Example**

■ To display state information about the RPC Server for XML/SOAP:

sagcc get monitoring state local EntireXCore-RpcServerXml-MyRpcServer

Runtime status and runtime state will be displayed.

- Runtime *status* indicates whether a runtime component is running or not. Examples of a runtime status are ONLINE or STOPPED.
- Runtime *state* indicates the health of a runtime component by providing key performance indicators (KPIs) for the component. Each KPI provides information about the current use, marginal use, critical use and maximum use.

# **Starting an RPC Server Instance**

The following table lists the parameters to include when starting an EntireX RPC Server for XML/SOAP, using the Command Central exec lifecycle commands.

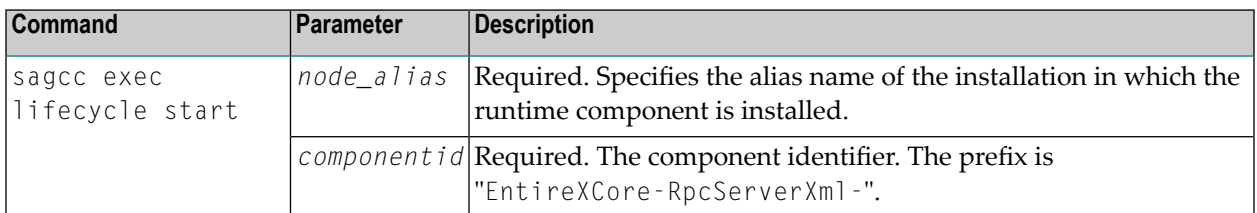

#### **Example**

■ To start the RPC Server for XML/SOAP "MyRpcServer" in the installation with alias name "local":

sagcc exec lifecycle start local EntireXCore-RpcServerXml-MyRpcServer

Information about the job - including the job ID - will be displayed.

# **Stopping an RPC Server Instance**

The following table lists the parameters to include when stopping an EntireX RPC Server for XML/SOAP, using the Command Central exec lifecycle commands.

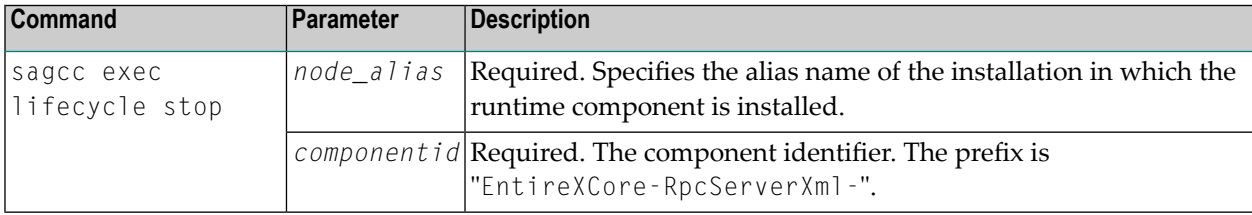

#### **Example**

■ To stop the RPC Server for XML/SOAP "MyRpcServer" in the installation with alias name "local":

sagcc exec lifecycle stop local EntireXCore-RpcServerXml-MyRpcServer

Information about the job - including the job ID - will be displayed.

# **Inspecting the Log Files**

Here you can administer the log files of the RPC Server for XML/SOAP. The following table lists the parameters to include when displaying or modifying parameters of the RPC server, using the Command Central list commands.

- List all RPC [Server](#page-62-0) Log Files
- Getting Content from or [Downloading](#page-62-1) RPC Server Log Files

## <span id="page-62-0"></span>**List all RPC Server Log Files**

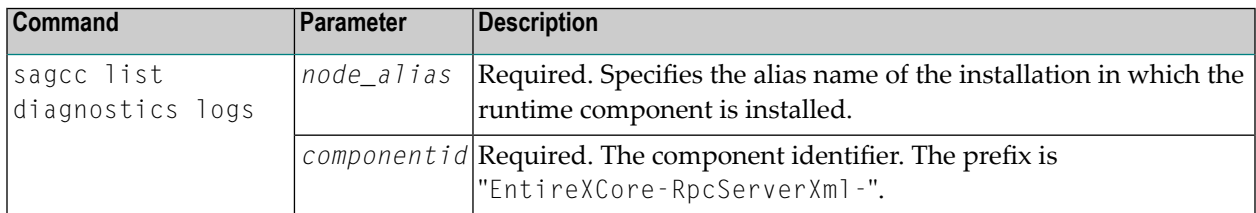

#### **Example**

■ To list the log files of RPC Server for XML/SOAP "MyRpcServer" in the installation with alias name "local" on stdout:

<span id="page-62-1"></span>sagcc list diagnostics logs local EntireXCore-RpcServerXml-MyRpcServer

#### **Getting Content from or Downloading RPC Server Log Files**

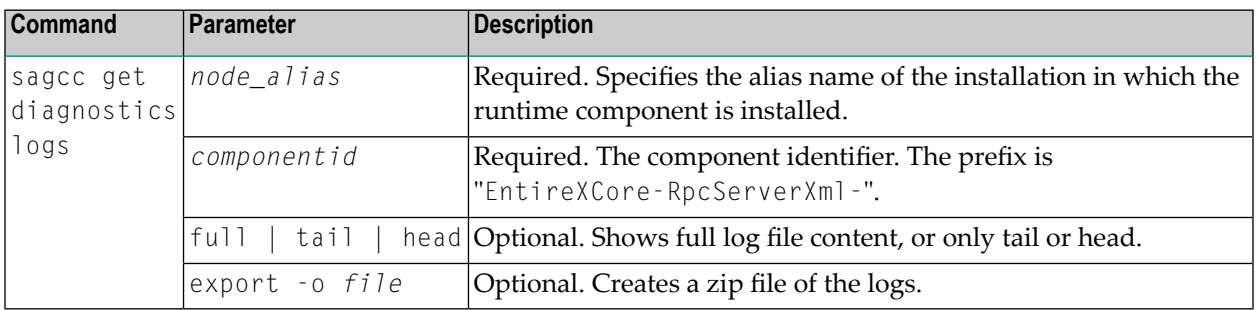

#### **Example 1**

 $\blacksquare$  To list the tail of the log file content in the current working directory:

```
sagcc get diagnostics logs local EntireXCore-RpcServerXml-MyRpcServer server.log
tail
```
# **Example 2**

■ To create a zip file *myfile.zip* of the logs:

```
sagcc get diagnostics logs local EntireXCore-RpcServerXml-MyRpcServer export -o
myfile.zip
```
# **Changing the Trace Level Temporarily**

Here you can temporarily change the trace level of a running RPC server. The following table lists the parameters to include when displaying or modifying parameters of an EntireX component, using the Command Central exec administration command. The change is effective immediately; there is no need to restart the RPC server.

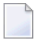

**Note:** If you want to set the trace level permanently, see *[Trace](#page-53-0)* under *Configuring an RPC Server Instance*.

# **Displaying the Trace Level of a Running RPC Server**

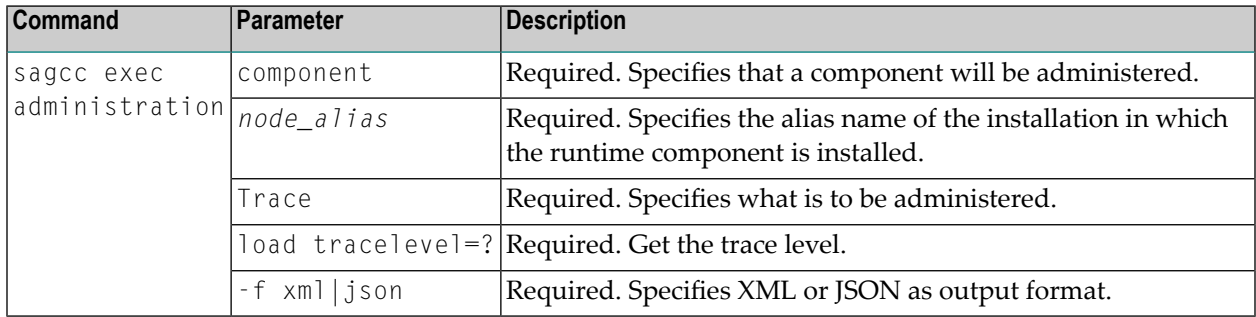

#### **Example 1**

■ To display the current trace level of the RPC Server for XML/SOAP "MyRpcServer" in the installation with alias name "local" in JSON format on stdout:

```
sagcc exec administration component local EntireXCore-RpcServerXml-MyRpcServer
Trace load tracelevel=? -f json
```
# **Example 2**

■ To display the current trace level of the RPC Server for XML/SOAP "MyRpcServer" in the installation with alias name "local" in XML format on stdout:

```
sagcc exec administration component local EntireXCore-RpcServerXml-MyRpcServer
Trace load tracelevel=? -f xml
```
# **Updating the Trace Level of a Running RPC Server**

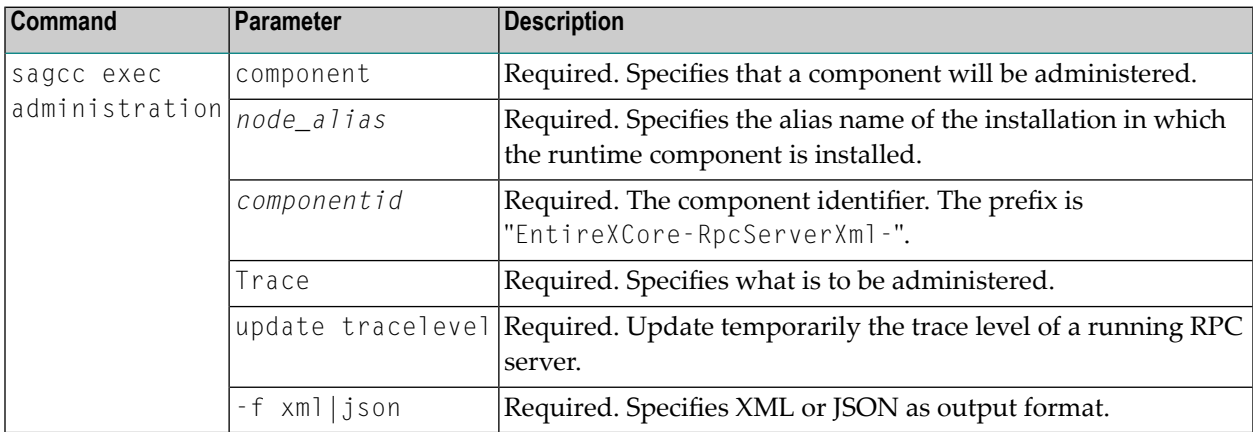

#### **Example**

■ To change the current trace level of the running RPC Server with the name "MyRpcServer" in the installation with alias name "local":

```
sagcc exec administration component local EntireXCore-RpcServerXml-MyRpcServer
Trace update tracelevel=2 -f json
```
# **Deleting an RPC Server Instance**

The following table lists the parameters to include when deleting an EntireX RPC Server instance, using the Command Central delete instances commands.

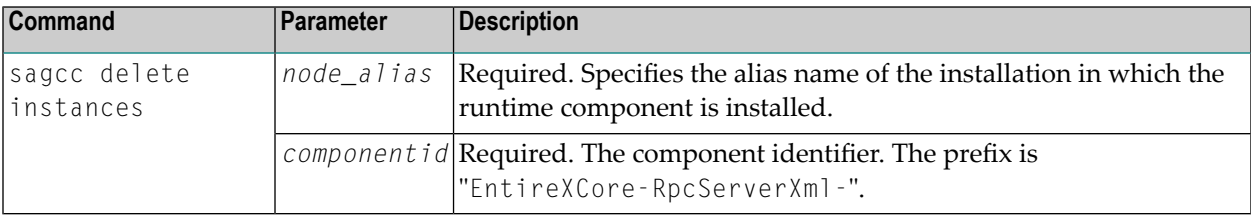

# **Example**

■ To delete an instance of an EntireX RPC Server for XML/SOAP with the name "MyRpcServer" in the installation with alias name "local":

sagcc delete instances local EntireXCore-RpcServerXml-MyRpcServer

Information about the deletion job - including the job ID - is displayed.

# 5

# Administering the RPC Server for XML/SOAP with Local

# **Scripts**

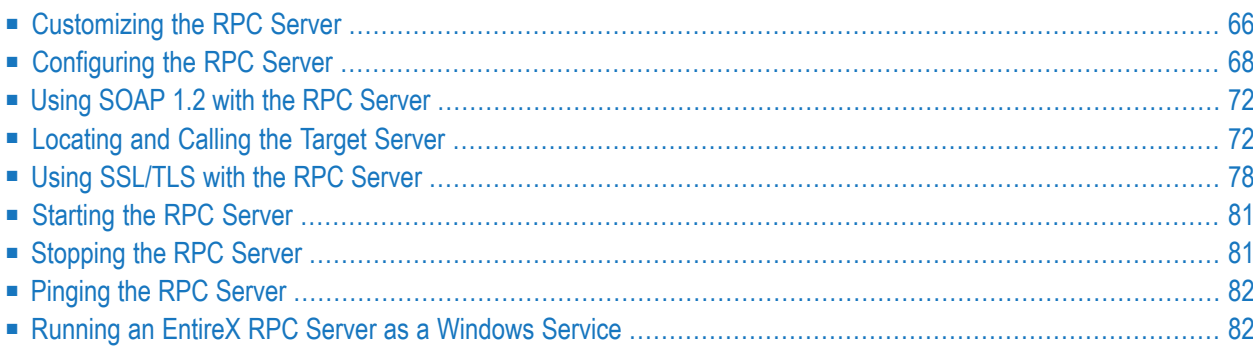

The EntireX RPC Server for XML/SOAP allows RPC clients to communicate with target servers via HTTP(S). The RPC Server for XML/SOAP transforms RPC client calls into XML/SOAP calls. It works together with the XML/SOAP Wrapper.

This chapter describes how to administer the RPC Server for XML/SOAP with local scripts as in earlier versions of EntireX.

<span id="page-69-0"></span>See also *Administering the RPC Serverfor XML/SOAP* with the Command Central **[GUI](#page-12-0)** | **[Command](#page-34-0) [Line](#page-34-0)**.

# **Customizing the RPC Server**

The following elements are used to set up the RPC Server for XML/SOAP:

- Start [Script](#page-69-1)
- [Properties](#page-69-2) File
- System [Properties](#page-70-0)
- [Configuration](#page-70-1) File

# <span id="page-69-1"></span>**Start Script**

The start script for the RPC Server for XML/SOAP is called *jxmlrpcserver.bsh* (UNIX) or *jxmlrpcserver.bat* (Windows) and is provided in the *bin* folder of the installation directory. You may customize this file.

You can set the environment variable JAVA\_HOME for the location of the Java interpreter. Set the classpath to entirex.jar, wsstack-client.jar and saglic.jar.

The RPC Server for XML/SOAP accepts two unnamed parameters, *broker\_id* and *server\_address*. Default values are localhost:1971 and RPC/SRV/CALLNAT. Example:

```
java –Dentirex.license.location=<license.xml with path> ↩
com.softwareag.entirex.xml.rt.XMLRPCServer broker_id server_address
```
# **Properties File**

The default name of the properties file is entirex.xmlrpcserver.properties. The file is searched for in the directory of the *Start [Script](#page-69-1)*. It can be changed by assigning an arbitrary file name with a path to a property with the name entirex. xml rpcserver. propertyfile.

The following is a sample properties file entirex.xml rpcserver.properties:

```
# Example server configuration
#
# parameter for xml stream parser
entirex.sdk.xml.runtime.xmlparserfactory=com.ctc.wstx.stax.WstxInputFactory
# xmlruntime configuration file
entirex.sdk.xml.runtime.configurationfile=entirex.xmlrpcserver.configuration.xml
#
# Basic properties
entirex.server.brokerid=localhost
entirex.server.serveraddress=RPC/XMLSERVER/CALLNAT
entirex.server.userid=XMLRPCServer
```
It can define parser settings, for example JAXP parameters (optional if these parameters are already specified in your environment) and the location of the configuration file. A sample properties file is contained in subfolder *config* of the installation folder.

# <span id="page-70-0"></span>**System Properties**

Additionally, Java system properties are available to administer the RPC Server for XML/SOAP. These properties are independent of the administration possibilities listed above.

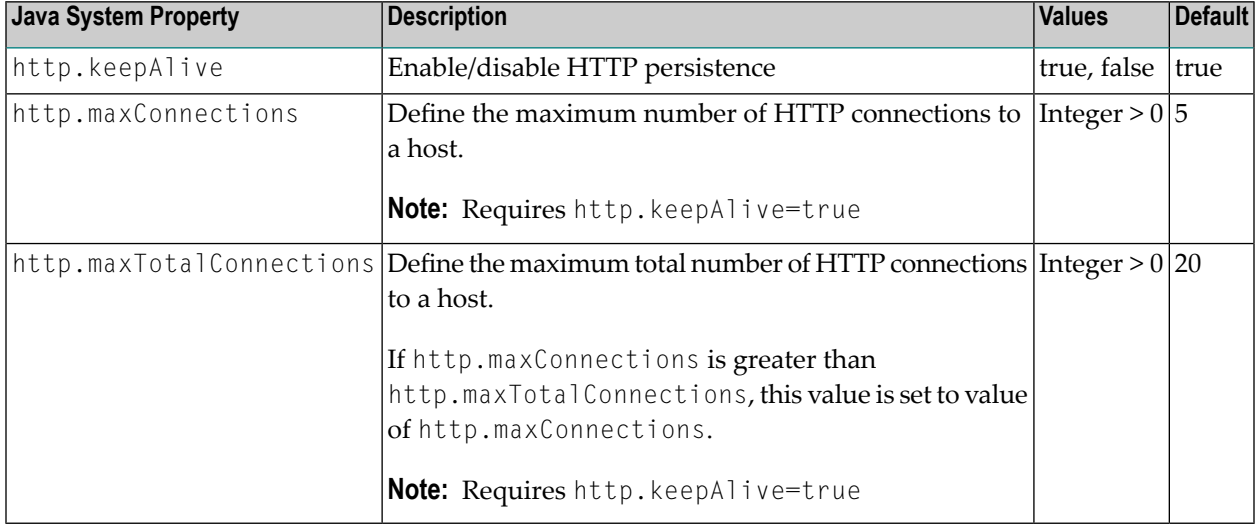

# <span id="page-70-1"></span>**Configuration File**

The configuration contains a list of target servers defined in the **[TargetServer](#page-76-0)** block, including XML mapping files (XMM) associated with them and may contain information about the broker if not already given as a property (command-line option, system property or property file).

The default name of the configuration file is *entirex.xmlrpcserver.configuration.xml*. The file is searched for in the directory of the *Start [Script](#page-69-1)*. It can be changed by assigning an arbitrary file name with a path to a property with the name *entirex.xml.runtime.configurationfile*.

The configuration file has the lowest priority. It is written in XML format. The document frame is:

```
<?xml version="1.0" encoding="UTF-8" ?>
<EntireX xmlns="http://namespaces.softwareag.com/entirex/xml/runtime/configuration" ↩
version="10.7.0" >
       <XmlRuntime Version="1">
       <!-- information for RPC Server for XML/SOAP, see TargetServer Block -->
      </XmlRuntime>
</EntireX>
```
# <span id="page-71-0"></span>**Configuring the RPC Server**

The RPC Server for XML/SOAP uses the properties that start with "entirex.server" for configuring the RPC server side.

Alternatively to the properties, you can use the command-line options. These have a higher priority than the properties set as Java system properties, and these have higher priority than the properties in the configuration file.

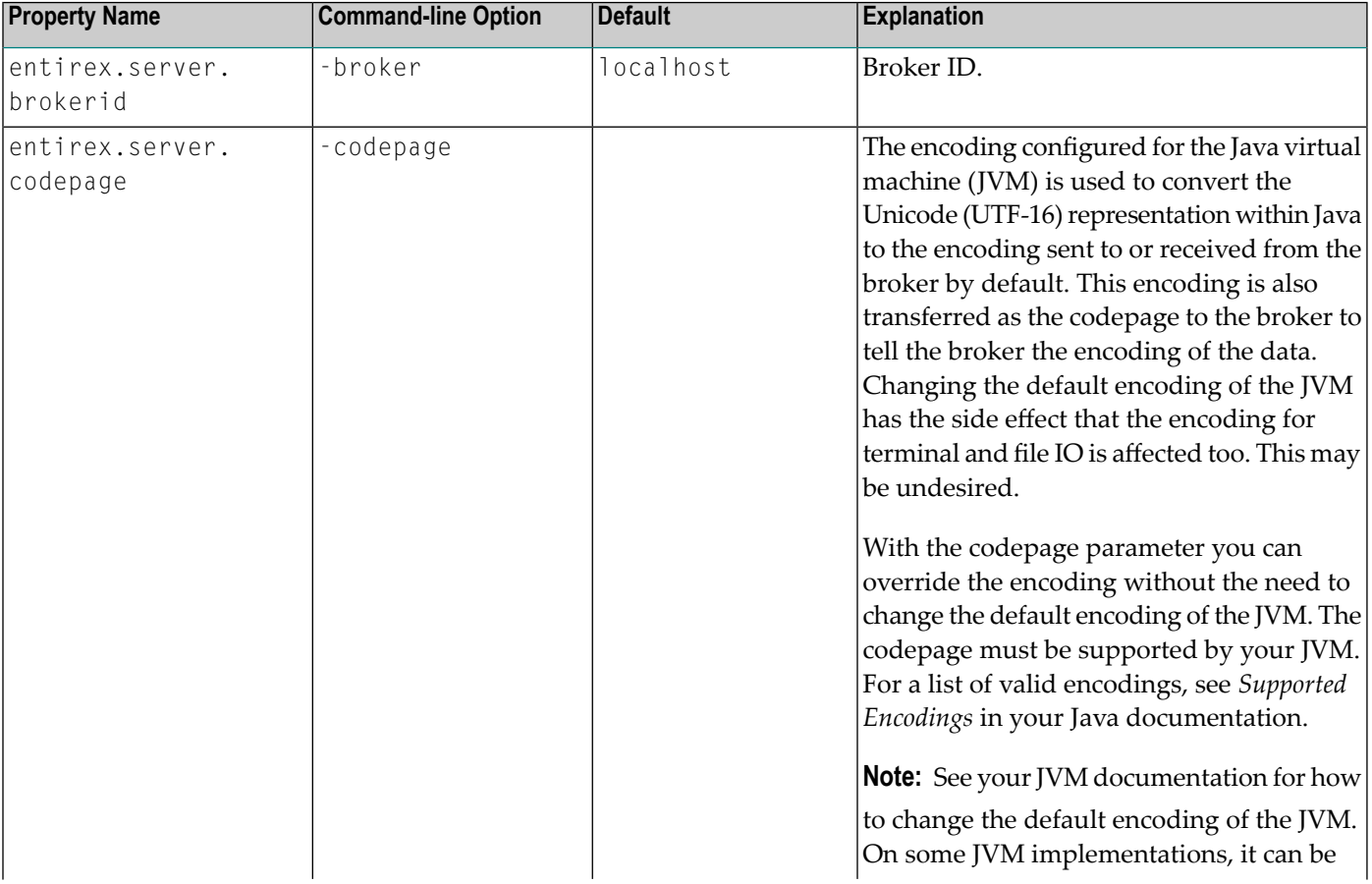
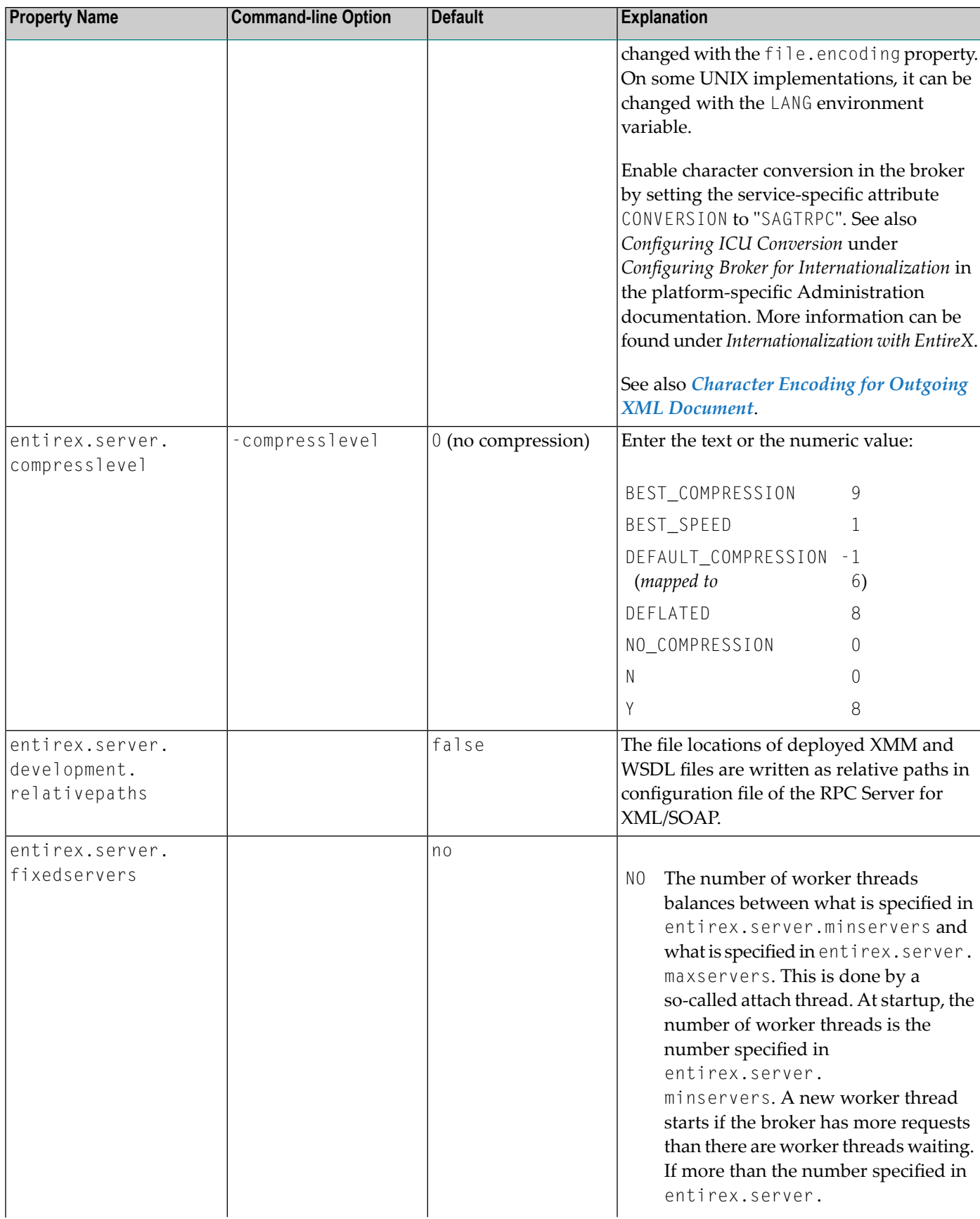

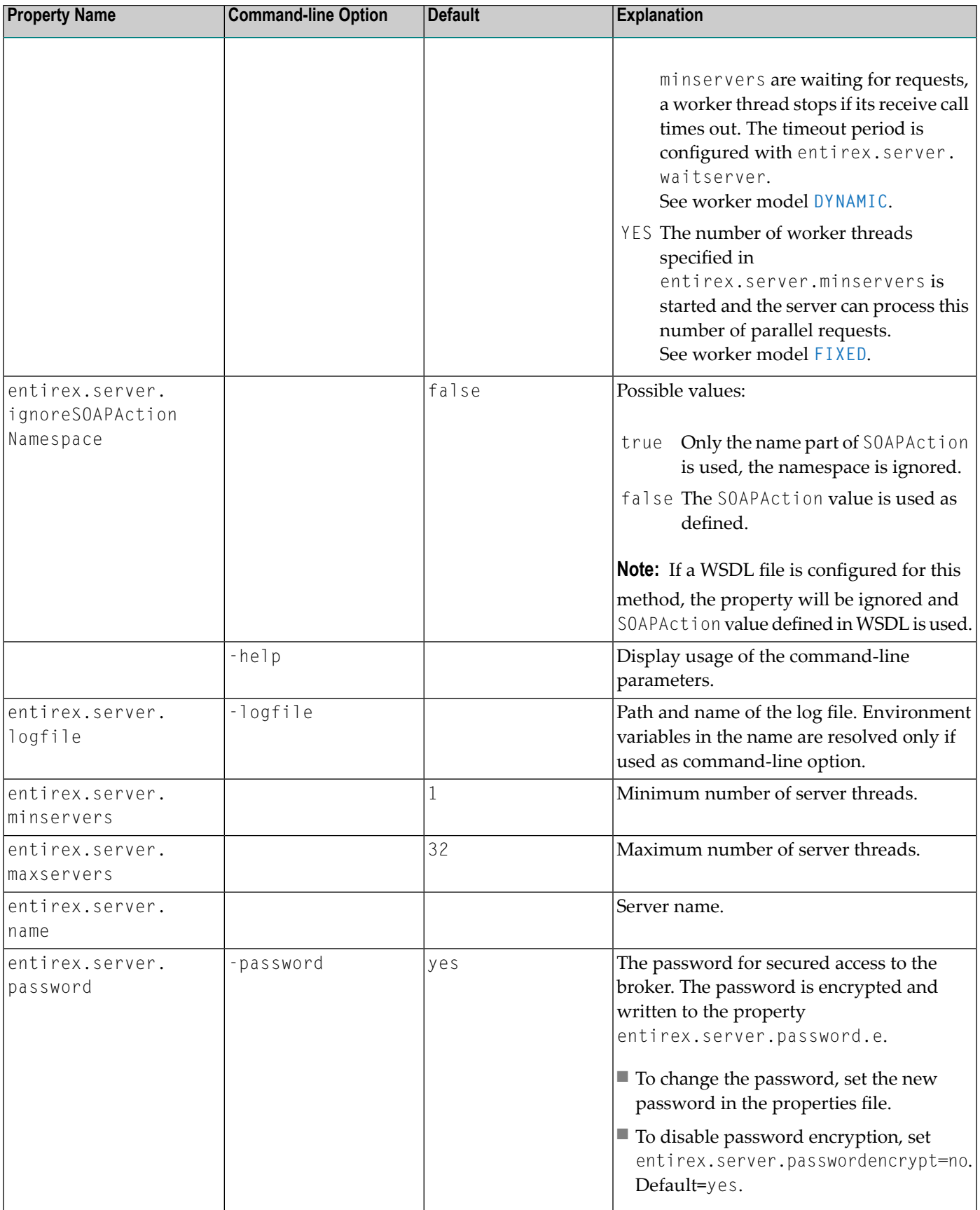

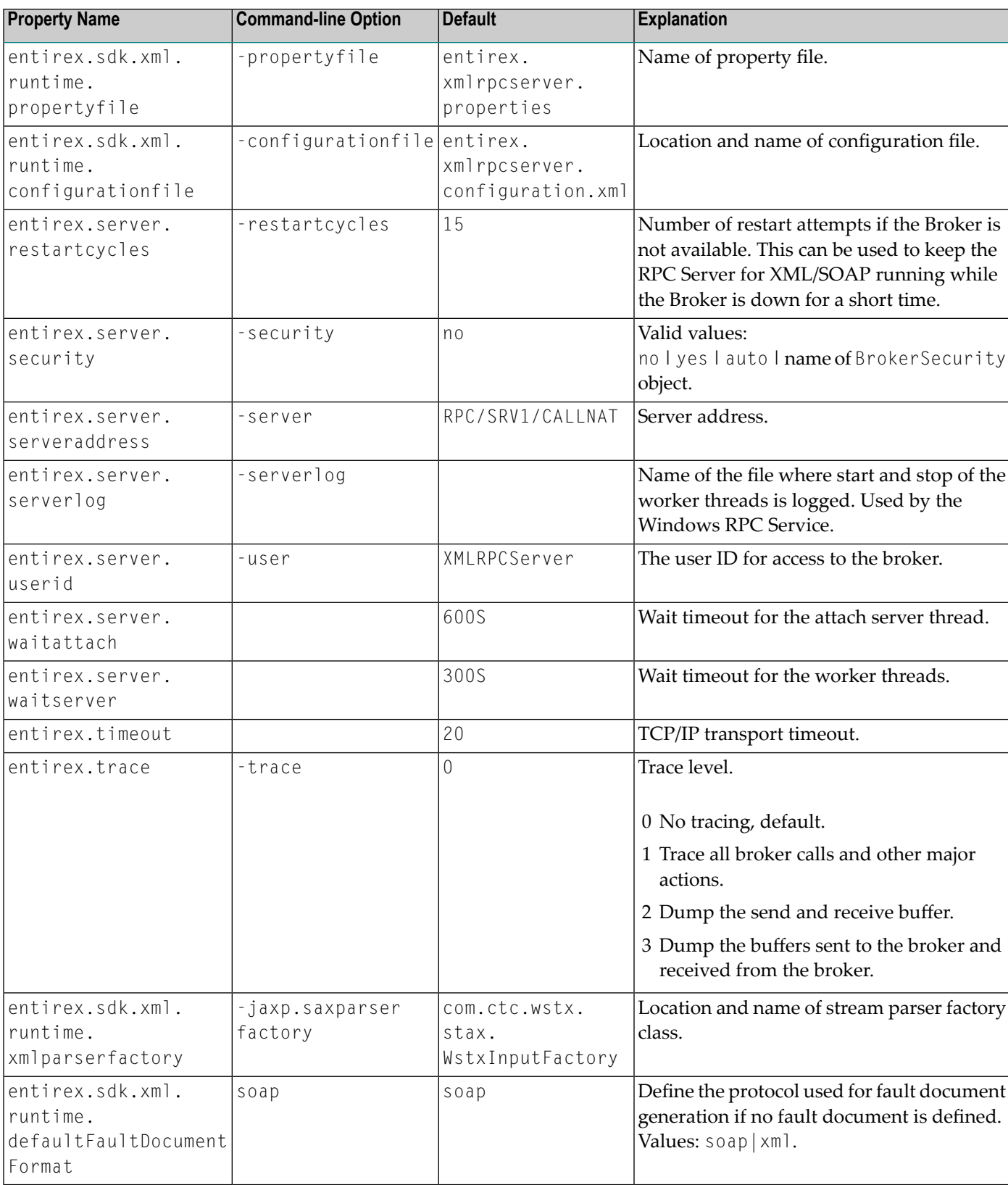

### **Using SOAP 1.2 with the RPC Server**

### **Generated Mapping (XMM)**

Generate a new XML mapping file with SOAP mapping in the *XML Mapping Editor*, or use an existing one.

**Note:** Do not change the namespace for SOAP. This must be the namespace for SOAP version 1.1.

### **Configure XMM**

To use SOAP 1.2 for an XMM file, add the attribute soapVersion to section xmms in element exxxmm in the configuration file. See soapVersion under *TargetServer Block* below for details.

### **Locating and Calling the Target Server**

The IDL library and IDL program names that come from the RPC client are used to locate the target server. See library-definition and program-definition under *Software AG IDL Grammar* in the IDL Editor documentation. This two-level concept (library and program) is mapped to a target servers using an XML mapping file (XMM) together with connection information. Both connection information and XML mapping files are defined in the target server block of the *[Con](#page-70-0)[figuration](#page-70-0) File*.

Mapping Software AG IDL files to XML/SOAP is described under *XML Structures and IDL-XML Mapping* in the XML/SOAP Wrapper documentation. This section describes the following elements to define servers:

- [TargetServer](#page-76-0) Block
- HTTP Basic [Authentication](#page-78-0)
- [UsernameToken](#page-79-0) Security
- WS-\* Features (e.g. [WS-Policy\)](#page-79-1)
- User Exit to Set [Additional](#page-79-2) HTTP Headers

■ Character Encoding for Outgoing XML [Document](#page-81-0)

### <span id="page-76-0"></span>**TargetServer Block**

The section <TargetServer> specifies a target server with mandatory HTTP(S) Web service address in the name attribute.

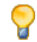

**Tip:** If you are using a target located outside the firewall, set the following Java properties:

- http.proxyHost
- http.proxyPort
- http.nonProxyHosts
- http.proxyUser
- http.proxyPassword

Configuring SSL/TLS to the target server is described under *Using [SSL/TLS](#page-81-1) with the RPC Server*.

The block contains section **[<xmms>](#page-77-0)** with EntireX XML mapping files (XMM files). Each <TargetServer> entry can have a list of XMMs for its server.

Caution: It is not allowed to use one XMM in more than one TargetServer entry inside one  $\bigoplus$ configuration file.

Within the <TargetServer> tag you can specify basic authentication with a fixed user/password:

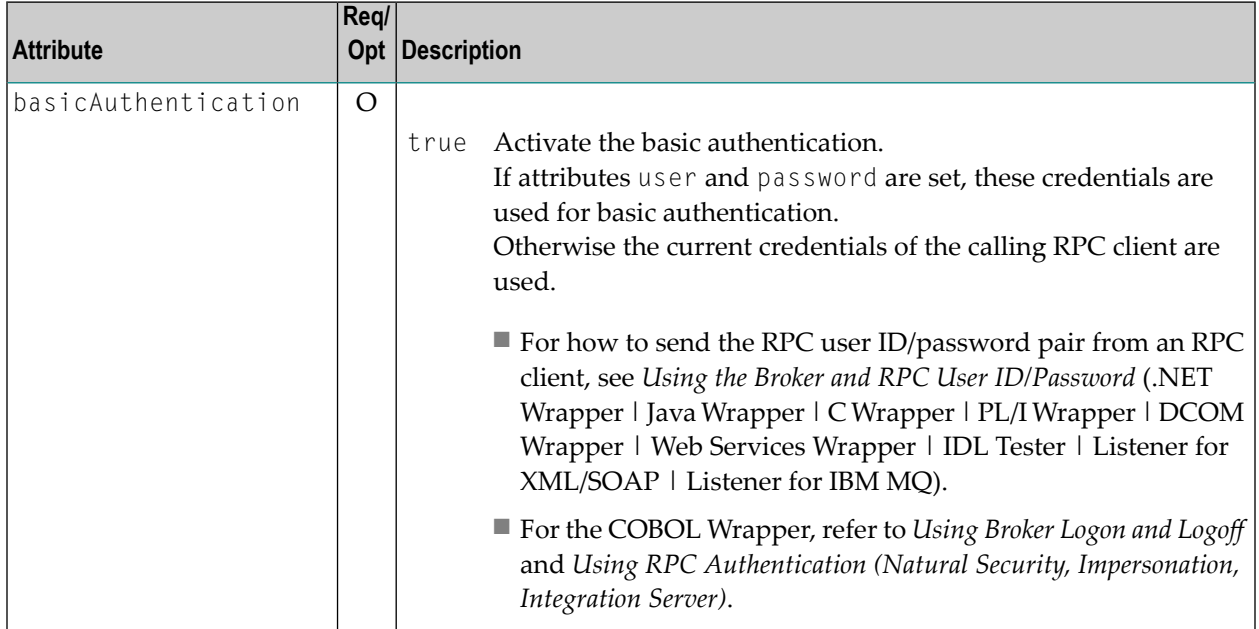

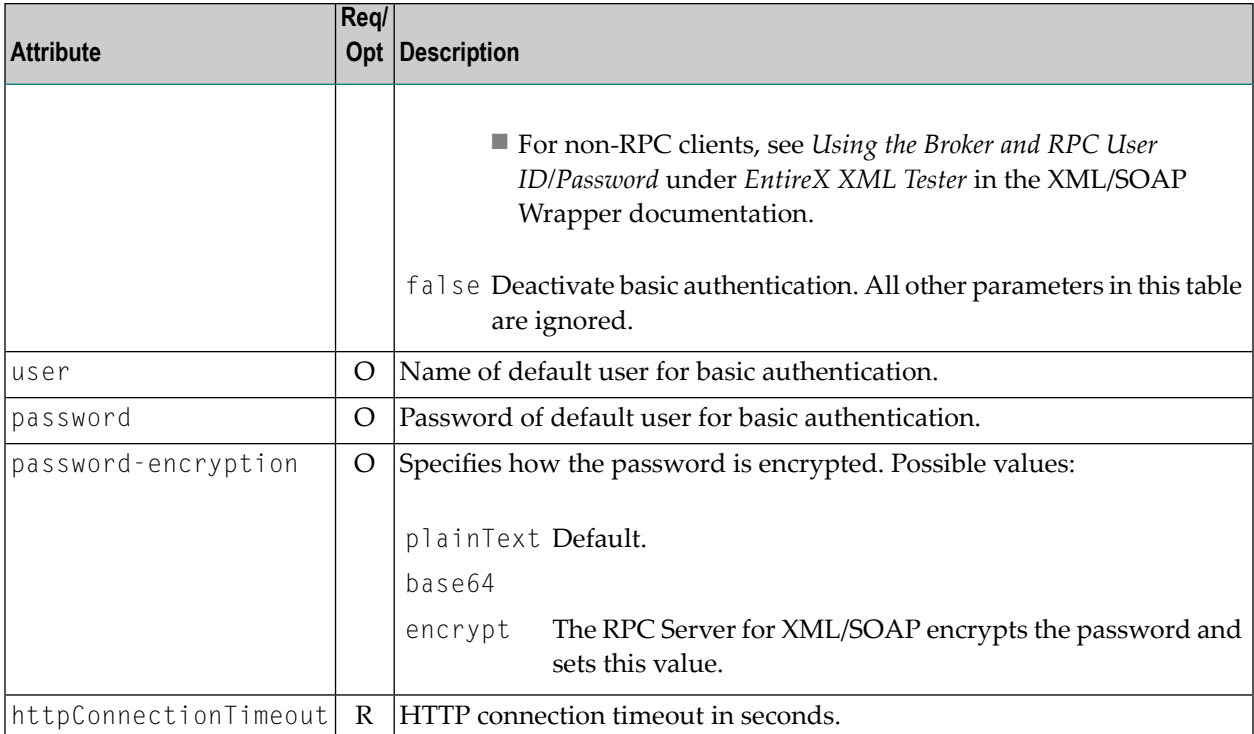

### <span id="page-77-0"></span>The section <xmms> contains the optional attributes for SOAP mapping.

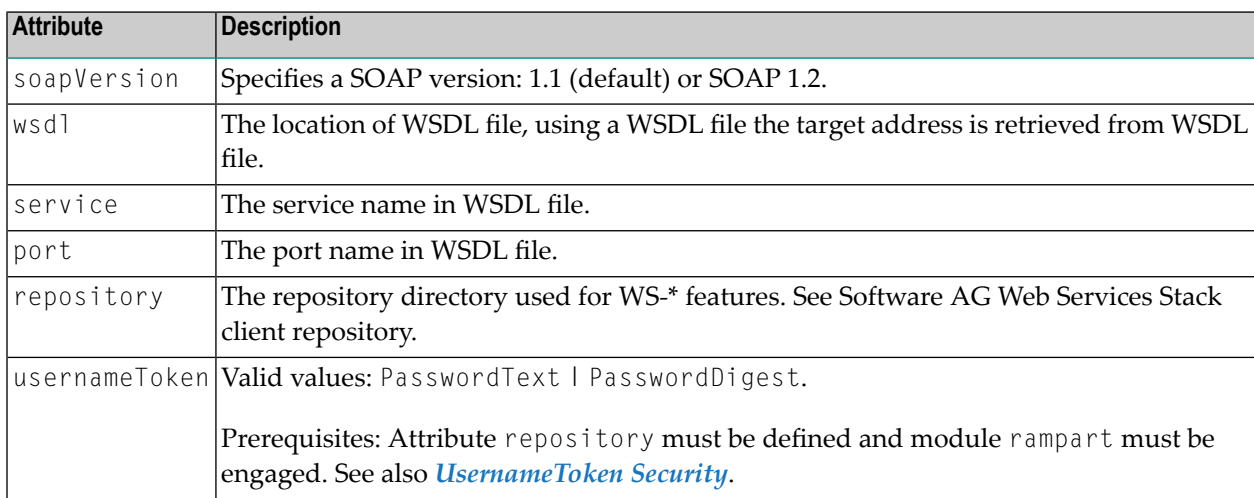

Sample configuration file:

```
<?xml version="1.0" encoding="UTF-8" ?>
<EntireX
 xmlns="http://namespaces.softwareag.com/entirex/xml/runtime/configuration"
 version="10.7">
  <XmlRuntime Version="1">
   <TargetServer name="http://localhost:1973/MyService">
      <xmms>
        <exx-xmm name="c:\mydir\xmmfiles\XmmExample.xmm"
          soapVersion="1.1"
          wsdl="c:/mywsdl.wsdl" service="myservice"
          port="myserviceSOAP11Port" repository="c:\myrepository"\>
      \langle/xmms\rangle</TargetServer>
  </XmlRuntime>
<EntireX>
```
### <span id="page-78-0"></span>**HTTP Basic Authentication**

Basic authentication is used for a target server if the attribute basicAuthentication is defined in the **[TargetServer](#page-76-0)** block. Basic authentication is used for all calls associated with the defined XMM files for the  $\langle$ TargetServer>.

Basic authentication can be used with fixed credentials or credentials set from the RPC client application:

- $\blacksquare$  If  $\langle$ TargetServer> contains attributes user and password, these settings are used for basic authentication.
- Otherwise the RPC client application must provide the credentials:
	- For how to send the RPC user *ID*/password pair from an RPC client, see *Using the Broker and RPC User ID/Password* (.NET Wrapper | Java Wrapper | C Wrapper | PL/I Wrapper | DCOM Wrapper | Web Services Wrapper | IDL Tester | Listener for XML/SOAP | Listener for IBM MQ).
	- For the COBOL Wrapper, refer to *Using Broker Logon and Logoff* and *Using RPC Authentication (Natural Security, Impersonation, Integration Server)*.
	- For non-RPC clients, see *Using the Broker and RPC User ID/Password* under *EntireX XML Tester* in the XML/SOAP Wrapper documentation.

See also *Generating a Web Service with HTTP Basic Authentication and UsernameToken Authentication for EntireX Authentication* under *Using the EntireX Web Services Wrapper*.

### <span id="page-79-0"></span>**UsernameToken Security**

UsernameToken security is used for a target serverif attribute usernameToken is defined in **[<xmms>](#page-77-0)**. Two kinds of UsernameToken are supported:

- PasswordText
- PasswordDigest

The repository must be defined in section **[<xmms>](#page-77-0)**, for example:

```
<exx-xmm name="AService.xmm" soapVersion="1.1"
repository="myrepository" usernameToken="PasswordText" />
```
The repository must contain module rampart. In the configuration file (axis2.xml) the rampart module must be engaged (<module ref="rampart"/>) and the phase PreSecurity can be empty (<phase name="PreSecurity"  $/$ ).

Natural logon must be set in the RPC client application. Additionally the RPC client application should set RPC user ID and RPC password.

<span id="page-79-1"></span>See also *Generating a Web Service with HTTP Basic Authentication and UsernameToken Authentication for EntireX Authentication* under *Using the EntireX Web Services Wrapper*.

### **WS-\* Features (e.g. WS-Policy)**

To use WS-\* features such as WS-Policy you need to define the *repository location* (used by underlying Software AG Web Services Stack) and the WSDL file location, including *service name* and *port name* in the configuration file of the RPC Server for XML/SOAP. A sample repository is provided in the installation (<*installation\_home*>/WS-Stack).

<span id="page-79-2"></span>For specifying features such as WS-Policy, see configuration of Software AG Web Services Stack.

### **User Exit to Set Additional HTTP Headers**

The following user exit allows you to add HTTP headers before the call, or - in case of HTTP error 401 (authentication) - to add an HTTP header to optional retry call, for example to support SPNEGO (Simple and Protected GSSAPI Negotiation Mechanism).

- [Writing](#page-80-0) the User Exit
- Adapting the [Configuration](#page-81-2) of the RPC Server for XML/SOAP
- [Adapting](#page-81-3) the Start Script

■ Client [Application](#page-81-4)

### <span id="page-80-0"></span>**Writing the User Exit**

Implement the interface com.softwareag.entirex.xml.rt.IHttpTransportUserExit with the two methods addHttpHeaders and retryOnAuthenticationError. See also the sample implementation, including the Javadoc. Sample user exit:

```
package sample;
import java.util.Properties;
import com.softwareag.entirex.xml.rt.IHttpTransportUserExit;
/**
* implementation of user exit must be thread-safe
*/
public class SampleHttpTransportUserExit implements IHttpTransportUserExit {
private String getToken(String user, String endpoint) {
  // add your implementation here
  return "";
 }
 /**
  * Method to add HTTP header.
  * Method is called before first call and
  * if an HTTP error 401 occurred and retryOnAuthenticationError() is true
  * @param settings properties containing user and endpoint
  * @param httpHeaders
  */
@Override
 public void addHttpHeaders(Properties settings, Properties httpHeaders) {
   String user = settings.getProperty("user");
  String endpoint = settings.getProperty("endpoint");
  httpHeaders.setProperty("Authorization", "Negotiate " + getToken(user, endpoint));
 }
  /**
  * @return should make a retry call on authentication error (401)
  */
@Override
public boolean retryOnAuthenticationError() {
 return true;
 }
}
```
### <span id="page-81-2"></span>**Adapting the Configuration of the RPC Server for XML/SOAP**

On element TargetServer, add the attribute httpTransportUserExit with the qualified name of the user exit in the configuration file:

```
<?xml version="1.0" encoding="UTF-8"?>
\leqEntireX version="10.7" \leftrightarrowxmlns="http://namespaces.softwareag.com/entirex/xml/runtime/configuration">
   <XmlRuntime Version="1">
     <TargetServer name="http://localhost:8080/wsstack/services/exampleSOAP"
     httpConnectionTimeout="60"
     httpTransportUserExit="sample.SampleHttpTransportUserExit"
     >
    <xmms>
     <exx-xmm name="C:/example.xmm" soapVersion="1.1" />
    \langle/xmms\rangle </TargetServer>
</XmlRuntime>
</EntireX>
```
#### <span id="page-81-3"></span>**Adapting the Start Script**

<span id="page-81-4"></span>Add the user exit to classpath in the start script.

#### **Client Application**

<span id="page-81-0"></span>To set the credentials - this means that the user ID is available in user exit on the client side - the Natural logon must be enabled. User-specific credentials can be overwritten by setting the RPC user ID and RPC password in the client application.

### **Character Encoding for Outgoing XML Document**

<span id="page-81-1"></span>The encoding for the outgoing XML document is determined by the XML Default Encoding defined in the XML mapping file. See *Defining the XML Encoding* in the XML Mapping Editor documentation.

### **Using SSL/TLS with the RPC Server**

RPC servers can use Secure Sockets Layer/Transport Layer Security (SSL/TLS) as the transport medium. The term "SSL" in this section refers to both SSL and TLS. RPC-based servers are always SSL clients. The SSL server can be either the EntireX Broker or Broker SSL Agent. For an introduction see *SSL/TLS, HTTP(S), and Certificates with EntireX* in the platform-independent Administration documentation.

To use SSL with RPC Server for XML/SOAP, you need to configure two sides: the RPC server side and the target server side.

#### **To configure SSL/TLS with the RPC server side**

- 1 To operate with SSL, certificates need to be provided and maintained. Depending on the platform, Software AG provides default certificates, but we strongly recommend that you create your own. See *SSL/TLS Sample Certificates Delivered with EntireX* in the EntireX Security documentation.
- 2 Set up the RPC Server for XML/SOAP for an SSL connection.

Use the *URL-style Broker ID* with protocol ssl:// for the Broker ID. If no port number is specified, port 1958 is used as default. Example:

#### ssl://localhost:22101?trust\_store=C:\SoftwareAG\EntireX\etc\ExxCACert.jks&verify\_server=no

If the SSL client checks the validity of the SSL server only, this is known as *one-way SSL*. The mandatory trust\_store parameter specifies the file name of a keystore that must contain the list of trusted certificate authorities for the certificate of the SSL server. By default a check is made that the certificate of the SSL server is issued for the hostname specified in the Broker ID. The common name of the subject entry in the server's certificate is checked against the hostname. If they do not match, the connection will be refused. You can disable this check with SSL parameter verify\_server=no.

If the SSL server additionally checks the identity of the SSL client, this is known as *two-way SSL*. In this case the SSL server requests a client certificate (the parameter verify\_client=yes is defined in the configuration of the SSL server). Two additional SSL parameters must be specified on the SSL client side: key\_store and key\_passwd. This keystore must contain the private key of the SSL client. The password that protects the private key is specified with key\_passwd.

The ampersand (&) character cannot appear in the password.

SSL parameters are separated by ampersand (&). See also *SSL/TLS Parameters for SSL Clients*.

- 3 Make sure the SSL server to which the RPC Server for XML/SOAP connects is prepared for SSL connections as well. The SSL server can be EntireX Broker or Broker SSL Agent. See:
	- *Running Broker with SSL/TLS Transport* in the platform-specific Administration documentation
	- Broker SSL Agent in the UNIX | Windows Administration documentation

### **To configure SSL/TLS to a target server**

1 Using HTTPS to the target server requires setting Java SSL/TLS properties and changing the protocol of the target server's Web service in the *[Configuration](#page-70-0) File*.

If the web service has to be called via HTTPS (SSL/TLS), the SSL client (here the RPC Server for XML/SOAP) needs the correct certificate for the web service in the truststore to be able to communicate via SSL. The certificate can either be stored in the default truststore of the JVM or in the truststore specified with the following Java property:

-Djavax.net.ssl.trustStore=*path\_to\_used\_truststore*

The SSL parameters must be included in quotes, for example

set SSL="-Djavax.net.ssl.trustStore=C:\myTrustStore.jks"

**Note:** This is only an example. You must provide a truststore that matches your environment.

The truststore keeps the trusted certificate of the web service host or the certificate of its signing (issuing) certificate authority. In the event of an SSL error, you can use the Java property -Djavax.net.debug=all to get more information. Add the SSL parameter to the start script of the RPC Server for XML/SOAP and ensure it is passed to the start or Java. Example:

```
...
set SSL="-Djavax.net.ssl.trustStore=C:\myTrustStore.jks -Djavax.net.debug=all"
...
"%JAVA_HOME_BIN%java" %PROXY% %SSL% -classpath "%CLASSPATH%" ↩
com.softwareag.entirex.xml.rt.XMLRPCServer -p "%EXXPROP%" -c "%EXXCONF%" %*
```
There are additional Java properties, which are usually not needed. These are described in the Java documentation.

- 2 Optional. If you are using an HTTPS target server's Web service address located outside the firewall, set the following Java properties:
	- https.proxyHost
	- https.proxyPort
	- http.nonProxyHosts
	- https.proxyUser
	- https.proxyPassword
- 3 Change the protocol of the target server's Web service address from http to https in the configuration file. Specify the fully qualified host name as  $TargetServer$ . The host name has to match the CN (Common Name) item of the host certificate. See also *[Configuration](#page-70-0) File*. Example:

```
<?xml version="1.0" encoding="iso-8859-1" ?>
<EntireX
xmlns="http://namespaces.softwareag.com/entirex/xml/runtime/configuration" ↩
version="10.7"
>
     <XmlRuntime Version="1">
        <TargetServer name="https://targethost:8080/entirex/xmlrt">
             <xmms>
                  <exx-xmm name="yourFile1.xmm" />
                  <exx-xmm name="yourFile2.xmm" />
            \langle/xmms\rangle </TargetServer>
     </XmlRuntime>
</EntireX>
```
### <span id="page-84-0"></span>**Starting the RPC Server**

**To start the RPC Server for XML/SOAP**

■ Use the *Start [Script](#page-69-0)*.

Or:

At the command prompt, enter:

java com.softwareag.entirex.aci.XMLRPCServer *broker\_id server\_address*

You can pass command-line options and customize your environment as described under *[Start](#page-69-0) [Script](#page-69-0)*.

### **Stopping the RPC Server**

#### **To stop the RPC Server for XML/SOAP**

■ Use the command stopService. See *Stop Running Services* in Command Central's Commandline Interface.

Or:

Stop the service using Command Central's Graphical User Interface. See *Stopping a Service*.

Or:

Use the command-line utility etbcmd. See etbcmd under *Broker Command-line Utilities* in the platform-specific Administration documentation.

Or:

Use CTRL-C in the session where you started the RPC server instance.

Or:

Under UNIX, enter command kill -*process-id*.

### **Pinging the RPC Server**

**To ping the RPC Server for XML/SOAP**

Enter the following command:

```
java -classpath "$EXXDIR/classes/entirex.jar" ↩
com.softwareag.entirex.rpcping.RPCServerPing -p <admin_port>
```
where *admin\_port* is the number of the administration port.

The ping command returns "0" if the server is reachable, and "1" if the server cannot be accessed.

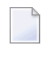

**Note:** This command is particularly useful in a high availability cluster context. See *Setting up your Environment for High Availability with Container Orchestration* in the High Availability documentation.

### **Running an EntireX RPC Server as a Windows Service**

For general information see *Running an EntireX RPC Server as a Windows Service* in the Windows Administration documentation.

**To run the RPC Server for XML/SOAP as a Windows Service**

1 Customize the *Start [Script](#page-69-0)* according to your system installation.

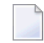

**Note:** The script file must pass external parameters to the RPC server:

java com.softwareag.entirex.xml.rt.XMLRPCServer %\*

See also *[Starting](#page-84-0) the RPC Server*.

- 2 Test your RPC server to see whether it will start if you run your script file.
- 3 Use the *EntireX RPC Service Tool* and install the RPCService with some meaningful extension, for example MyServer. If your *Start [Script](#page-69-0)* is *jxmlrpcserver.bat*, the command will be

RPCService -install -ext MyServer ↩ -script *install\_path*\EntireX\bin\jxmlrpcserver.bat

The log file will be called *RPCservice\_MyServer.log*.

4 In **Windows Services** menu (**Control Panel** > **Administrative Tools** > **Services**) select the service: Software AG EntireX RPC Service [MyServer] and change the property Startup Type from "Manual" to "Automatic".

# <span id="page-88-0"></span>6 Java API

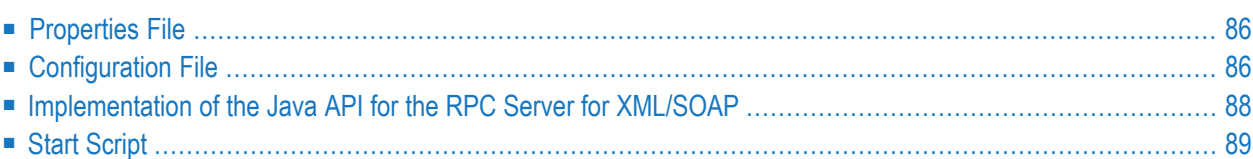

The Java API allows you to direct RPC client calls to Java objects instead of to target servers via HTTP(s). A special configuration is required to call Java objects; see *[Configuration](#page-88-0) File*. The *[Start](#page-88-0) [Script](#page-88-0)* is also different. From the RPC client point of view, usage is the same.

### <span id="page-89-0"></span>**Properties File**

<span id="page-89-1"></span>The Java API uses the same *[Properties](#page-69-1) File* as the RPC Server for XML/SOAP.

### **Configuration File**

The Java API uses the same *[Configuration](#page-70-0) File* as the RPC Server for XML/SOAP.

The services (programs) directed to the Java interface of the RPC Server for XML/SOAP have to use a special keyword xmlrpcServerClass as the value of the name attribute in the **[TargetServer](#page-76-0)** block. A mixture of target servers using HTTP(S) and Java objects is possible.

Example:

```
<?xml version="1.0" encoding="UTF-8" ?>
<EntireX
xmlns="http://namespaces.softwareag.com/entirex/xml/runtime/configuration"
version="10.7"
>
<XmlRuntime Version="1">
<BrokerInfo>
<BrokerId>localhost:1971</BrokerId>
<ServerAddress>RPC/SRV1/CALLNAT</ServerAddress>
</BrokerInfo>
<TargetServer name="xmlrpcServerClass">
\langle xmms\rangle<exx-xmm name="java-service1.xmm" />
<exx-xmm name="java-service2.xmm" />
<exx-xmm name="java-service3.xmm" />
\langle/xmms\rangle</TargetServer>
<TargetServer name="http://myWebService">
<xmms>
<exx-xmm name="http-service1.xmm" />
<exx-xmm name="http-service2.xmm" />
</xmms>
</TargetServer>
</XmlRuntime>
</EntireX>
```
### <span id="page-91-0"></span>**Implementation of the Java API for the RPC Server for XML/SOAP**

The Java API requires a user-written Java class initializing the RPC Server for XML/SOAP and implementing the XMLRPCServerInterface.

#### Example:

```
import java.util.Properties;
import com.softwareag.entirex.xml.rt.XMLRPCServerInterface;
import com.softwareag.entirex.xml.rt.XMLRPCServer;
public class MyXMLRPCServer implements XMLRPCServerInterface
{
   public MyXMLRPCServer ()
\left\{\right. XMLRPCServer xmlRpcServer = new XMLRPCServer();
     // register your implementation of XMLRPCServerInterface
     xmlRpcServer. registerXMLRPCServerClass ((XMLRPCServerInterface) this);
     // start RPC Server for XML/SOAP with arguments (same as command line)
     xmlRpcServer.start(new String[0]);
   }
   // mandatory method invoke (from XMLRPCServerInterface)
   // - thread synchronization must be done by application if required
   // - properties object contains property "charset" (as used in xml-declaration)
   // and property "java.charset" - the corresponding Java codepage
  // - Exception thrown from this method is mapped to error class 2000 and error \leftrightarrownumber 200,
   // with exception information in errortext
   public byte[] invoke(byte[] requestDocument, Properties properties)
     throws Exception
   {
     byte[] response = null;
     // TODO <insert application code here>
     return response;
 }
   public static void main(String[] args)
\left\{\right. MyXMLRPCServer myServer = new MyXMLRPCServer ();
\begin{array}{c} \begin{array}{c} \end{array} \end{array}}
```
### <span id="page-92-0"></span>**Start Script**

The RPC Server for XML/SOAP with Java API must be started by implementing XMLRPCServerInterface as in this example:

java -classpath "%PARSER%;%CLASSPATH%" MyXMLRPCServer

# **7 Running the RPC Server for XML/SOAP in the Software AG**

## **Runtime**

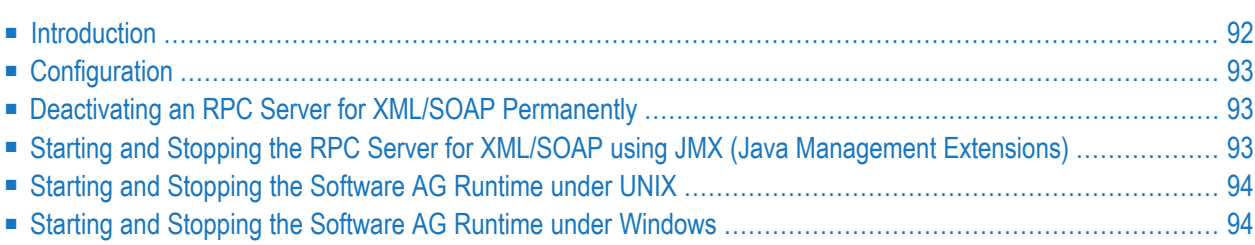

The RPC Server for XML/SOAP allows RPC clients to communicate with target servers via HTTP(S). The RPC Server for XML/SOAP transforms RPC client calls into XML/SOAP calls. It enables standardRPC clients to communicate withXM/SOAP servers.It works together with theXML/SOAP Wrapper.

The RPC Server for XML/SOAP can run in the Software AG Runtime. This chapter covers the following topics:

<span id="page-95-0"></span>See also *RPC Server for XML/SOAP in the Software AG Runtime* under *Frequently Asked Questions (FAQ) and Troubleshooting* in the XML/SOAP Wrapper documentation.

### **Introduction**

The Software AG Common Platform is a Java Runtime environment based on the OSGi framework. It provides a standard platform on which to run Software AG products and the enterprise applications you develop around those products. The Software AG Common Platform provides common infrastructure for user authentication, event handling, and the execution of Web applications. Infrastructure components that the Software AG Common Platform provide include Software AG Security Infrastructure, Software AG Web Server based on Apache Tomcat, and Web Services Stack.

The Software AG Runtime is an installable instance of the Software AG Common Platform that functions as a stand-alone Tomcat server and a container for Web applications. EntireX uses the Software AG Runtime to host the EntireX Listener for XML/SOAP and RPC Server for XML/SOAP.

The Software AG Web Server based on Apache Tomcat is one of the basic infrastructure components provided by the Software AG Common Platform. It provides HTTP/HTTPS services, a JSP engine, and a servlet container. Unlike a typical Tomcat implementation, the Software AG Web Server is OSGi-based and supports both .WAR-based and .WAB-based web applications.

During startup, the Software AG Web Server (service name: Software AG Runtime), including the EntireX bundle, looks in the EntireX profile for file *<Installation home>/EntireX/etc/EXX/workspace/entirex.servers.properties*. This file defines an RPC Server for XML/SOAP as within *entirex.xmlrpcserver.properties* and *entirex.xmlrpcserver.configuration.xml* located in the EntireX installation in subdirectory *config* by default.

After installation, the default RPC Server for XML/SOAP is not started automatically. To enable autostart, change the configuration file (set property start to "yes") and restart the Software AG Runtime.

### <span id="page-96-0"></span>**Configuration**

The file *entirex.servers.properties* defines the servers to be started. It is only read during startup of the Software AG Runtime. Set the following properties for each defined server:

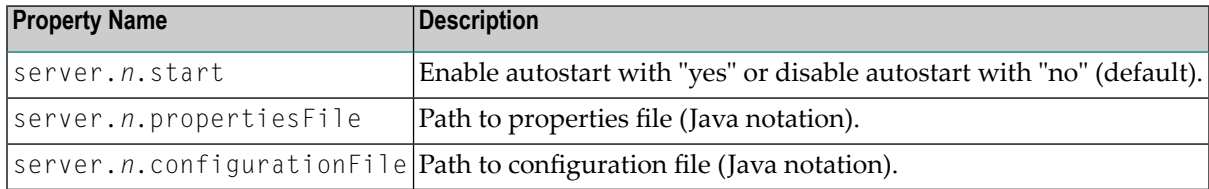

where *n* is a number identifying the server

Example of *entirex.servers.properties*:

```
server.1.start=yes
server.1.propertiesFile=c:/SoftwareAG/EntireX/config/entirex.xmlrpcserver.properties
server.1.configurationFile=c:/SoftwareAG/EntireX/config/entirex.xmlrpcserver.configuration.xml
server.2.start=no
server.2.propertiesFile=c:/SoftwareAG/EntireX/config/entirex.myxmlrpcserver.properties
server.2.configurationFile=c:/SoftwareAG/EntireX/config/entirex.myxmlrpcserver.configuration.xml
```
### **Deactivating an RPC Server for XML/SOAP Permanently**

<span id="page-96-2"></span>To deactivate an RPC Server for XML/SOAP, change its start property in the configuration file to "no".

### **Starting and Stopping the RPC Server for XML/SOAP using JMX (Java Management Extensions)**

To start and stop an RPC Server for XML/SOAP, open a JMX tool, for example the Java Monitoring and Management Console (jconsole), located in the Java *bin* directory (sample path: *C:\Software-AG\jvm\w64\_160\bin\jconsole.exe*). The tool should be connected to the Software AG Runtime JMX port remotely. The default number of this port is 8044 and is defined in *<Installation home>/ profiles/CTP/configuration/config.ini*.

Switch to tab MBeans and select item *com.softwareag.entirex.runtime.rpcserver*. The following operations are available:

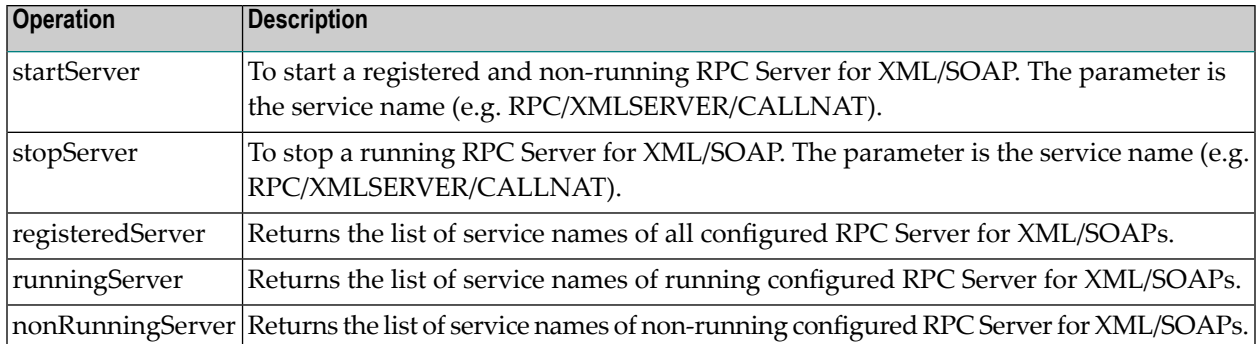

### <span id="page-97-0"></span>**Starting and Stopping the Software AG Runtime under UNIX**

Under UNIX, the Software AG Runtime can be stopped and started using the following scripts:

```
suite_install_dir/profiles/CTP/bin/sagctpnn.sh stop
suite_install_dir/profiles/CTP/bin/sagctpnn.sh start
```
<span id="page-97-1"></span>where *nn* represents the product version number.

### **Starting and Stopping the Software AG Runtime under Windows**

Under Windows, the Software AG Runtime runs as a service and can be started and stopped using the Windows Administrative tools.

### **System Service**

The relevant CTP profile has a Windows service named **Software AG Runtime**. You can see it in the Service dialog from the Windows Control Center. You can start/stop the service from this dialog.

### **Batch Scripts**

The directory '<Installation Home>\ profile\CTP\bin' contains the following scripts to start and stop the Software AG Runtime:

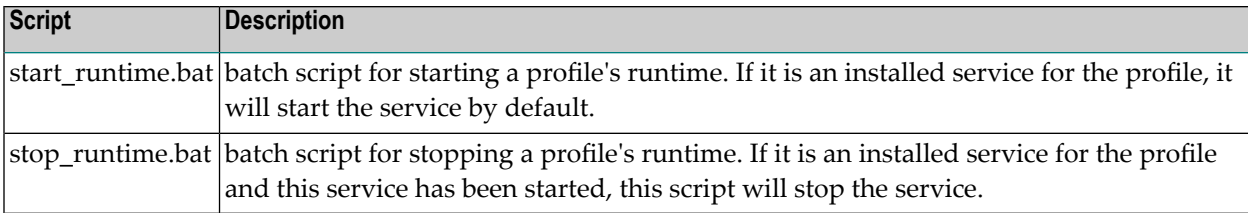

## 8

## **Building an EntireX RPC Server for XML/SOAP Docker Image**

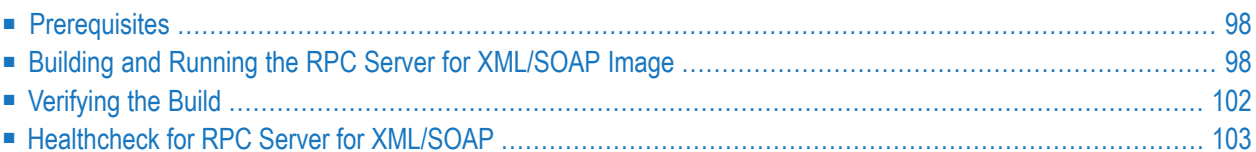

You can also build a Docker image and run the Docker container using Command Central. See *Building an EntireX Docker Image* for more information.

### <span id="page-101-0"></span>**Prerequisites**

- Operating system Linux
- Docker installation 1.13.1 or compatible
- <span id="page-101-1"></span>■ Software AG EntireX installation containing the package EntireX > Core Files

### **Building and Running the RPC Server for XML/SOAP Image**

The scripts provided with EntireX support the following three methods of building a Docker image and running the Docker container.

- [Configuring](#page-101-2) with Modified Dockerfile
- [Configuring](#page-103-0) during Image Start, using Default File Names
- [Configuring](#page-104-0) during Image Start, using Custom File Names

### <span id="page-101-2"></span>**Configuring with Modified Dockerfile**

#### **To copy license and configuration files into Docker container**

- 1 Set your working directory to *<install\_dir>/EntireX/docker/XmlSoapRpcServer*.
- 2 Create the TAR file containing all the necessary files with the following command:

#### ./CreateEntireXXmlSoapRpcServerTar.sh

- 3 Provide your installation and configuration files into the current working directory, for example:
	- *myLicense.xml*
	- *myConfiguration*
	- *myWebServerConfiguration*
	- *myFirstMapping.xmm*
	- *mySecondMapping.xmm*

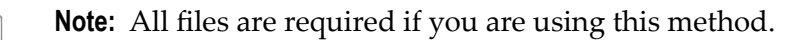

#### 4 Update the Dockerfile, for example:

```
# Possibility to add a valid license file already to the image instead of \leftrightarrowproviding it during start up
# e.g.:
ADD myLicense.xml $EXXDIR/config/license.xml
# Possibility to add the configuration file already to the image instead of \leftrightarrowproviding it during start up
# e.g.:
ADD myConfiguration /configs/entirex.xmlrpcserver.properties
# Possibility to add web server configuration file already to the image instead \leftrightarrowof providing it during start up
# e.g.:
ADD myWebServerConfiguration /configs/entirex.xmlrpcserver.configuration.xml
# Possibility to add custom mapping file already to the image instead of \leftrightarrowproviding it during start up
# e.g.:
ADD *.xmm /configs
```
#### 5 Build the server image:

```
docker build -t exx_xml_soap_rpc_server_image_1 .
```
In this case the Docker build command copies the configuration into the image.

#### 6 Start the container:

```
docker run -d -e ACCEPT_EULA=Y --name exx_xml_soap_rpc_server_container_1 ↩
exx_xml_soap_rpc_server_image_1
```
### ■ **Advantages**

The complete configuration is in the image. For troubleshooting, Software AG Support will require only the image and the command you entered.

### ■ **Disadvantage**

If the configuration changes, you will have to build a new image before you rerun the container.

### <span id="page-103-0"></span>**Configuring during Image Start, using Default File Names**

#### **To copy license, configuration and server implementation files into container, using default file names**

- 1 Set your working directory to *<install\_dir>/EntireX/docker/XmlSoapRpcServer*.
- 2 Create the TAR file containing all the necessary files with the following command:

./CreateEntireXXmlSoapRpcServerTar.sh

3 Build the server image:

docker build -t exx\_xml\_soap\_rpc\_server\_image\_2 .

- 4 Provide your license, configuration and server implementation files with the default file names, for example:
	- *<my-license-dir>/license.xml*
	- *<my-config-dir>/entirex.xmlrpcserver.properties*
	- *<my-config-dir>/entirex.xmlrpcserver.configuration.xml*
	- *<my-config-dir>/<myMapping>.xmm*

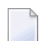

**Note:** All files are required if you are using this method.

In this case the license and configuration files are mounted during startup.

#### 5 Start the container:

```
docker run -d -e ACCEPT_EULA=Y
             -v <my-license-dir>:/licenses
             -v <my-config-dir>:/configs
\overline{a}--name exx_xml_soap_rpc_server_container_2 exx_xml_soap_rpc_server_image_2
```
#### ■ **Advantages**

If the configuration changes, you do not need to rebuild the image; you only need to rerun the container.

#### ■ **Disadvantage**

The configuration, license and data files are mounted to the container. For troubleshooting, Software AG Support will require the image, configuration, license, data files and the command you entered.

### <span id="page-104-0"></span>**Configuring during Image Start, using Custom File Names**

#### **To copy license, configuration and server implementation files into container, using custom file names**

(Customer service implementation JAR file are provided in directory mounted to */data*.)

- 1 Set your working directory to *<install\_dir>/EntireX/docker/XmlSoapRpcServer*.
- 2 Create the TAR file containing all the necessary files with the following command:

./CreateEntireXXmlSoapRpcServerTar.sh

3 Build the server image:

docker build -t exx xml soap rpc server image 3.

- 4 Provide your configuration files with your own file names, for example:
	- *<my-license-dir>/myLicense*
	- *<my-config-dir>/myWebServerConfiguration*
	- *<my-config-dir>/myConfiguration*
	- *<my-config-dir>/myMapping.xmm*

**Note:** All files are required if you are using this method.

In this case the license and configuration files are mounted during startup.

#### 5 Start the container:

```
docker run -d
              -e ACCEPT_EULA=Y
              -e "EXX_LICENSE_KEY=myLicense.xml"
              -e "EXX_XML_SERVER_CONFIGURATION=myConfiguration"
              -e "EXX_XML_SERVER_MAPPING=myWebServerConfiguration"
              -v <my-license-dir>:/licenses
              -v <my-configuration-dir>:/configs
\overline{a}--name exx_xml_soap_rpc_server_container_3 exx_xml_soap_rpc_server_image_3
```
#### ■ **Advantages**

If the configuration changes, you do not need to rebuild the image; you only need to rerun the container. You can choose your own file names.

#### ■ **Disadvantage**

The configuration, license and data files are mounted to the container. For troubleshooting, Software AG Support will require the image, configuration, license, data files and the command you entered.

### <span id="page-105-0"></span>**Verifying the Build**

#### **To verify the build**

1 Show the image with command

docker images

2 Start the docker image to be verified as described above, for example:

```
docker run -d -e ACCEPT_EULA=Y ↩
--name exx_xml_soap_rpc_server_container_1 exx_xml_soap_rpc_server_image_1
```
3 Show the log:

docker logs -f *exx\_xml\_soap\_rpc\_server\_container\_1*

4 Show the containers:

docker ps

5 Stop the container:

docker stop *exx\_xml\_soap\_rpc\_server\_container\_1*

6 Delete the container:

docker rm *exx\_xml\_soap\_rpc\_server\_container\_1*

7 Remove the image:

```
docker rmi exx_xml_soap_rpc_server_image_1
```
### <span id="page-106-0"></span>**Healthcheck for RPC Server for XML/SOAP**

The *docker* directory for RPC Server for XML/SOAP contains a script healthcheck.sh. Execution of this script pings the RPC server and returns the result of the ping command:

- 0 success
- 1 ping failure

In the Docker context, this healthcheck.sh is put into the Docker container and enabled by setting the HEALTHCHECK instruction in the Dockerfile.

You can also use the healthcheck.sh script in the context of an orchestration tool (e.g. Kubernetes) to enable healthcheck functionality.